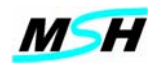

## **СЧПУ MSHAK-CNC**

## **ИНСТРУКЦИЯ ПО ПРОГРАММИРОВАНИЮ**

**Фрезерная группа станков.** 

## **MSH 0.21.ИП**

(Редакция 4 – для версии 2.x)

**2003 г. г. Ереван**

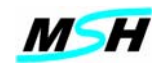

# СОДЕРЖАНИЕ

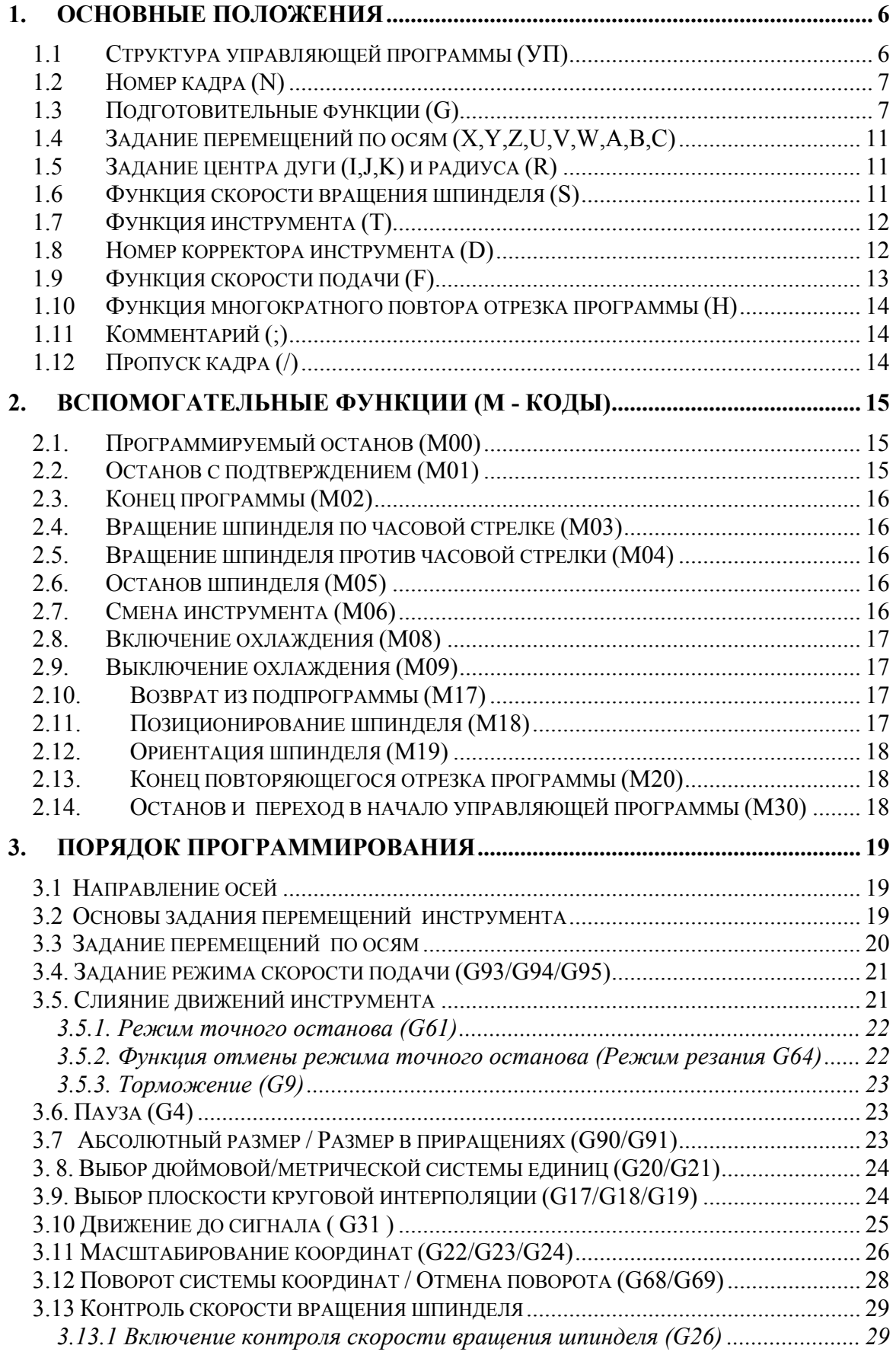

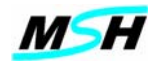

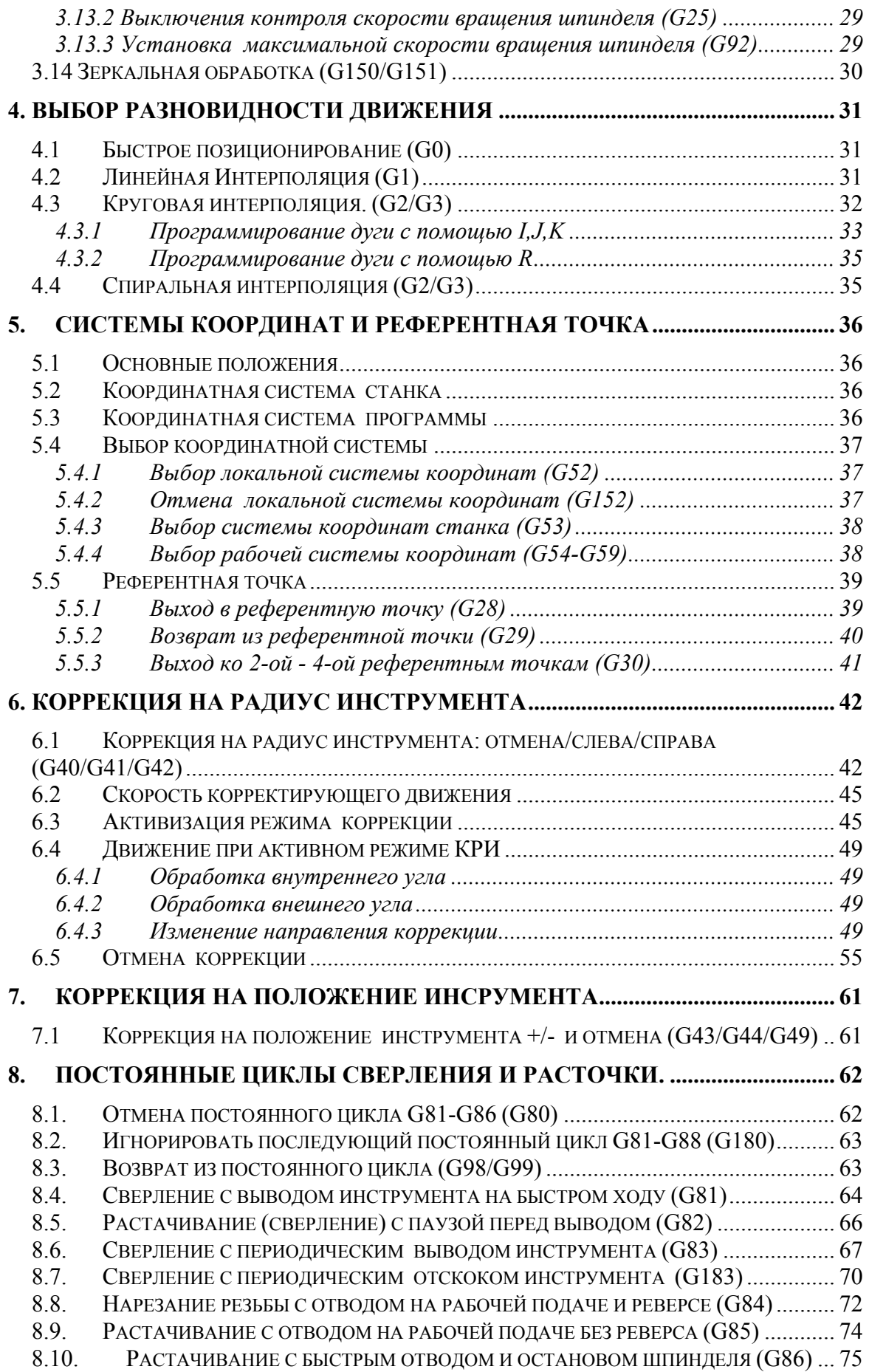

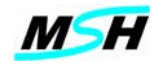

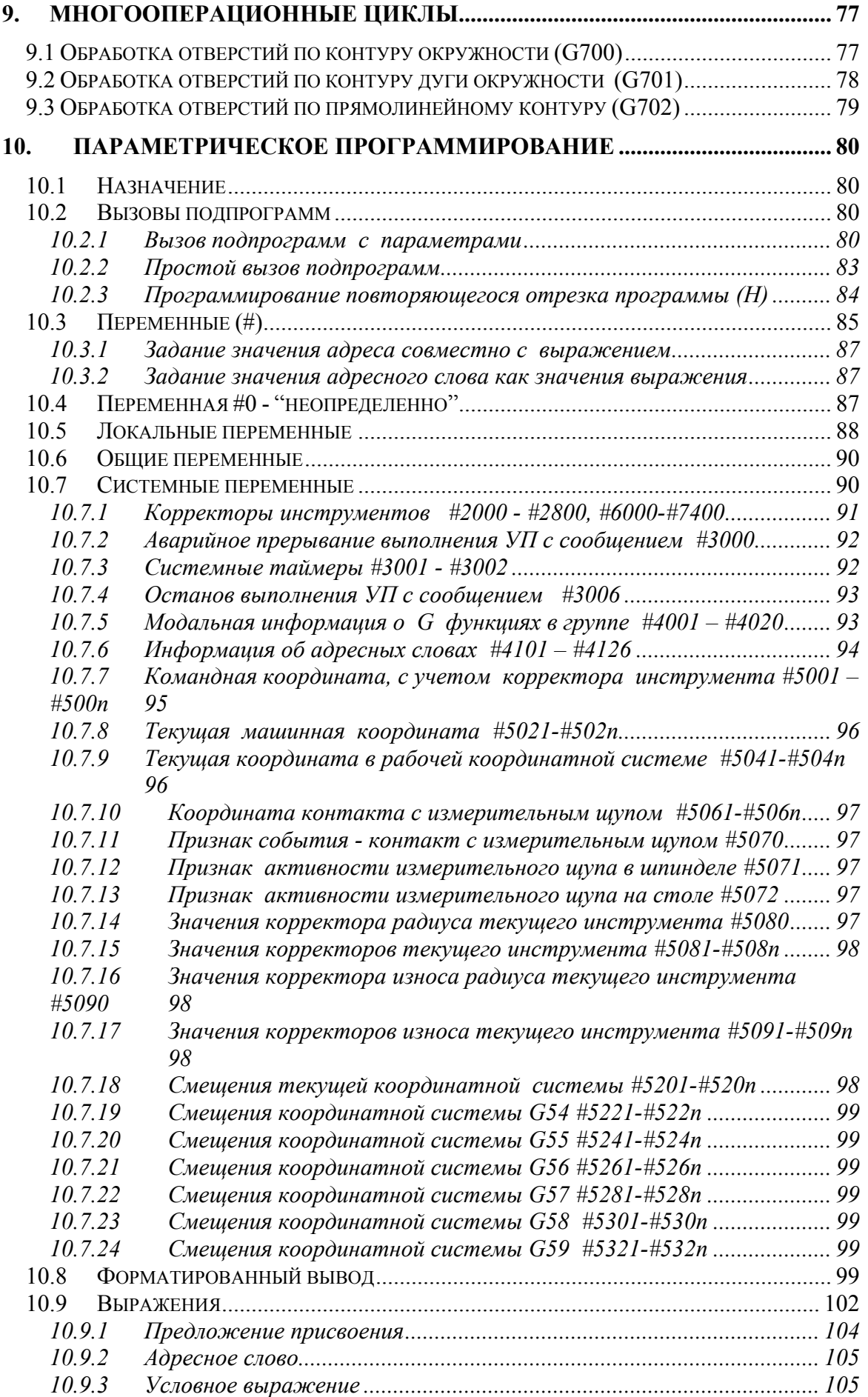

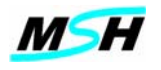

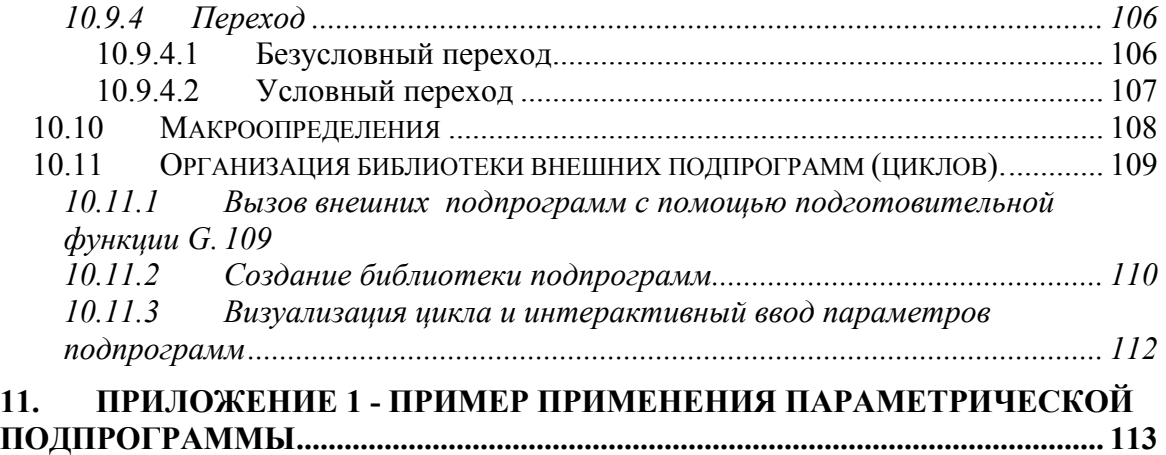

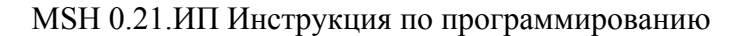

<span id="page-5-0"></span>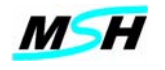

## 1. ОСНОВНЫЕ ПОЛОЖЕНИЯ

### 1.1 Структура управляющей программы (УП)

Для обработки детали на станке с СЧПУ необходимо задать траекторию перемещения инструмента и другие условия обработки. Данную программу называют программой обработки детали или управляющей программой (УП).

Структурную единицу УП составляет кадр. Кадр является последовательностью символов языка программирования.

Элементом кадра является слово, которое состоит из адреса и числового значения или переменной. Адрес представляет собой одну из алфавитных букв (А -Z) и определяет смысл последующего числового значения. Назначение адресов в УП привелено в табл. 1.

При задании числового параметра незначащие нули можно опускать. Числовой параметр адреса, если он не целое число, может иметь десятичную точку. Допускается не задавать десятичную точку, если после нее нет значащего числа;

### Пример:

123.23  $\mathbf{Z}$  -Алрес Числовое значение  $\mathbf{X}$ #101 Адрес переменная

#### Примечание:

Порядок работы адресных слов с переменными приведено в разделах 10.3 и 10.9 данного руководства

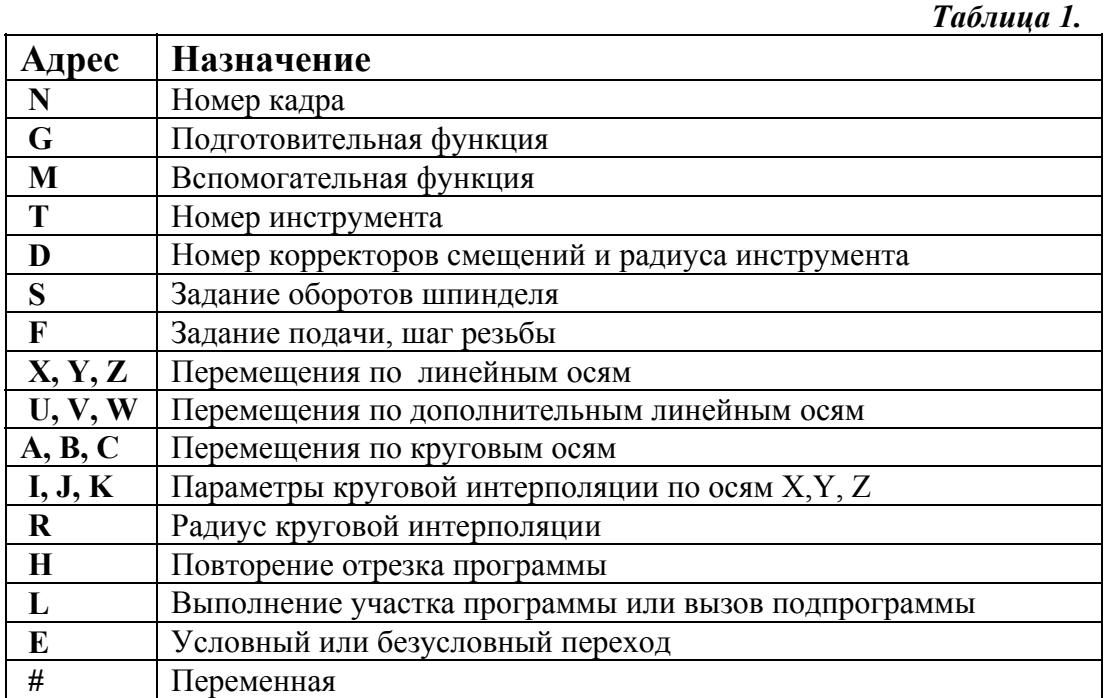

<span id="page-6-0"></span>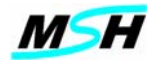

#### Примечание:

В постоянных циклах назначение адресов может не совпадать с назначениями, приведенными в табл. 1.

Наряду с адресами в кадре можно использовать следующие символы:

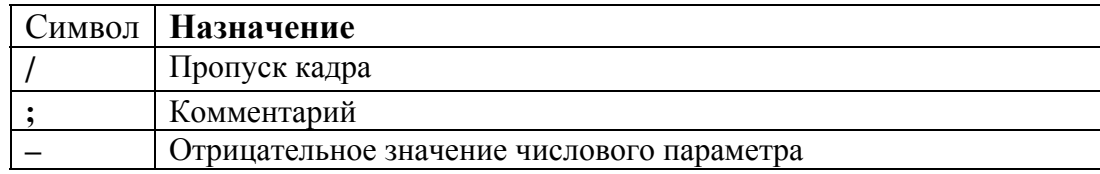

#### 1.2 Номер кадра (N)

При составлении УП, кадры можно отмечать при помощи адресного слова Nxxx, где ххх - это любое положительное целое число.

Адресное слово N не является номером кадра в традиционном его применении, а является меткой кадра, используемого для выполнения переходов и вызовов подпрограмм. Номера отмеченных кадров в УП не должны повторяться.

Необязательно применение номера калра в калре, однако при его использовании номер кадра является первым словом в кадре.

При составлении УП можно отмечать только кадры, которые необходимы для выполнения переходов, а нумерация кадров может быть произвольной.

#### Примечание:

Не рекомендуется выполнять сквозную нумерацию всех кадров в УП, где количество калров больше 10000, так как булет происходить резкое увеличение времени загрузки текста УП в буфер отработки - с нескольких секунд до нескольких минут. Это объясняется тем, что СЧПУ выполняет предварительный анализ текста УП.

#### 1.3 Подготовительные функции (G)

Формат задания подготовительной функции (или G-коды) следующий:

#### Gnnn

Где: nnn- трехзначное число номер **G** функции. Незначащие нули можно не задавать.

группы. Подготовительные функции разбиты на Описание Групп подготовительных функций приведено в табл. 2. По умолчанию действующие G функции отмечены жирным шрифтом. Активация одной из подготовительных функций в любой из групп, кроме нулевой, приводит к автоматической отмене другой, ранее активированной или действующей по умолчанию функции. Активированная подготовительная функция действует до конца работы или до подготовительной функции данной группы. Исключение активации другой составляет группа 0. Функции этой группы действуют только в пределах кадра.

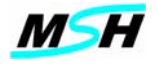

## **Группа 0. Действующие в одном кадре**

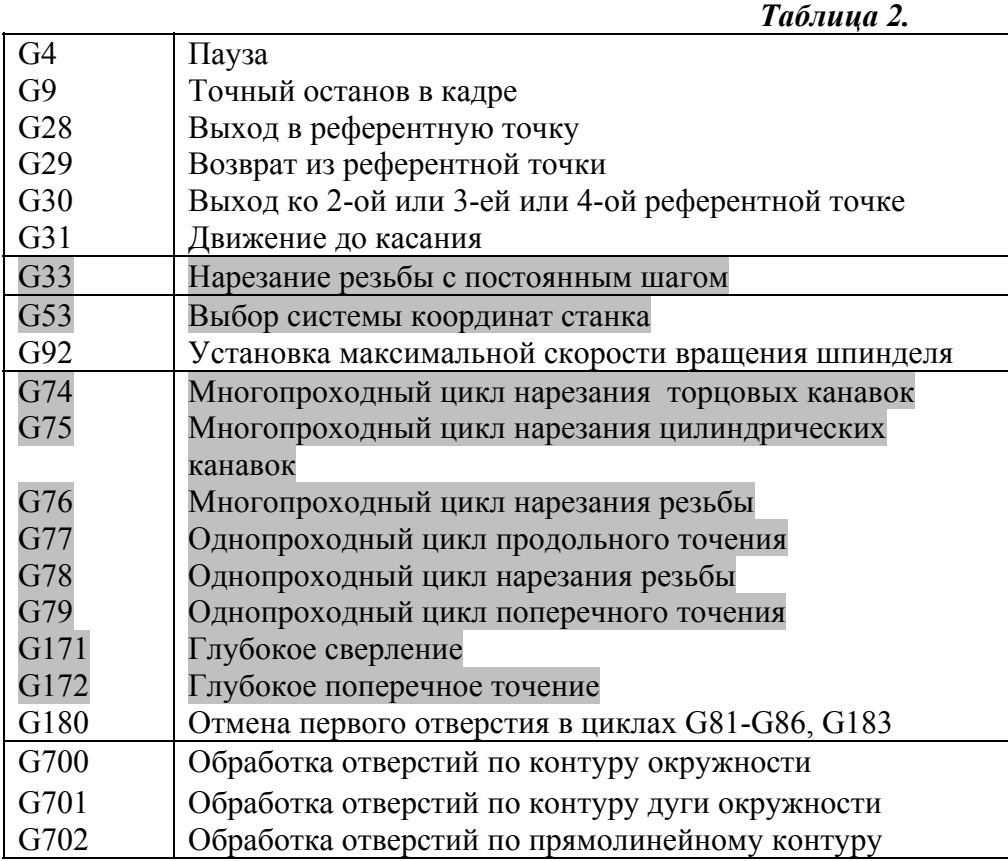

## **Группа 1. Выбор разновидности движения**

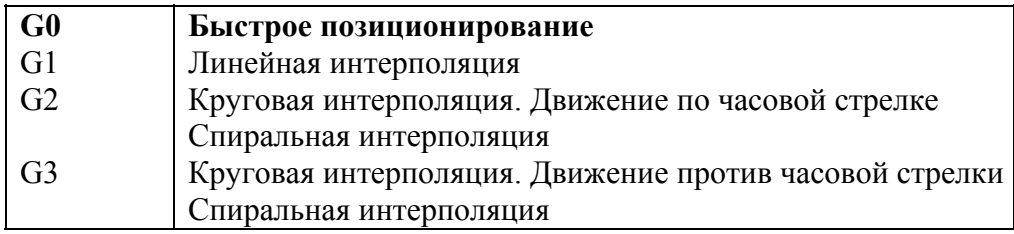

## **Группа 2. Выбор плоскости**

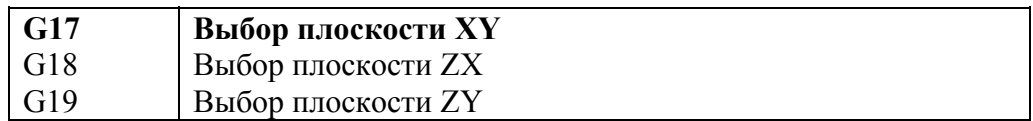

#### **Группа 3. Размерность задания перемещений**

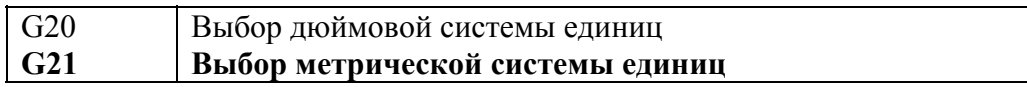

## **Группа 4. Масштабирование системы координат**

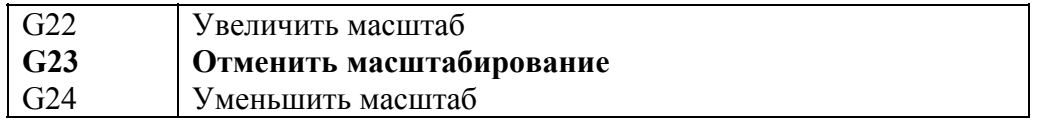

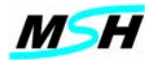

l,

#### **Группа 5. Контроль вращения шпинделя**

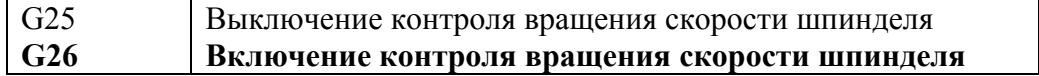

#### **Группа 6. Коррекция на радиус инструмента**

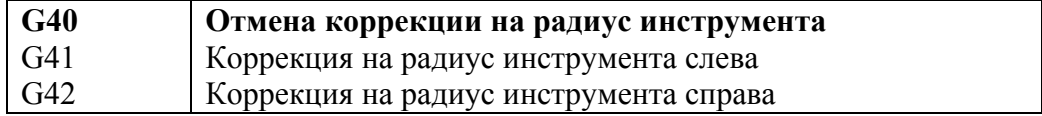

## **Группа 7. Коррекция на положение (длину) инструмента**

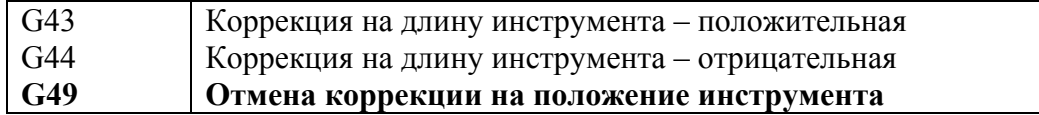

#### **Группа 8. Локальная** к**оординатная система**

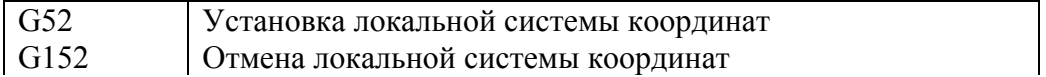

## **Группа 9. Рабочая координатная система ( Задания смещений)**

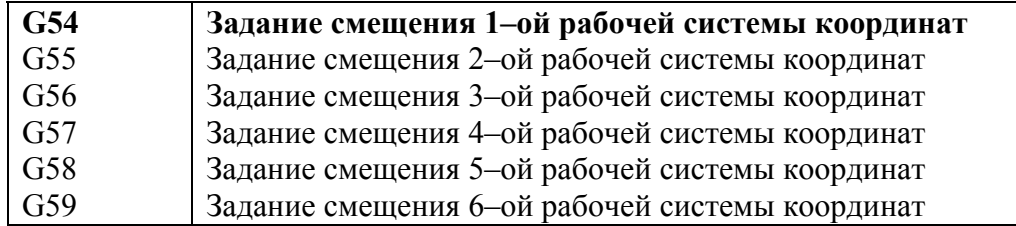

## **Группа 10. Режимы движения со слиянием**

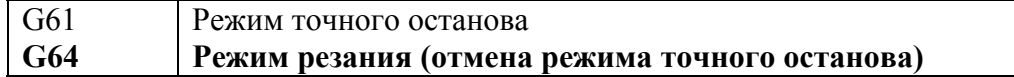

## **Группа 11. Режимы задания размера диаметра/радиуса детали**

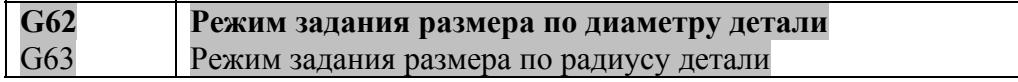

### **Группа 12. Поворот системы координат**

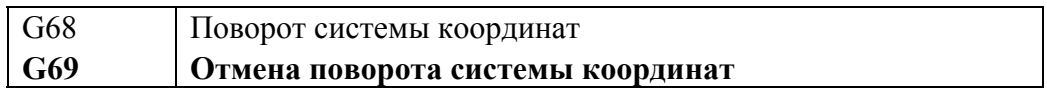

## **Группа 13. Многопроходные токарные циклы**

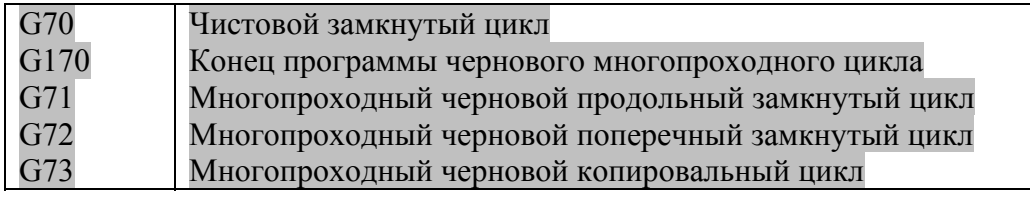

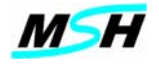

#### **Группа 14. Сверлильно-расточные фрезерные циклы**

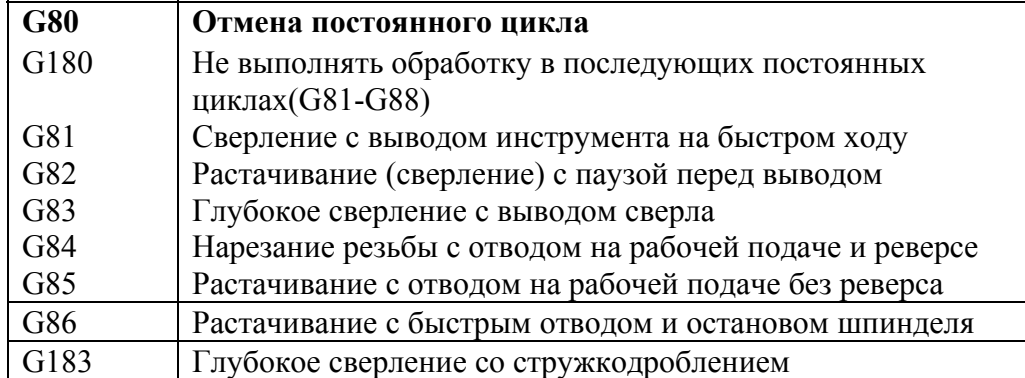

#### **Группа 15. Режим задания перемещений**

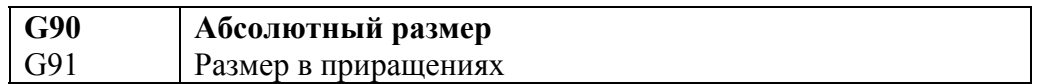

#### **Группа 16. Режим задания скорости подачи**

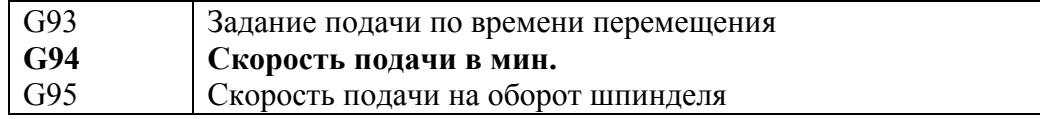

#### **Группа 17. Режим задания вращения шпинделя**

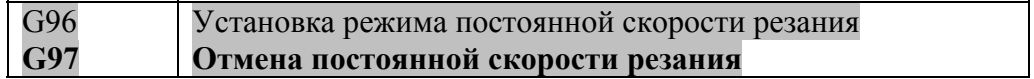

#### **Группа 18. Точка возврата в сверлильных циклах**

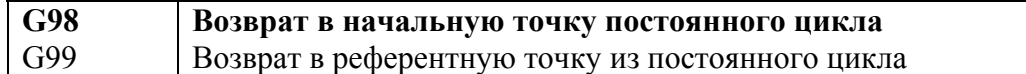

#### **Группа 19. Зеркальная обработка**

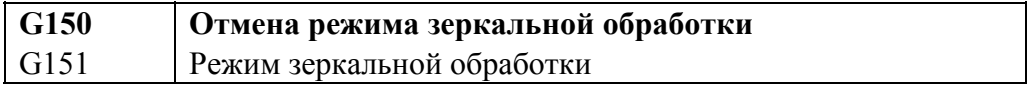

#### **Группа 20. Режим cтружкодробление**

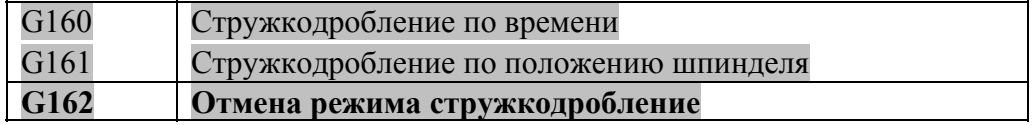

#### *Примечание:*

*Выделенные подготовительные функции работают в токарной версии ПО MSHAK-CNC. В фрезерной версии ПО можно эти функции сделать активными (разрешенными для использования). Описание работы токарных функций следует смотреть в документе "Инструкция по программированию. Токарная группа станков. MSH 0.20.ИП." Установка разрешения/запрета работы этих функций выполняется изготовителем СЧПУ или станка.* 

<span id="page-10-0"></span>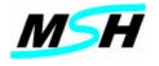

#### 1.4 Задание перемещений по осям (X,Y,Z,U,V,W,A,B,C)

Адреса перемещений состоят из буквы, указывающей на ось, по которой необходимо выполнить движение, и числа, указывающего на конечную позицию движения в абсолютном значении (по отношению к началу системы координат при G90) или в относительном (по отношению к текушей позиции - при G91).

Формат залания:

 $X+/-$ **nnnn.nnnn** - знак "+" и незначащие нули можно опускать.

Значения адресов X, Y, Z, U, V, W, A, B, C можно задавать с помощью переменной или выражения. Единица измерения - миллиметры или дюймы в зависимости от действующей функции G21 или G20. Единица измерения по умолчанию миллиметры.

#### Пример:

 $X-12.5$ ; перемещение по Х в координату минус12.5 Z 32.1 ; перемещение по Z в координату 32.1  $\#3=2$   $\#5=4$ ; присвоение переменным #3 и #5 значений  $X40+#3Z50-#5$ ; перемещение ; по X в координату 42:40+#3=42 ; по Z в координату 46 : 50-#5 = 46

#### 1.5 Задание центра дуги (I,J,K) и радиуса (R)

Адреса I.J. К используются для указания центра программируемой дуги. Они используются для круговой интерполяции с функциями G2 и G3. Числа, следующие за I,J,K, указывают на расстояние от начальной точки дуги до ее центра по осям X, Y,Z соответственно. Со словами I,J,K можно указывать и переменную  $#$ .

При альтернативном способе указания дуги, взамен адресов I,J,K, в слове с адресом R указывается радиус дуги. Положительное значение R задает короткую дугу (<=180<sup>0</sup>, а отрицательное – длинную (>180<sup>0</sup>).

#### Пример:

 $\overline{G17}X30Y40$  $#6 = -5$ G3 X40 Y30 I0 J-5+#6 : круговая интерполяция ; радиус 10:  $-5+#6= -10$ 

#### 1.6 Функция скорости вращения шпинделя (S)

Функция скорости вращения шпинделя использует адрес S, за которым следует целое положительное число. Число указывает на количество оборотов шпинделя в минуту. Со словом S можно указывать и переменную #.

#### Пример:

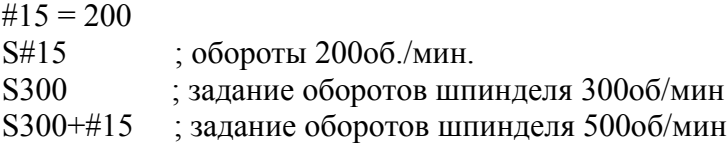

<span id="page-11-0"></span>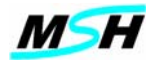

#### **1.7 Функция инструмента (T)**

Функция инструмента с адресом **T** используется для предварительного поиска инструмента в ячейках магазина и дополнительно, в зависимости от станка, установки инструмента в автооператор (манипулятор). Следующее за адресом **T** число определяет номер инструмента.

Формат:

- **Tnnn**
- Где: **nnn**  номер инструмента, принимает значение от 1 до 200

Для смены инструмента по программе используется вспомогательная функция **M6.** 

#### *Пример:*

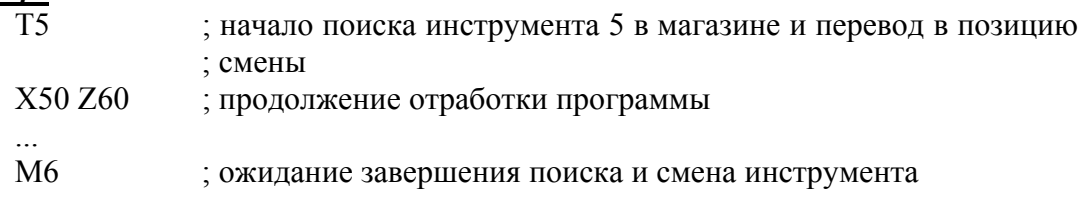

#### **1.8 Номер корректора инструмента (D)**

 Адрес **D** определяет номер корректора, в котором заданы следующие параметры:

1 величины смещения инструмента по каждой координате, которые определены в СЧПУ

2 величина износа нструмента по каждой координате

3 величина радиуса инструмента

4 величина износа радиуса инструмета

Формат:

#### **Dnnn**

**Г**де: **nnn** – номер корректора, принимает значение от **1** до **200**

Эти параметры вводятся и редактируются на странице **Tool Offset** (Смещение Инструмента) программы **MSHAK-CNC** (см. Документ **"СЧПУ MSHAK-CNC Руководство оператора")**.

На фрезезрных станках, как правило, используется коррекция на радиус и только смещение инструмента по оси **Z** - для компесации длины инструмента, а параметры по остальным осям (X,Y) равны нулю.

Активизация смещения инструмента по осям выполняется функциями **G43,G44**. Отмена смещения инструмента по осям выполняется функцией **G49**.

Активизация смещения инструмента по радиусу выполняется функциями **G41,G42**. Отмена смещения инструмента по радиусу выполняется функцией **G40**.

В общем случае номер корректора не связан с номером инструмента.Но для удобства программирования, СЧПУ по умолчанию, после функции **M6** заданный корректор становится равным номеру инструмента. Однако в УП можно вне зависимости от номера инструмента при помощи **D** задать любоq номер корректора.

Номер корректора **D** можно задать в любом кадре УП, или отдельным кадром, или в кадрах где есть функции **G41, G42,G43, G44**.

<span id="page-12-0"></span>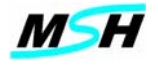

При задании **D**, если не активны ни одна из фукций G41-G44, СЧПУ запоминает заданный номер корректора **D**, который будет в дальнейшем использоваться в этих функциях.

При задании нового **D,** если активна функция **G43** или **G44**, СЧПУ отменяет смещения по осям предыдущего **D** , и активизирует смещения нового.

## *Пример:*

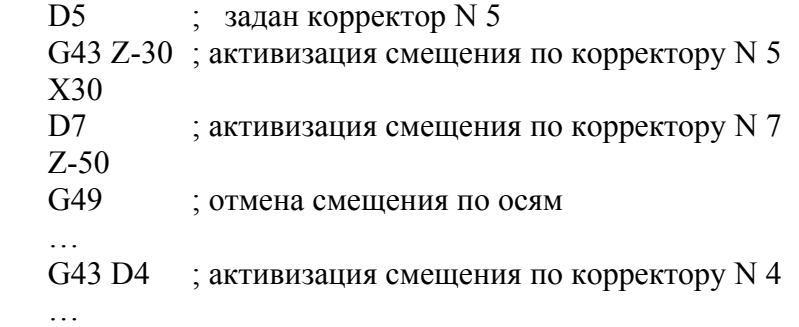

При задании нового **D**, если активна функция **G41** или **G42**, СЧПУ **не отменяет** смещения по радиусу для предыдущего номера **D**, но запоминает номер нового **D**, Он будет активизирован после отмены функцией **G40** и нового задания **G41** или **G42**.

### *Пример:*

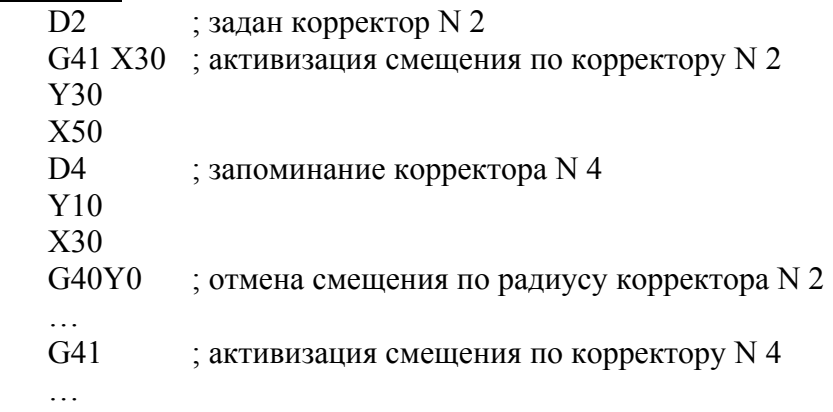

#### *Внимание:*

В программе **MSHAK-CNC** до версии 2.0, при задания номера корректора, для компенсации длины инструмента использовался адрес **H**. А для компенсации радиуса инструмента использовался адрес **D.**

В версии 2.0 и выше в обоих случаях используется только адрес **D**. Поэтому, для пользователей предущих версий, следует в УП сделать изменения – заменить в кадрах **G43H\_** на **G43D\_**.

#### *Примечание:*

Величины смещений и радиуса, по запрограммированным номерам корректоров, следует вводить в ручном режиме до начала отработки УП.

#### **1.9 Функция скорости подачи (F)**

Функция скорости подачи использует адрес **F**, за которым следует число, указывающее на скорость подачи при обработке. Со словом **F** можно задать и переменную #.(**См. Раздел 10.3.)**

<span id="page-13-0"></span>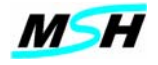

Единица измерения скорости подачи может быть трех типов: время выполнения движения в секундах, перемещение в минуту и перемещение на оборот шпинделя. Выбор единицы измерения производится функциями **G93**, **G94** и **G95** соответственно. (**См. Раздел 3.3.)**

## *Пример:*

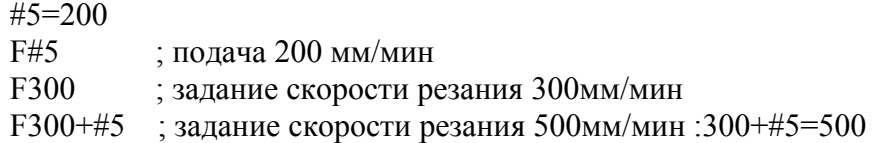

#### **1.10 Функция многократного повтора отрезка программы (H)**

Многократный повтор отрезка управляющей программы задается с помощью адреса **Н** и вспомогательной функции **М20**.

Формат: Hxxx, Где: xxx -количество повторов отрезка УП

Значение адреса показывает количество повторов отрезка программы. Повторяющийся отрезок начинается с кадра, следующего за кадром **H**. Конец отрезка программируется вспомогательной функцией **М20**.(подробнее смотри раздел 10.2.3)

#### **1.11 Комментарий (;)**

В программе можно использовать комментарии. Все символы, следующие в строке за знаком ";" игнорируются.

## *Пример:*

X10

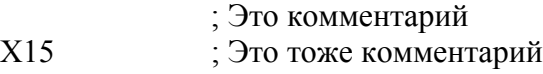

## **1.12 Пропуск кадра (/)**

В УП можно использовать специальным образом отмеченные кадры с помощью символа "/".

При указании номеров кадров символ "/" ставится или после адреса Nxxxx, или вместо него.

#### *Пример:*

/X10 ; правильно

N2/ X20 ; правильно

/3 X30 ; неправильно

/ N4 X30 ; неправильно

При выполнении УП программы, если выбран режим **"Пропуск отмеченных кадров"** программы MSHAK-CNC, то отмеченные кадры УП пропускаются.

При обычном режиме работы эти кадры выполняются.

<span id="page-14-0"></span>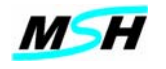

#### **2. ВСПОМОГАТЕЛЬНЫЕ ФУНКЦИИ (М - КОДЫ)**

Вспомогательные функции (или **М**-коды) программируются с помощью адресного слова **М**. Вспомогательные функции используются для управления программой и электроавтоматикой станка - включения/выключения шпинделя, охлаждающей жидкости, смены инструмента и др.

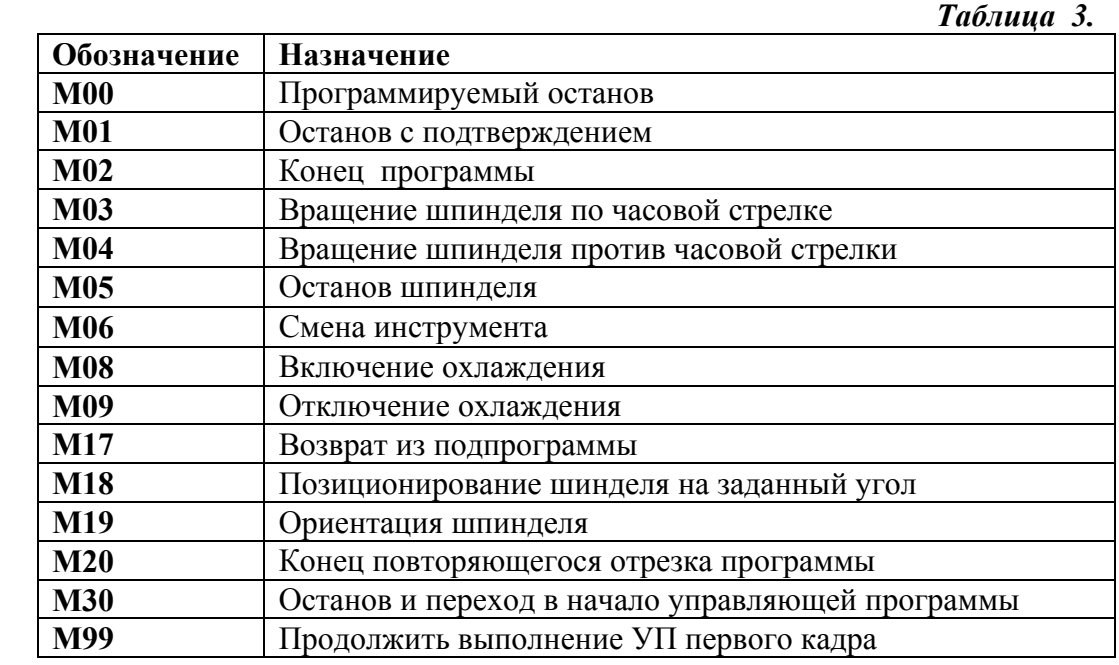

Вспомогательные функции, которые выполняют включение каких-либо операций (**M03**, **M04** и **M08**), выполняются в начале кадра перед командами движения. Остальные вспомогательные функции выполняются в конце кадра.

В табл. 3 приведен список обычно используемых вспомогательных функций.

#### **2.1. Программируемый останов (M00)**

Безусловный останов управляющей программы после выполнения движения содержащейся в текущем кадре. Состояние УП не изменяется до повторного нажатия кнопки **START** на пульте управления СЧПУ или клавиши **В НАЧАЛО,** для возврата к началу выполняемой УП.

#### **2.2. Останов с подтверждением (M01)**

Останов управляющей программы после выполнения движения содержащейся в текущем кадре, при условии, что установлен режим *"Останов с подтверждением"* с панели управления СЧПУ (см. Документ **СЧПУ MSHAK-CNC Руководство оператора)**.

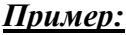

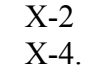

M1 ; Останов выполнения программы на этом кадре, если ; задан режим *"Останов с подтверждением"* с пульта оператора X5

<span id="page-15-0"></span>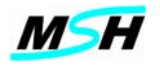

#### **2.3. Конец программы (M02)**

Определяет конец выполнения управляющей программы, прекращает подачу охлаждающей жидкости и останавливает вращение шпинделя.

#### *Пример:*

G0X20Z50 Z.5 G0 X0Z0  $M<sub>2</sub>$ 

#### **2.4. Вращение шпинделя по часовой стрелке (М03)**

Запускает вращение шпинделя по часовой стрелке, используя текущее значение, заданное словом **S**.

#### *Пример:*

G54 G0 X-20 Z30 S500M3

#### **2.5. Вращение шпинделя против часовой стрелки (М04)**

Запускает вращение шпинделя против часовой стрелки, используя текущее значение, заданное словом **S**.

#### *Пример:*

G54 G0 X-20 Z30 S1500M4

#### **2.6. Останов шпинделя (M05)**

Останавливает вращение шпинделя. Выполняется после движений, содержащихся в кадре.

#### *Пример:*

G28 X0 Z0 M5 G4 P2  $M<sub>2</sub>$ 

#### **2.7. Смена инструмента (M06)**

Выполняет смену инструмента между шпинделем и магазином инструментов. По этой функций происходит:

- Позиционирование по осям в точку смены инструмента:
- Останов вращения шпинделя и ориентация шпинделя;
- Смена инструмента.

*Пример:*

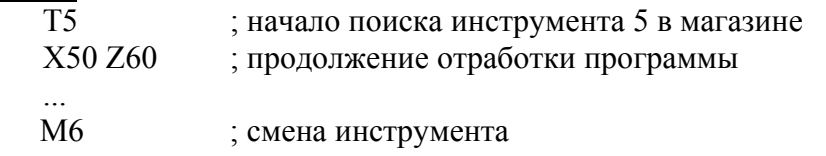

<span id="page-16-0"></span>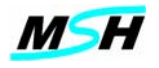

#### **2.8. Включение охлаждения (M08)**

Включает подачу смазочно-охлаждающей жидкости (СОЖ).

#### *Пример:*

S300M3X20Z30G0 G1X50Z44M8 ; Включить СОЖ G0Z-100

#### **2.9. Выключение охлаждения (M09)**

Выключает подачу смазочно-охлаждающей жидкости (СОЖ).

#### *Пример:*

S300M3X20Z30G0 G1X50Z44 M9M5G0Z-100

#### **2.10. Возврат из подпрограммы (М17)**

Определяет конец подпрограммы при ее вызове словом с адресом **L**.

### *Пример:*

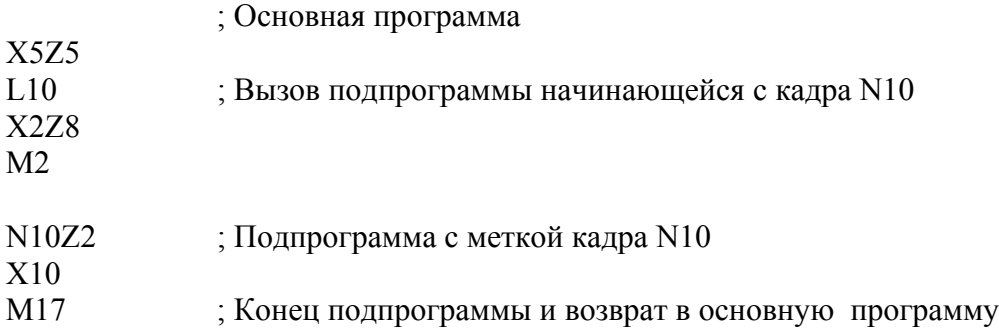

#### **2.11. Позиционирование шпинделя (М18)**

При помощи этой функции можно повернуть шпиндель на заданный угол

#### Формат: **M18 Pnnn**

 $\Gamma$ де : nnn – угол поворота +/- 360 градусов.

Отсчет угла поворота выполняется относительно позиции шпинделя, на которую устанавливается шпиндель по функции M19.

#### *Пример:*

M18 P45 ; поворот шпинделя на 45 градусов

<span id="page-17-0"></span>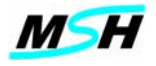

#### **2.12. Ориентация шпинделя (М19)**

Вспомогательная функция **М19** останавливает вращение шпинделя, выполняет его ориентацию.

## **2.13. Конец повторяющегося отрезка программы (М20)**

Определяет конец повторяющегося отрезка программы при ее вызове словом с адресом **H**.

#### *Пример:*

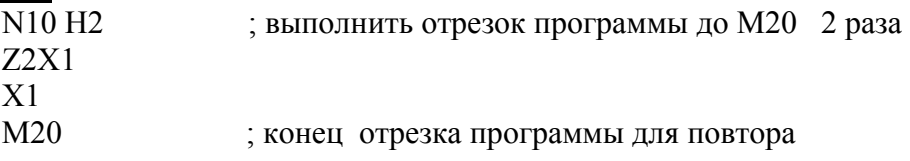

## **2.14. Останов и переход в начало управляющей программы (M30)**

Останавливает выполнение управляющей программы как **М2,** и возвращает указатель в начало программы.

#### *Пример:*

 G1Z5 G0 X0Z0 M30

<span id="page-18-0"></span>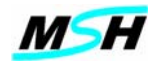

## 3. ПОРЯДОК ПРОГРАММИРОВАНИЯ

При обработке заготовки, в зависимости от конструкции станка, или инструмент может двигаться относительно обрабатываемой детали, или же заготовка (стол) двигаться относительно неподвижного инструмента. Движения инструмента выполняются по прямой линии или по дуге окружности в пределах допустимых границ координатных перемещений.

В этой инструкции при описании функций перемещений предполагается, что инструмент движется относительно заготовки.

### 3.1 Направление осей

Координатные управляемые линейные оси Х, Y, Z всегда создают правую трехмерную систему координат, в которой задаются позиции инструмента. При программировании траектории обработки всегда следует задавать перемещение инструмента и не следует беспокоится о том, как будут выполняться физические перемещения узлов станка. СЧПУ автоматически скорректирует движение так, чтобы инструмент оказался в запрограммированной позиции заданной системы координат.

Приведенные в этом руководстве описания G-функций предполагают правую координатную систему в которой:

- ось Z всегда располагается параллельно оси шпинделя.

За положительное направление (из "-" в "+") оси Z принимается направление, которое приводит к увеличению расстояния между деталем и инструментом;

- ось Х, как правило, задает продольное перемещение вдоль стола станка. Ось Y задает поперечное перемещение вдоль стола станка. Оси X и Y расположены таким образом:

Х - влоль стола станка

 $Y$  - перпендикулярно X так, чтобы при повороте от положительного направления X к положительному направлению Y правый винт перемещался в положительном направлении Z;

- дополнительные круговые оси A,B,C являются вращающимися координатными осями вокруг линейных осей Х, Ү, Z соответственно.

За положительное направление (из "-" в "+") поворотной оси принимается вращение по часовой стрелке, если смотреть на вращающуюся ось в положительном направлении для соответствующей ей линейной оси.

- дополнительные линейные оси U,V,W являются параллельными к осям X,Y,Z. Положительные и отрицательные направления дополнительных осей совпадают с направлением основных.

#### Примечание

Станки, предназначенные для специальных видов обработки, могут иметь системы координат, построенные по иным правилам.

#### 3.2 Основы задания перемещений инструмента

При обработке заготовки, инструмент движется относительно обрабатываемой детали по прямой линии или по дуге окружности внутри допустимых границ

<span id="page-19-0"></span>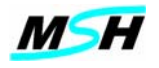

координатных перемещений. В этом руководстве при описании функций предполагается, что инструмент движется относительно заготовки.

Функция движения инструмента вдоль прямой линии и дуги, заданная начальными и конечными координатами, называется интерполяцией (см. рис 1).

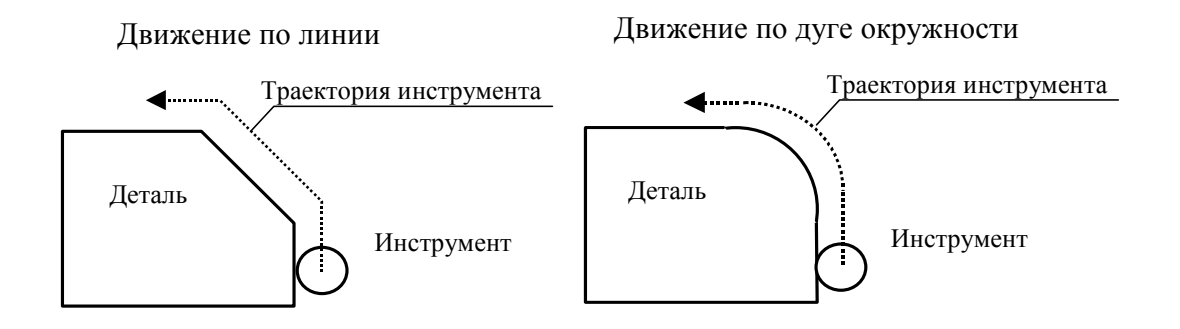

**Рис. 1 Прямолинейное и круговое движение инструмента**

Различают три основные функции интерполяции:

Движение инструмента по линии (**G01**) с заданной подачей или на быстрой скорости (**G00**);

Движение инструмента по дуге окружности по часовой стрелке (**G02**);

Движение инструмента по дуге окружности против часовой стрелки (**G03**).

Управление движением по осям выполняется скоординировано для точного получения требуемых перемещений.

## **3.3 Задание перемещений по осям**

Позиция, заданная в предшествующем кадре, является начальной точкой, а позиция в текущем кадре - конечной точкой движения. Конечная позиция движения может быть как абсолютной (**G90**) (координаты точки в выбранной системе координат), так и относительной (**G91**) (приращение со знаком к значению текущей позиции).

Для задания конечной точки движения используется слово, состоящее из адреса **X, Y** или **Z** и числа с десятичной точкой.

Кроме трех основных осей могут быть заданы также дополнительные оси A,B,C,U,V,W.

Десятичную точку можно не задавать, если нет цифр после нее. В общем случае при задании координат, в этом документе будет использоваться типизированная форма **X\_Y\_Z\_**- где знак "\_" заменяет задание любого числа.

Движение задается словами с адресами позиций по осям с числовыми значениями. Единица длины устанавливается программно с помощью подготовительных функций **группы 3**: **G20** – выбор дюймовой системы (задание перемещений в дюймах) и **G21** – выбор метрической системы (задание перемещений в мм).

Числовые значения подразумевают единицу длины (мм или дюйм).

*Пример:*

X5.2 Y0 X10 Y12.3 Z15.025

<span id="page-20-0"></span>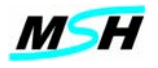

#### **3.4. Задание режима скорости подачи (G93/G94/G95)**

Заданная скорость движения инструмента относительно заготовки при обработке называется скоростью подачи (см. рис. 2).

При движениях задаваемых подготовительными функциями **G1**, **G2**, **G3**, скорость подачи задается в программе с помощью адресного слова **F**. Подготовительные функции **G93, G94, G95** являются взаимоисключающими в **группе 16**. В каждой из них число, следующее за адресом **F**, указывает на величину подачи различным способом.

При **G94** указывается расстояние в единицах длины, которое необходимо пройти за одну минуту;

При **G95** указывается расстояние в единицах длины, которое необходимо пройти за один оборот шпинделя;

При **G93** указывается время в секундах, за которое необходимо выполнить движение в кадре.

Подготовительная функция **G94** устанавливается по умолчанию.

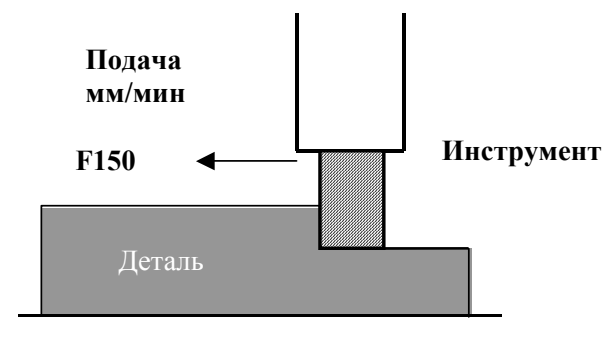

Стол

**Рис. 2 Скорость подачи в мм/мин**

Кроме перемещений с программируемой подачей, можно выполнять перемещения на быстрых скоростях, задаваемых подготовительной функцией **G0**. Скорость этих перемещений задается параметрами системы для каждой оси по отдельности. Таким образом, она в программе не указывается.

Заданную скорость подачи можно оперативно изменять процентом

переопределения на панели управления оператора (см. Документ **СЧПУ MSHAK-CNC Руководство оператора)**.

#### **3.5. Слияние движений инструмента**

В условиях многокоординатного движения при смене направления движения происходит слияние движений (см. рис. 3), что приводит к сглаживанию углов. При необходимости создания острого угла рекомендуется использование функции останова в конце кадра или паузы в кадре (**G61,G9,G04**). Эти подготовительные функции приводят к останову с точным позиционированием перед автоматическим продолжением следующего движения.

Состояние точного останова означает, что ось движения находится в положении, отличающемся от позиции заданной по программе на величину, не превышающую величину зоны позиционирования. Эта величина устнавливается системными параметрами СЧПУ для каждой оси в отдельности.

<span id="page-21-0"></span>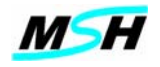

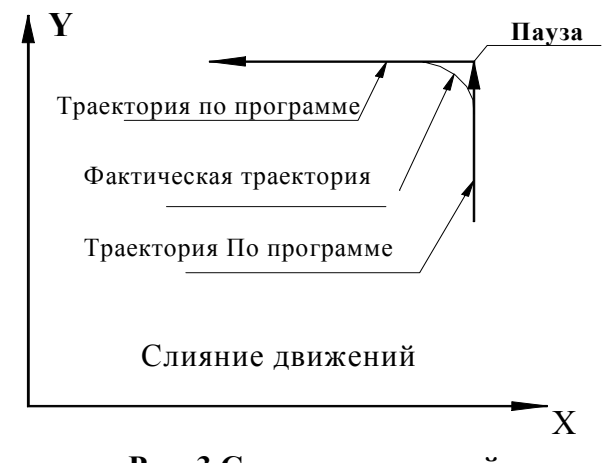

**Рис. 3 Слияние движений**

## *3.5.1. Режим точного останова (G61)*

Активизация подготовительной функции **G61** приводит к останову движений между кадрами. В результате исключаются слияние движений и закругление угла (см. рис. 4). При этом выполняется торможение в конечной точке кадра обработки и переход к выполнению следующего кадра происходит только после точного позиционирования.

Подготовительная функция **G61** действует до активизации альтернативной функции **G64** (режим резания).

#### *3.5.2. Функция отмены режима точного останова (Режим резания G64)*

**G64** отменяет режим точного останова и выполняет слияние движений смежных кадров. Эта функция активна до ее отмены альтернативной функцией **G61** (режим точного останова).

#### *Примечание:*

*В режиме резания G64, движение с точным позиционированием в конце кадра происходит в следующих случаях:* 

*в режиме быстрого позиционирования G0;* 

*между кадрами движения установлена команда паузы G04; следующий кадр не содержит команды движения.* 

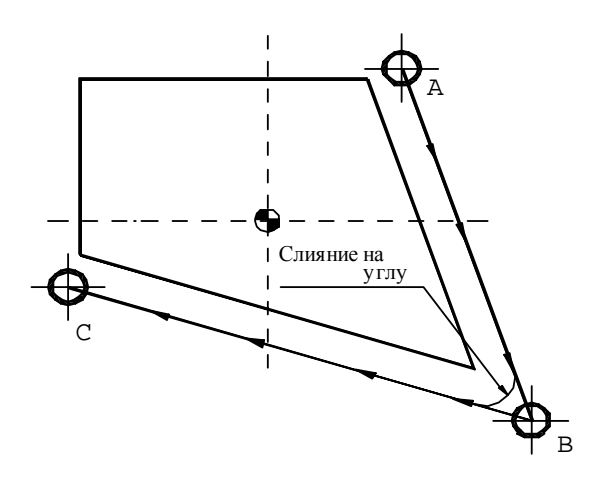

**Рис. 4 Диаграмма точного останова**

<span id="page-22-0"></span>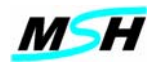

## *3.5.3. Торможение (G9)*

Подготовительная функция **G9** выполняет точное позиционирование в конце заданного кадра так, что движение следующего кадра не сливается с движением текущего кадра. Функция **G9** не является модальной. Она действует только в текущем кадре, в отличие от функции **G61,** устанавливающей режим точного останова и являющейся модальной.

#### *Пример:*

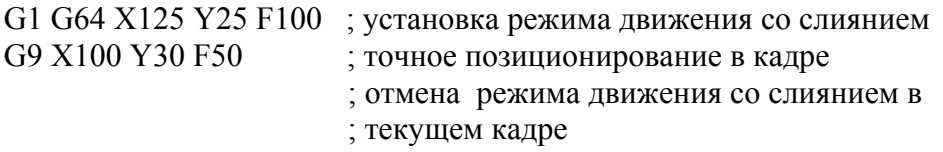

### **3.6. Пауза (G4)**

Подготовительная функция **G4** задает паузу между движениями, задаваемыми функциями **G0/G1/G2/G3**.

Время паузы определяется в слове с адресом **P** в секундах.

Формат:

**G4** Рxxx,

Где:

Рxxx – время паузы в секундах. Диапазон значений: от 0.01 до 99999.999 сек.

### *Пример:*

G0 S500 M3  $X<sub>0</sub>$ Z1 M8 G4 P10 ; выдержка 10 сек

#### *Примечание:*

*Пауза может быть запрограммирована как в отдельном кадре, так и вместе с любой другой информацией. В последнем случае временная задержка выполняется после отработки всех перемещений и технологических команд, заданных в кадре.* 

*По функции G4 прекращается движение только по осям, шпиндель продолжает вращение с заданной скоростью.* 

#### **3.7 Абсолютный размер / Размер в приращениях (G90/G91)**

Задание перемещений по осям может осуществляться как в абсолютных значениях координат, так и в приращениях относительно текущей позиции. Эти установки осуществляются альтернативными подготовительными функциями **G90** и **G91 группы 15**.

Функция **G90** устанавливает режим абсолютных перемещений, когда значения слов с адресами осей выражают абсолютные координаты в выбранной системе координат. Выбор системы координат осуществляется с помощью функций **G52, G53** и **G54-G59**.

Позиция в абсолютных координатах определяет движение инструмента к позиции определяемой в отношении нулевой точки координатной системы. Движение от точки **A** до точки **B** в абсолютных координатах задается путем указания координат конечной точки **B**.

<span id="page-23-0"></span>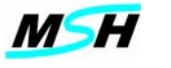

Функция **G91** устанавливает режим задания размера перемещений в приращениях, когда значения слов с адресами осей выражают расстояния от текущих координат в выбранной системе координат. При этом знак заданной величины задает направление движения относительно текущей точки.

Позиция в относительных координатах определяет движение инструмента в отношении к текущей позиции инструмента. Движение от точки **A** до точки **B** задается разницей координат между **A** и **B** в виде числа со знаком.

#### **3. 8. Выбор дюймовой/метрической системы единиц (G20/G21)**

Выбор дюймовой/метрической системы единиц происходит с помощью подготовительных функций **G20** или **G21**. При задании метрической системы единиц **G21** в управляющей программе, все слова с адресами задания движения должны быть заданы в миллиметрах. При задании дюймовой системы единиц **G20** в управляющей программе, все слова задания движения должны быть заданы в дюймах. Разрешается во время выполнения программы менять систему исчисления, но при этом система исчисления для индикации координат движения, для значений смещений рабочих координат и инструмента не изменится и останется той, которая установлена интегратором или заводом изготовителем.

По умолчанию действует метрическая система единиц **(G21)**.

#### *Пример:*

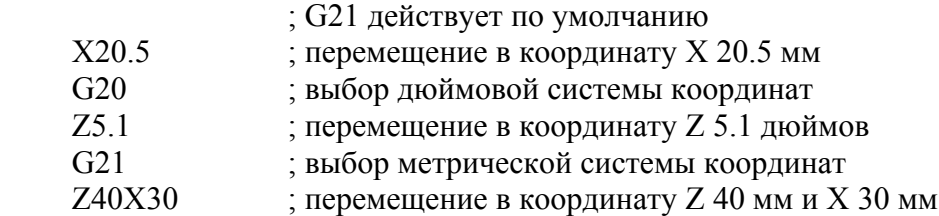

#### **3.9. Выбор плоскости круговой интерполяции (G17/G18/G19)**

С помощью подготовительных функций **G17/G18/G19** выбирается плоскость программирования дуги при круговой интерполяции: **G17** - плоскость **XY**, **G18**  плоскость **XZ**, **G19** - плоскость **YZ** (см. рис. 5). При задании круговой интерполяции в плоскости **XY** должна быть активизирована подготовительная функция **G17.** При задании круговой интерполяция в плоскости **XZ** должна быть активизирована подготовительная функция **G18.** При задании круговой интерполяции в плоскости **YZ** должна быть активизирована подготовительная функция **G19.** 

По умолчанию активна функция **G17.**

<span id="page-24-0"></span>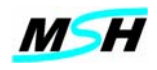

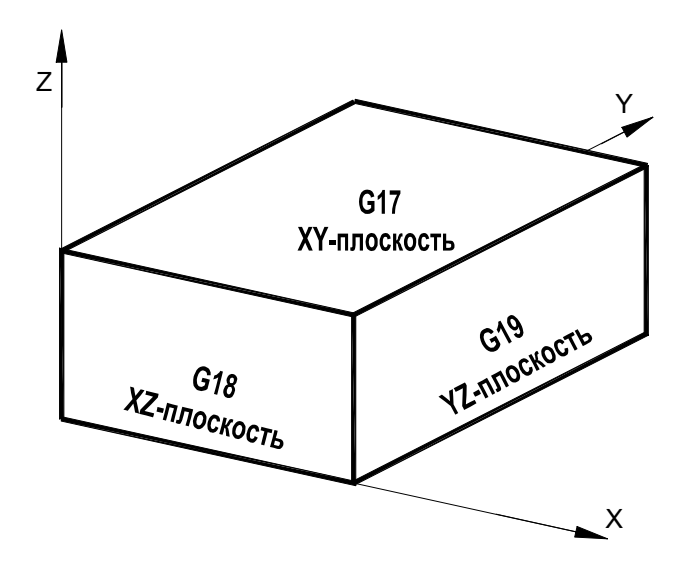

## **Рис. 5. Выбор плоскости круговой интерполяции**

### **3.10 Движение до сигнала ( G31 )**

При помощи этой функции задается движение до обнаружения сигнала срабатывания какого-либо датчика. Например, датчика касания измерительного щупа.

Формат:

## G31 [X\_] [Y\_] [Z\_] [F\_]

**Где:** 

**X,Y,Z** - определяют координаты конечной точки движения, до которой ожидается срабатывание сигнала датчика.

**F** - определяет векторную скорость перемещения.

Максимальная величина параметра **F** ограничивается системной (станочной) переменной, которая обычно равна **1000мм/мин**

#### *Примечание:*

*Параметры X,Y,Z,F могут быть не заданы.* 

*Если какая - либо ось не задана, то перемещение по этой координате не происходит.* 

*Если параметр F не задан, то скорость перемещения определяется значением системной (станочной) переменной. Рекомендуемое значение: 100мм/мин*

Когда **СЧПУ** обнаруживает срабатывание сигнала датчика, производит захват значений координат по осям **X,Y,Z** запоминает их значения в системных переменных и останавливает движение с торможением.

Фактическая точка останова может находиться на расстоянии небольшого перебега (**до 1мм**) от точки касания из-за торможения осей.

Величина перебега зависит от параметра **F** – скорости перемещения.

<span id="page-25-0"></span>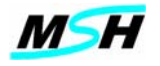

Если во время движения не происходит срабатывания датчика, то движение останавливается в заданной в кадре конечной точке движения.

Функция **G31** не является модальной и действует только в одном кадре.

В зависимости от срабатывания сигнала датчика при **G31**, переменная **#5070** принимает соответствующее значение:

Значение 1 - сигнал датчика сработал; Значение 0 - сигнал датчика не сработал.

#### *Примечание:*

 *После выполнения G31, СЧПУ будет находиться в режиме быстрых перемещений G0.* 

*Когда выполняется кадр с функцией G31, СЧПУ прекращает выполнение УП, ожидает завершения движения и после останова движения присваивает системным переменным #5061 -#5069 значения координат, в которых произошло срабатывание датчика.* 

Координаты записываются с учетом смещений рабочей координатной системы, но без учета корректоров инструментов.

 **#506n = Kмаш - Ксмещ**

Где:

**Kмаш** - машинная координата по оси;

 **Ксмещ** - заданное смещение по оси в текущей координатной системе **(G54-G59)**

Соответствие между осью и номером системной переменной приведено в таблице ниже.

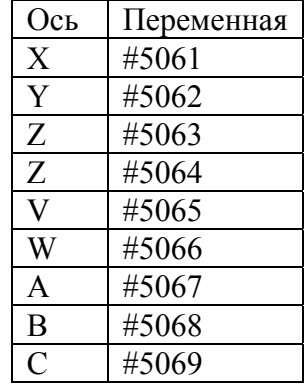

Если по какой либо координате нет передачи данных, то переменная имеет значение "не определено" (*cм. Раздел 10.4. Параметрического программирования*).

#### **3.11 Масштабирование координат (G22/G23/G24)**

Все геометрические размеры в УП могут быть масштабированы, то есть по каждой координате может быть введен масштабный коэффициент, на который умножаются заданные в УП значения.

Масштабирование координат осуществляется посредством функций: **G22**, **G24**.

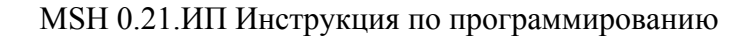

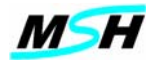

Формат: G24 X Y Z I J K G22  $X \overline{Y} \overline{Z} \overline{I} \overline{J} \overline{K}$ 

Где: Х, Ү, Z - центр масштабирования в программных координатах; **I**, **J**, **K** - масштабные коэффициенты без знака.

Центр текущей координатной системы удаляется (при G22 - увеличение масштаба) или приближается (при G24 - уменьшение масштаба) к центру масштабирования. Последующие программные перемещения умножаются (G22) или делятся (G24) на указанные в словах **I**, **J**, **K** масштабные коэффициенты. Для вычисления координат точки в рабочей системе координат на основе запрограммированных координат, система использует следующую формулу:

 $X_{pa6} = X + (X_{npor} - X) * I$  $Y_{pa6} = Y + (Y_{npor} - Y) * J$  $Z_{\text{pa6}} = Z + (Z_{\text{mpor}} - Z) * K$ 

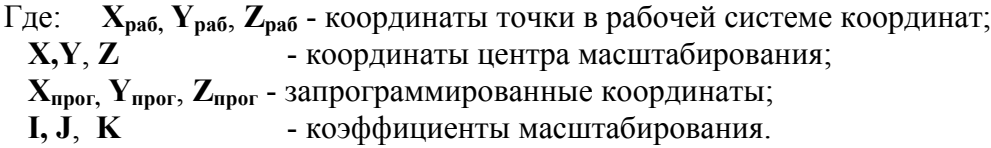

Отрицательный знак в масштабных коэффициентах отбрасывается. Подготовительная функция G23 отменяет масштабирование. По умолчанию действует G23.

#### Примечание:

Если не задан иентр масштабирования по одной из координат, то для этой координаты центр масштабирования берется равным текущей позиции. Если не задан коэффициент масштабирования по одной из координат, то для этой координаты коэффициент масштабирования становится равным нулю.

#### Пример:

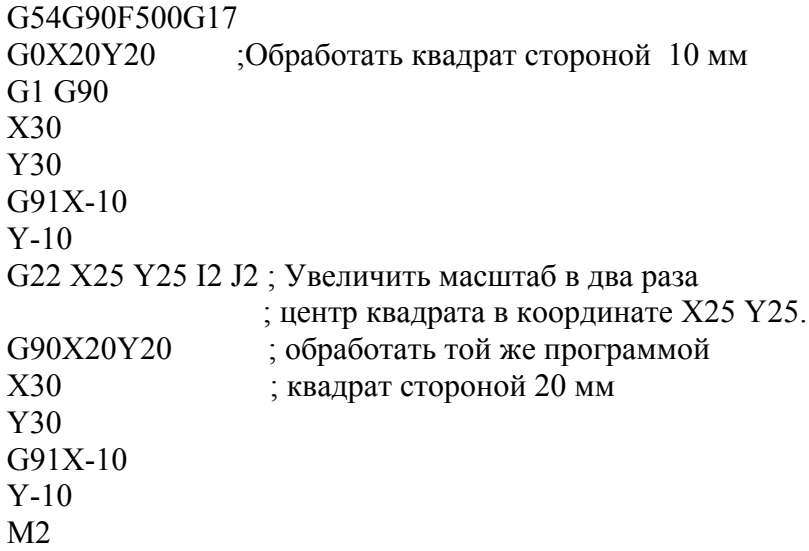

<span id="page-27-0"></span>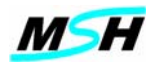

#### **3.12 Поворот системы координат / Отмена поворота (G68/G69)**

При помощи функции **G68** можно выполнить поворота системы координат на произвольный угол относительно заданной точки в действующей плоскости, определяемой функциями **G17-G19**. В этом случаестановится возможным, не изменяя программу, производить обработку детали, повернутой относительно начальных координат под определенным углом. При разработке УП, когда обрабатываемая деталь содержит идентичные фрагменты, повернутые относительно детали, время программирования и величина программы могут быть уменьшены за счет подготовки подпрограммы этих фрагментов и ее вызова после поворота.

#### Формат:

**G68 X\_ Y\_ Z\_ R\_** 

Где: **R** - угол поворота в градусах в виде десятичного числа со знаком. Угол поворота может быть задан в пределах –360 до +360 градусов.

Положительным углом является угол, отсчитываемый против часовой стрелки.

**X, Y, Z** – координаты центра поворота в плоскости

Если координата X,Y,Z не задана, то значение это координаты принимается равным нулю.

#### *Пример:*

G17 G68 X10 Y10 R20

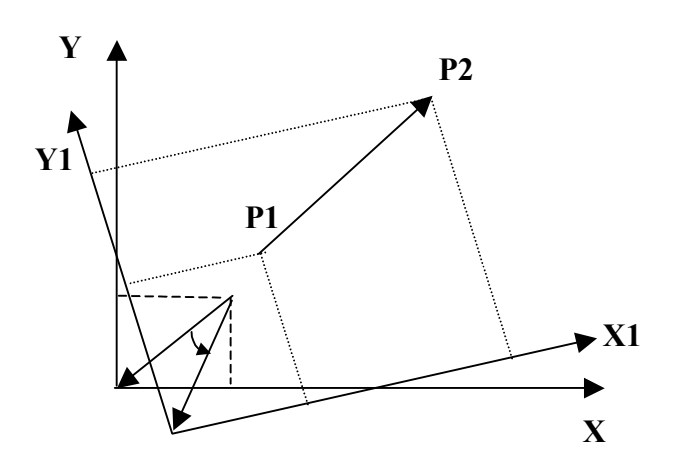

До задания функции **G68,** должна быть определена плоскость поворота с помощью одной из функций **G17, G18, G19**, которая может быть задана в том же кадре, что и **G68**. После активации функции **G68** работают все смещения инструмента, включая коррекцию на фрезу и длину инструмента.

После поворота координаты задаются уже в новой, повернутой системе координат. Возврат к исходной системе координат осуществляется заданием функции **G69**.

Примеры поворотов приведены ниже

<span id="page-28-0"></span>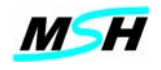

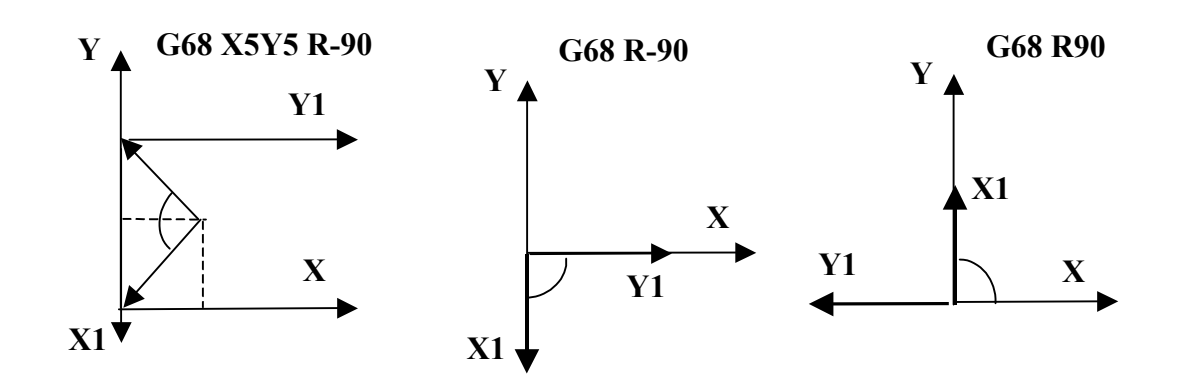

#### **3.13 Контроль скорости вращения шпинделя**

### *3.13.1 Включение контроля скорости вращения шпинделя (G26)*

Подготовительная функция **G26** включает режим СЧПУ "**контроль вращения шпинделя**".

Формат: **G26** 

После функции **G26,** при выполнении кадров программы, где заданы команды на вращение шпинделя, СЧПУ будет ожидать достижения скорости вращения шпинделя до заданной величины и только после этого перейдет к выполнению следующих кадров. Пока скорость вращения шпинделя не будет равна заданной, продолжение выполнения УП будет приостановлено.

## *3.13.2 Выключения контроля скорости вращения шпинделя (G25)*

Подготовительная функция **G25** отменяет режим СЧПУ "**контроль вращения шпинделя**".

Формат:

#### **G25**

После функции **G25**, при выполнении кадров программы, где заданы команды на вращение шпинделя, СЧПУ *не будет* ожидать достижения скорости вращения шпинделя до заданной величины, а сразу перейдет к выполнению следующих кадров.

#### *3.13.3 Установка максимальной скорости вращения шпинделя (G92)*

C помощью функции **G92** можно устанавливать максимальную скорость вращения шпинделя.

- Формат:
- **G92 S\_**

Где: **S\_ -** указывает максимальное число оборотов в минуту.

#### *Примечание:*

*При активном режиме постоянной скорости резания(G96), увеличение скорости вращения шпинделя ограничено значением S, заданной в G92.* 

<span id="page-29-0"></span>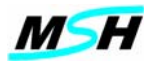

### **3.14 Зеркальная обработка (G150/G151)**

Подготовительная функция **G151** устанавливает режим зеркальной обработки

Формат:

**G151 X\_ Y\_ Z\_**

Где **X,Y,Z -** координаты центра зеркального преобразования.

Значение параметра определяет координату центра зеркального преобразования, т. е показывает линию, относительно которой выполняется зеркальное преобразование. Координату центра зеркального преобразования имеет смысл задавать только в режиме абсолютных координат (**G90)**. В режиме приращений (**G91)** значение параметра игнорируется, и, в качестве координаты центра зеркального преобразования, устанавливается текущая координата.

Если какая-либо ось зеркального преобразования не задана, то система выполняет отмену зеркального преобразования по этой оси.

Режим зеркального преобразования отменяется подготовительной функцией **G150.** 

#### *Примеры:*

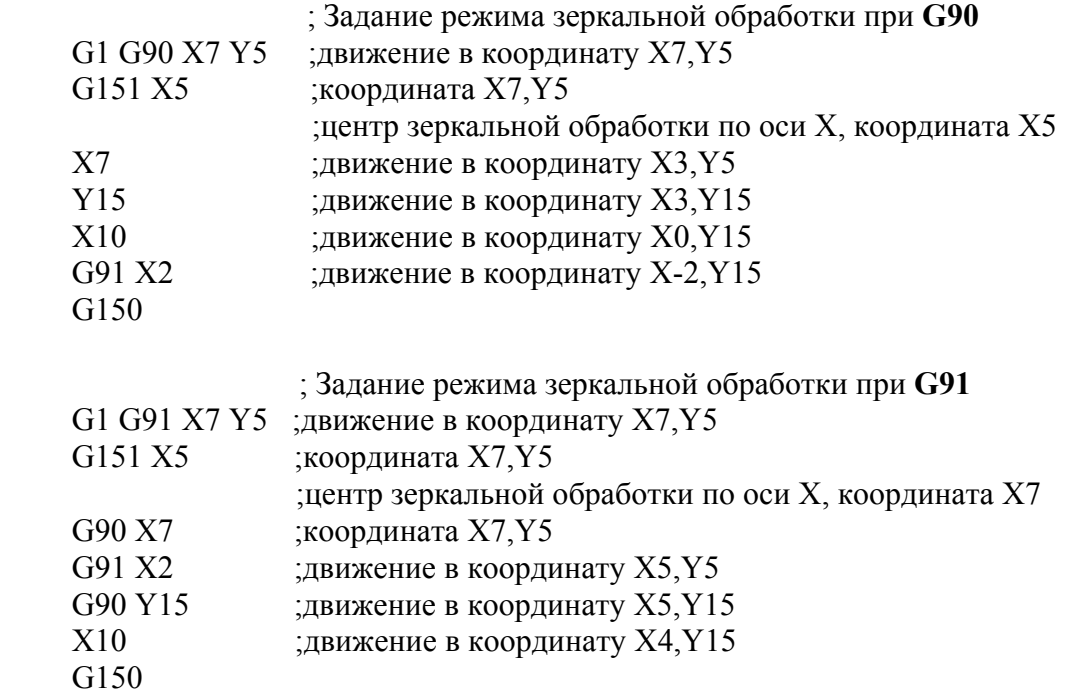

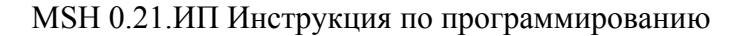

<span id="page-30-0"></span>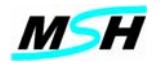

## 4. Выбор разновидности движения

#### 4.1 Быстрое позиционирование (G0)

функция Подготовительная **G0** используется ДЛЯ позиционирования инструмента из текущей программной точки к следующей программной точке, на максимальной скорости хода по всем осям.

Формат:  $G0 X Y Z$ 

G0 является модальной функцией группы 1. Она отменяется при активации любой альтернативной функции этой группы. Одновременно другой можно запрограммировать перемещение по всем осям. Каждая ось может иметь самостоятельную величину ускорения/торможения в конечной точке и может иметь различную максимальную скорость позиционирования. Из всех осей заданных в кадре, только для оси с наибольшим значением отношения расстояния - скорость (расстояние/скорость), движение будет выполняться на максимальной скорости. Для других осей скорости движение будут замедлены так, чтобы движения по всем осям завершились почти одновременно. В этом случае, получается приблизительно линейное движение, но без линейной интерполяции.

### Пример:

G54 G21 G40 S2500 M03 G0 X5 Y40 Z100 ; режим позиционирования

## 4.2 Линейная Интерполяция (G1)

Подготовительная функция G1 линейно интерполирует позицию инструмента от текущей точки А до программируемой точки В (см. рис 6)

Формат:

 $G1 X Y Z F$ 

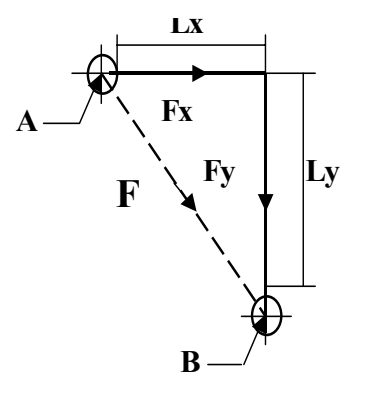

Рис. 6 Линейная интерполяция

Скорости перемещений по осям рассчитываются исходя из значения скорости подачи, указанной в функции подачи с адресом **F**, и являются составляющими вектора скорости инструмента в пути, определяемыми по формулам:

<span id="page-31-0"></span>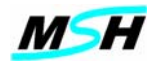

$$
F_x = F \frac{L_x}{\sqrt{L_x^2 + L_y^2}}; F_y = F \frac{L_y}{\sqrt{L_x^2 + L_y^2}}; F_z = F \frac{L_z}{\sqrt{L_x^2 + L_z^2}},
$$

где L<sub>x,</sub> L<sub>x</sub> и L<sub>z</sub> расстояния пройденных путей по координатам X, Y и Z соответственно. Если в кадре скорость подачи F не указывается, то движение выполняется с подачей, установленной ранее.

Линейное движение может сливаться с движением следующего кадра. Если кадр с функцией G1 содержит функцию паузы G4, то отменится слияние и произойдет точный останов в конце текущего кадра. Если активен режим точного останова (G61), то слияние движений между кадрами не произойдет до тех пор. пока не выбран Режим резания (G64).

Подготовительная функция G1 является модальной в группе 1. Она отменяется при активизации любой другой функции группы 1.

#### Пример:

X11.2 Y-125 F20 G1 ; линейная интерполяция G61 Y20.5 F20 точный останов в конце кадра X39 X42 Y-120 G64 X43 Y-100 ; режим резания - движения со слиянием X50 Y-80

## 4.3 Круговая интерполяция. (G2/G3)

Подготовительные функций G2 и G3 используются для задания движения инструмента по дуге окружности. Подготовительные функций G2 используются лля залания круговой интерполяции по часовой стрелке, а G3- против часовой стрелке.

Для выполнения круговой интерполяции, предварительно должна быть задана плоскость интерполяции подготовительными функциями G17/G18/G19.

Направление движения для  $G2$  (по часовой стрелке) и  $G3$  (против часовой стрелки) можно определить, смотря на плоскости интерполяции (XY, XZ, YZ) с положительного направления оси перпендикулярной этой плоскости (см. рис. 7).

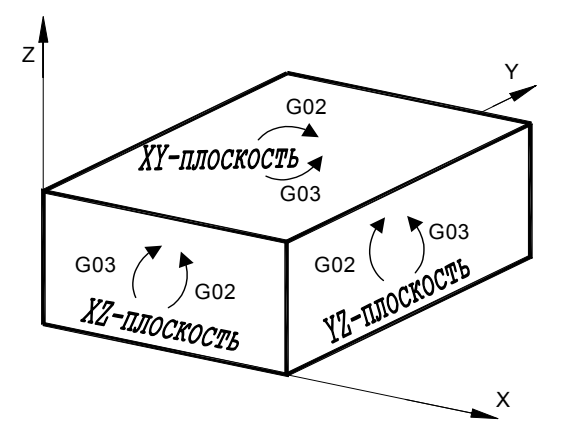

#### Рис. 7. Определение направления движения при G2 и G3

Скорость движения инструмента определяется функцией подачи - слово с адресом

**F** и равна векторной сумме скоростей подач по осям:  $F_t = \sqrt{f_x^2 + f_y^2}$ 

Круговая интерполяция программируется, основываясь на трех исходных параметрах:

<span id="page-32-0"></span>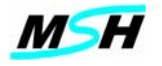

- начальная точка дуги;
- конечная точка дуги;
- центр дуги.

Начальной точкой круговой интерполяции G2/ G3 является конечное положение инструмента, определенное предыдущим движением G1 или G2, G3.

Конечная точка определяется заданными координатами осей в адресах Х и Ү в кадре G2/G3.

Центр дуги задается двумя вариантами:

- заданием центра окружности с помощью адресов I,J,K;
- $\bullet$ заланием ралиуса окружности с помошью алресного слова  $\mathbf R$ .

#### Примечание:

- Подготовительные функции G2 и G3 действуют модально, т.е. если  $\sim$ их не отменять другой функцией группы 1, то задание движения в последующих кадрах будет восприниматься как задание круговой интерполяции;
- Если в кадре не заданы параметры центра дуги I,J,K или R, и задано перемещение, то будет выполняться линейное движение (линейная интерполяция).

#### $4.3.1$ Программирование дуги с помощью I,J,K

Формат команды с заданием I, J, K:

G2 (или G3) X Y I J - для плоскости XY; G2 (или G3) X Z I K - для плоскости XZ; G2 (или G3) Y Z J K - для плоскости YZ.

При задании центра дуги, адресные слова **I,J,K** определяют координату центра дуги относительно начальной точки и вычисляются, как разность координаты центра дуги и координаты начальной точки дуги (см. рис. 8).

Значение I.J.K задается в приращениях независимо от режима работы программы задания движений в абсолютных размерах (G90) или в приращениях (G91).

Если один из параметров I, J, K не задан, то он берется равным нулю

При программировании дуги с помощью I,J,K можно задать не только дугу окружности, но и полную окружность.

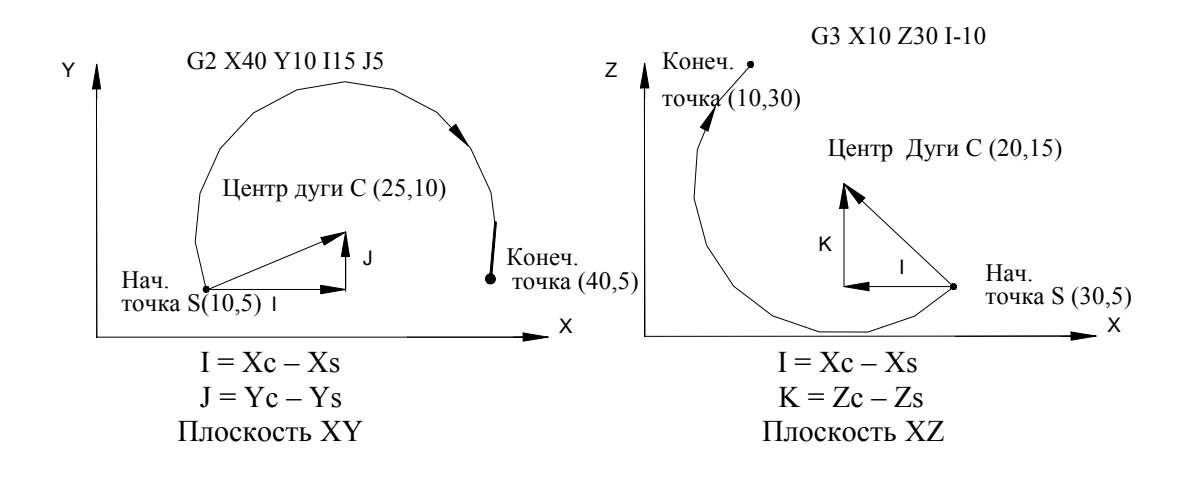

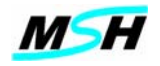

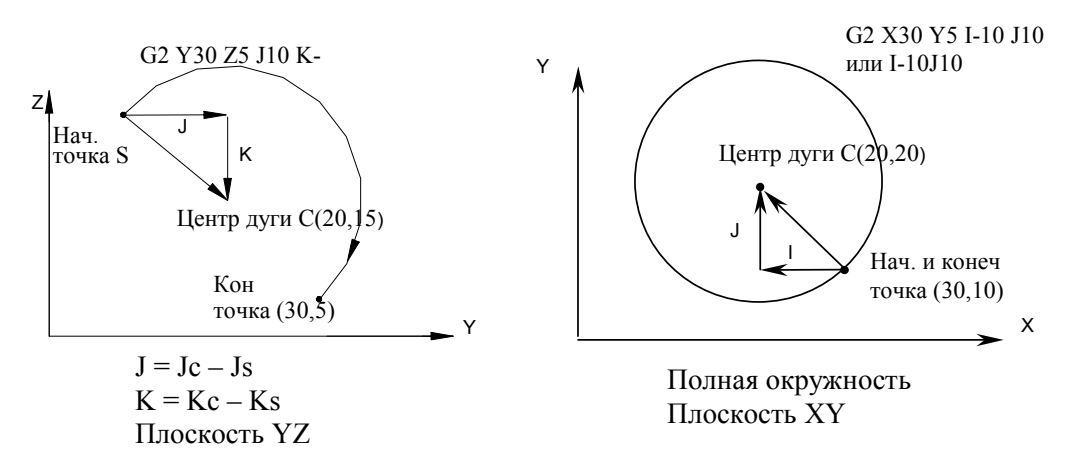

**Рис. 8. Определение I,J,K** 

## *Примеры:* G54 G90 F200

G0 X0 Y0 Z0 X10 ; пример для плоскости XY c заданием I, J G17 G2 X0 Y-10 I-10 ; дуга  $0^0$ -90 $^0$  $X-10 Y0 J10$  $\frac{1}{2}$ дуга 90<sup>0</sup>-180<sup>0</sup>  $X0$  Y 10 I 10 ; дуга 180<sup>0</sup>-270<sup>0</sup>  $X10 \text{ Y}0 \text{ J}$ -10 ; дуга 270<sup>0</sup>-270<sup>0</sup>  $X-10$  I-10  $\frac{1}{2}$  TVTa  $0^0$ -180<sup>0</sup>  $X10110$  ; дуга  $180^0$ -360<sup>0</sup> I-10 ; полная окружность G54 G90 F200 G0 X0 Y0 Z0 X10 ; пример для плоскости XZ c заданием I, K G18  $G3 X0 Z-10 I-10$ : дуга  $0^0$ -90 $^0$  $X-10 Z0 K10$  $-180^0$  $X0 Z10 I10$  ; дуга  $180^0-270^0$  $X10 Z0 K-10$  ; дуга 270<sup>0</sup>-360<sup>0</sup> X-10 I-10  $\frac{1}{2}$ ; дуга 0<sup>0</sup>-180<sup>0</sup>  $X10110$  ; дуга  $180^0$ -360<sup>0</sup> I-10 ; полная окружность G54 G90 F200 G0 X0 Y0 Z0 Y10 ; пример для плоскости YZ c заданием J,K G19 G2 Y0 Z-10 J-10 ; дуга  $0^0$ -90 $^0$  $Y-10 Z0 K10$  $\frac{1}{2}$ дуга 90<sup>0</sup>-180<sup>0</sup> Y0 Z10 J10 ; дуга  $180^0$ -270<sup>0</sup> Y10 Z0 K-10 ; дуга 270<sup>0</sup>-360<sup>0</sup>  $Y-10$  J-10 ; дуга  $0^0-180^0$ 

<span id="page-34-0"></span>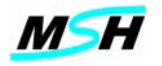

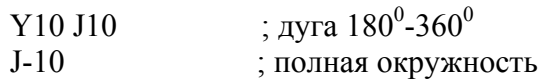

#### *4.3.2 Программирование дуги с помощью R*

Формат команды с заданием **R:** 

**G2 (**или **G3) X\_ Y\_ R\_ -** для плоскости **XY G2 (**или **G3) X\_ Z\_ R\_ -** для плоскости **XZ G2 (**или **G3) Y\_ Z\_ R\_ -** для плоскости **YZ**

Центр дуги определяется заданием радиуса дуги при помощи адреса **R**. Положительное значение **R** задает короткую дугу (<=180°), а отрицательное – длинную (> 180°) (см. рис 9).

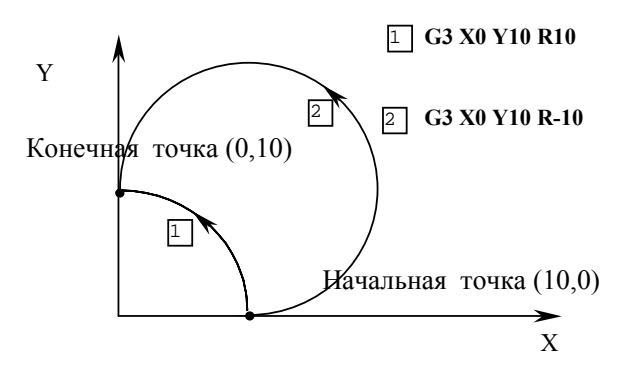

**Рис. 9. Задание дуги окружности при помощи R** 

При задании дуги окружности с помощью адреса **R**, нельзя программировать полную окружность. Дуга окружности в кадре должна быть меньше 359.9<sup>0</sup> Полную окружность следует задать с помощью двух последовательных кадров.

#### *Пример:*

G17 G0 X10 Y0 F100 G3 X0 Y-10 R-10 ;дуга 0 $^0$ - 270 $^0$ G3 X10 Y0 R10 ;дуга 270<sup>0</sup> - 360<sup>0</sup>

#### **4.4 Спиральная интерполяция (G2/G3)**

Если в кадре круговой интерполяции **G2** или **G3** задано перемещение по оси, перпендикулярное плоскости круговой интерполяции, то выполняется движение по спиральной интерполяции с величиной подачи по оси спирали равной: **F** \* (длина линии по оси/длина дуги).

Например, для плоскости XY спиральная интерполяция записывается в виде:

**G17 G2 X\_Y\_ Z\_I\_J\_ F\_** 

<span id="page-35-0"></span>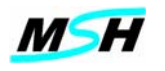

## **5. СИСТЕМЫ КООРДИНАТ И РЕФЕРЕНТНАЯ ТОЧКА**

#### **5.1 Основные положения**

Задание перемещения осей всегда производится в какой-либо системе координат. СЧПУ позволяет задавать позиции рабочего органа в системе координат связанной со станком или с деталью.

*Система координат станка* определяется при проектировании станка и учитывает предельные размеры перемещений. *Система координат детали* определяется программой ЧПУ и учитывает особенности геометрии обрабатываемой детали.

Управление движением осуществляется в первой системе координат. Поэтому для обработки заготовки по программе, записанной в системе координат детали, эти две координатные системы должны быть связаны математически.

#### **5.2 Координатная система станка**

Точка - *ноль станка*, является стандартной точкой на станке. Физически координаты этой точки устанавливаются при разработке станка. Система координат с началом в точке ноль называется *система координат станка*. После включения СЧПУ, *система координат станка* устанавливается после выполнения команды выхода в ноль по всем осям.

#### **5.3 Координатная система программы**

Координаты программы задаются в *системе координат детали* с помощью подготовительных функций **G54** - **G59**.

При помощи задания смещений относительно *системы координат станка* **Woff** (иногда называется смещением нуля станка), определяется положение начала *системы координат детали* (см. рис.10). Внутри *системы координат детали* локальные смещения **Loff** определяют начало *локальной системы координат*. При отсутствии рабочего и локального смещений, станочные и программные координаты совпадают.

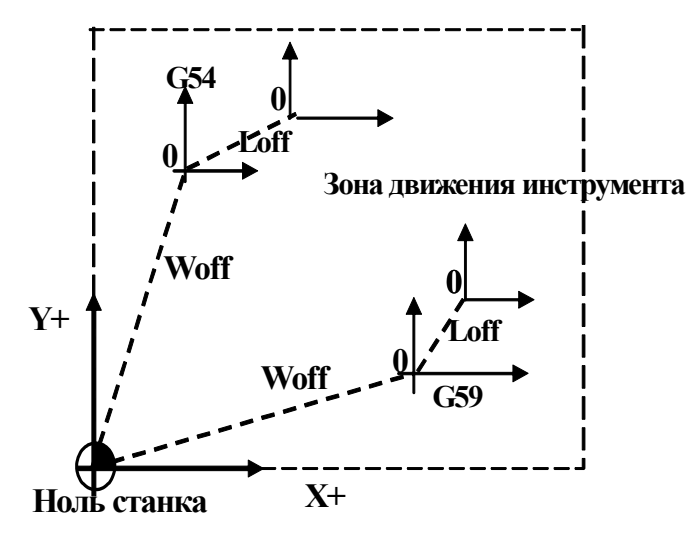

**Рис. 10 Системы координат**
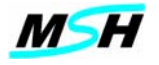

#### **5.4 Выбор координатной системы**

#### *5.4.1 Выбор локальной системы координат (G52)*

Когда программирование осуществляется в *системе координат детали*, иногда удобно иметь временную координатную систему внутри рабочей системы координат. Такая система координат называется локальной.

Формат задания локальной системы координат:

**G52 X\_ Y\_ Z\_**

При помощи **G52** будет задана *локальная система координат* (**X'Y'Z'),**  начало которой будет смещено относительно рабочей **XYZ** так, что текущая точка инструмента в локальной системе координат примет значение заданных в адресах **X,Y,Z** величин.

Например, при задании **G52X100Y100,** локальная система координат установится относительно рабочей смещенной на вектор **A** (100,60) (см.рис. 11) и текущая точка инструмента станет равной X100, Y100, вместо X200, Y160.

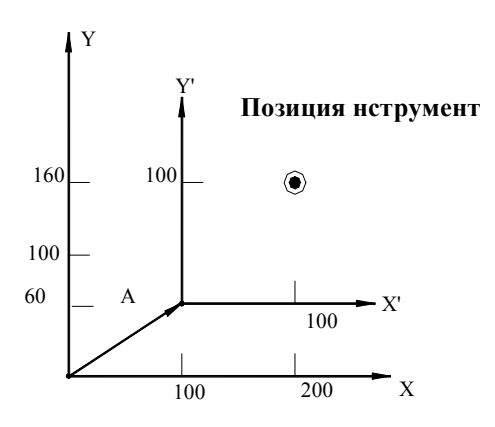

#### **Рис. 11 Установка локальной системы координат**

При отсутствии одного из параметров X,Y,Z, координаты локальной системы по этой оси не смещаются**.** 

После установки локальной системы координат все последующие команды движения выполняются в локальной системе координат. Локальная система координат может быть изменена заданием новой функции **G52** с новыми значениями адресов **X,Y,Z** в рабочей системе координат.

#### *5.4.2 Отмена локальной системы координат (G152)*

Функция **G152** отменяет локальную систему рабочих координат и восстанавливает активную предыдущую рабочую систему координат.

При смене рабочей системы координат при помощи **G54-G59,** локальная система координат отменяется автоматически.

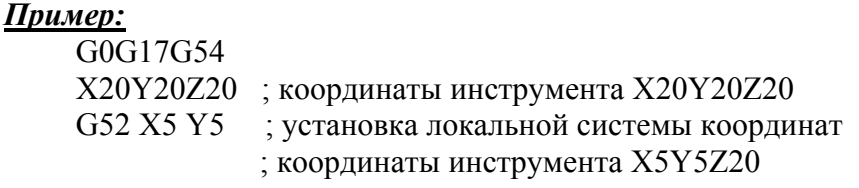

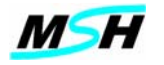

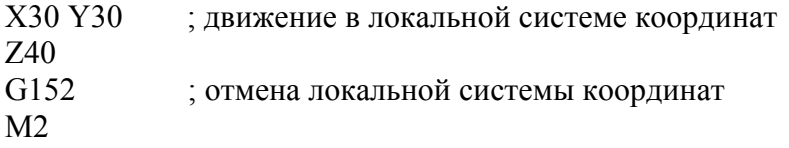

#### *5.4.3 Выбор системы координат станка (G53)*

Подготовительная функция **G53**, позволяет программировать движение непосредственно в системе координат станка.

Обычно при работе применяется рабочая система координат **G54-G59,** но в случаях, когда необходимо переместиться к определенной точке координатной системы станка, отменив все активные смещения инструмента и рабочих координат, применяется подготовительная функция **G53**. Эта функция не отменяет другие установки и действует только в текущем кадре. Из функций интерполяции могут быть использованы только **G00** или **G01**.

Формат задания движения в системе координат станка:

# **G53 X\_Y\_Z\_**

Инструмент переместится в точку с абсолютными координатами станка указанными в кадре. Скорость перемещения определяется в зависимости от действующей функции **G0** или **G1**. При **G1** скорость перемещения можно задавать в текущем кадре.

После кадра с функцией **G53** автоматически восстанавливаются текущие активные смещения инструмента и рабочей системы координат.

#### *Пример:*

G54 X0 Y0 ; движение в X0 Z0 в рабочих координатах G54 G0 G53 X0 Y0 ; выход "в ноль" станка X20 ; движение в X20 рабочих координатах G54

#### *5.4.4 Выбор рабочей системы координат (G54-G59)*

СЧПУ имеет шесть рабочих систем координат, которые привязываются к координатам станка при помощи задания рабочих смещений. После задания смещений рабочим системам координат, любая из них может быть активизирована при помощи подготовительных функций **G54 -G59.**

Рабочая система координат 1 - **G54** 

- Рабочая система координат 2 **G55**
- Рабочая система координат 3 **G56**
- Рабочая система координат 4 **G57**
- Рабочая система координат 5 **G58**

Рабочая система координат 6 - **G59**

Рабочая координатная система определяется путем указания расстояний (заданных смещений) по каждой оси от собственной нулевой точки до нулевой точки станка (см. рис.11). Смещения задаются и запоминаются на экране рабочих смещений СЧПУ (см. Руководство оператора).

#### *Пример:*

 $\overline{G55}$  G00 X20 0 Z100 0 X 40.0 Z20.0

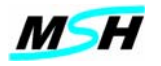

В приведенном выше примере быстрое позиционирование осуществляется в точку  $(X=20.0; Z=100.0)$  и далее  $(X=40.0; Z=20.0)$  в рабочей системе координат 2(**G55**). Точка на станке, на которую будет позиционирован инструмент, зависит от значения заданного смещения нуля рабочей системы координат 2.

Установки рабочих систем координат запоминаются в файле данных Coords.dat и сохраняются на диске. При включении СЧПУ все последние установки смещений рабочих систем координат из этого файла восстанавливаются.

#### **5.5 Референтная точка**

Кроме нуля станка возникает необходимость иметь определенные фиксированные позиции, связанные с особенностями оборудования, например сменой инструмента или сменой паллетов. Эти позиции называются референтными точками и, в частности, могут совпадать с нулем станка.

Переход к референтной точке может быть осуществлен двумя способами:

- Ручным при выполнении ручных операций;
- Автоматическим из управляющей программы.

Выход в референтную точку вручную может выполнить оператор после выполнения операций выхода в ноль станка. Функция автоматического выхода в референтную точку может использоваться для движения инструмента в позицию, где происходит, например, смена инструмента, или в позицию, где станок будет ожидать продолжения выполнения программы, или начать выполнять программу снова.

#### *5.5.1 Выход в референтную точку (G28)*

Формат:

**G28 X\_Y\_Z\_**

Где **X,Y,Z** координаты промежуточной точки **B** в текущей рабочей системе координат.

Со скоростью быстрого перемещения **G0** инструмент из текущей точки **A** (см. рис. 12) перемещается в заданную промежуточную точку **B**, а затем на высокой скорости позиционирует в референтную точку **R**. Промежуточная точка **B** запоминается для использования подготовительной функцией **G29**.

Выход к референтной точке может быть выполнен по любой одной или любыми двумя или тремя осями одновременно. При этом движение выполняется только по заданным в функции **G28** осям.

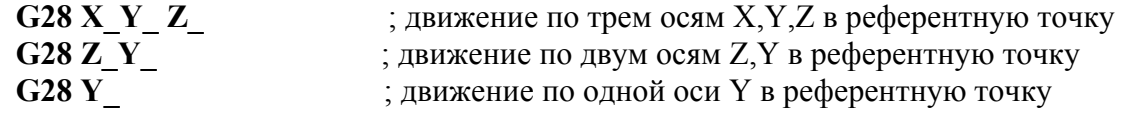

Допускается последовательно задавать в кадрах подготовительную функцию **G28.** 

*Пример:* G91 G28 Z0 G91 G28 X0 Y0

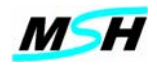

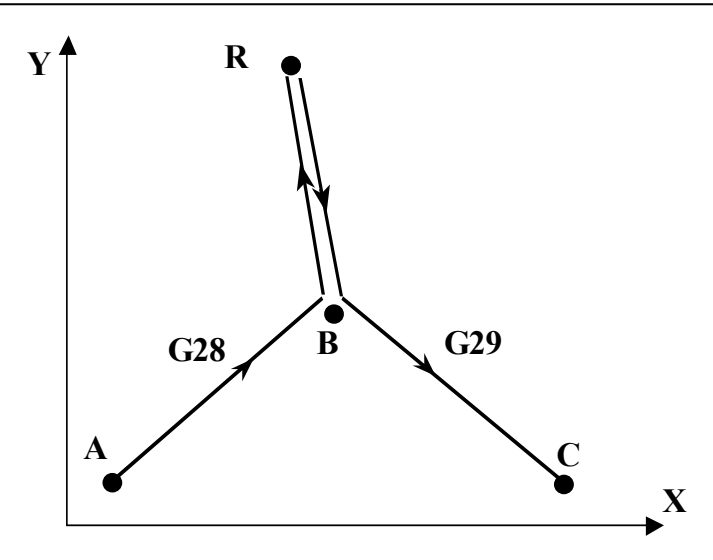

**Рис. 12 Выход в референтную точку через промежуточную**

Цель такого задания **G28 -** первый кадр для движения по оси **Z**, чтобы увести инструмент на безопасное место. Второй кадр для движения по осям **X** и **Y**. Координаты референтной точки устанавливаются интегратором и не могут быть изменены со стороны оператора.

## *Пример:*

F500 G01X-10Z-10 X-40Z-10 G28 X50 Z100

# *5.5.2 Возврат из референтной точки (G29)*

Формат:

**G29 X\_Y\_Z\_**

Где:

 **X,Y,Z -** координаты конечной точки **С** в текущей рабочей системе координат.

Инструмент из референтной точки **R** на высокой скорости позиционирует к промежуточной точке **B**, указанной в кадре с функций **G28** или **G30**, а затем на высокой скорости перемещается к определенной в кадре точке **C** (см. рис. 12) .

Возврат из референтной точки может быть выполнен по любой одной или любыми двумя или тремя осями одновременно. При этом движение выполняется только по заданным в функции **G29** осям.

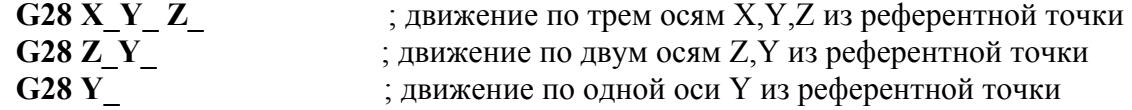

Допускается последовательно задавать в кадрах подготовительную функцию **G29.** 

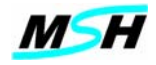

## *Пример:*

F500 G1 X-10Y-10 X-40 Y-10 G28 X50 Y100  $M<sub>0</sub>$ G29 X-30 Y-5 G1 X-50 Y-30

## *5.5.3 Выход ко 2-ой - 4-ой референтным точкам (G30)*

Подготовительная функция **G30** работает также как функция **G28**, но используется для задания выхода ко 2-ой - 4-ой референтным точкам.

Формат: **G30 P\_ X\_ Y\_ Z\_**

Где: **X,Y,Z** координаты промежуточной точки в текущей рабочей системе координат;

 **P –** задает номер референтной точки и принимает значение 1,2,3,4.

При задании **P1** выполняется выход к первой референтной точке, которая аналогична референтной точке для **G28**.

При задании **P2, P3** или **P4,** инструмент движется ко 2-ой, 3-ей или 4-ой референтной точке, через промежуточную точку, заданную словами **X,Y,Z**. Заданная точка запоминается для последующего использования в кадре с подготовительной функцией **G29**.

Координаты референтных точек 2,3,4 задаются интегратором при настройке параметров станка, но могут быть изменены, при необходимости, с помощью системных параметров редактора (**см. Руководство оператора**).

# *Пример:*

F500 G1 X-10Y-10 X-40 Y-10 G30 P3 X50 Y100 ; выход к 3-ей референтной точке  $M<sub>0</sub>$ G29 X-30 Y-5 G1 X-50 Y-30

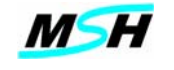

#### **6. КОРРЕКЦИЯ НА РАДИУС ИНСТРУМЕНТА**

В процессе обработки по запрограммированному контуру, состоящему из линий и дуг, в зависимости от направления резания, инструмент должен быть постоянно ориентированным к обрабатывающей поверхности и быть смещенным, что необходимо для формирования заданного контура поверхности (см. **Рис. 13**). При этом обычно требуется расчет эквидистантного контура, по нормали к касательной поверхности.

Коррекция на радиус инструмента используется для учета радиуса инструмента для выполнения эквидистантных движений по программируемому контуру.

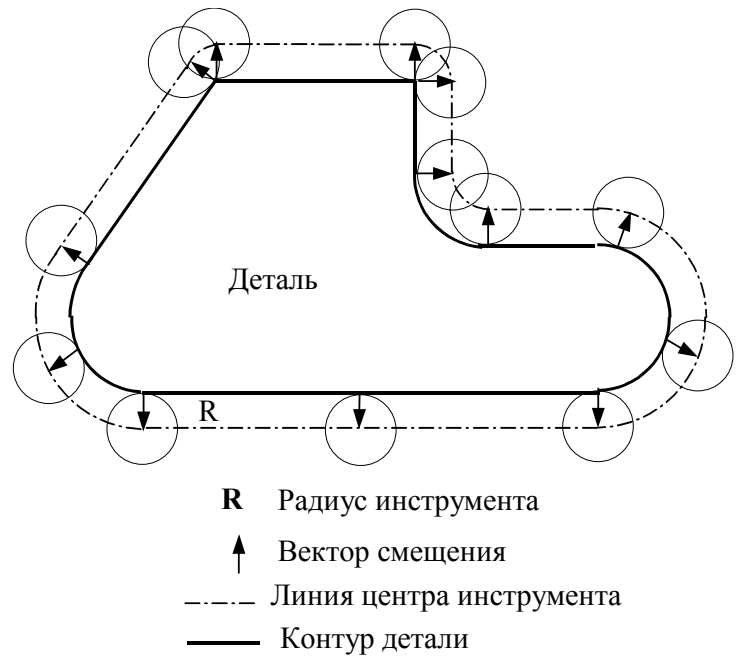

 **Рис. 13. Коррекция на радиус инструмента**

#### **6.1 Коррекция на радиус инструмента: отмена/слева/справа (G40/G41/G42)**

Во время движения по контуру, при активизации режима **К**оррекции на **Р**адиус **И**нструмента (КРИ), СЧПУ начинает выполнять расчет эквидистантного контура и смещает инструмент на величину его радиуса, и выполняет движения перпендикулярно к текущей линии поверхности программируемого контура детали с учетом направления движения инструмента и плоскости коррекции (см. **Рис. 13**). Таким образом, можно не меняя управляющую программу, обрабатывать один и тот же контур детали с инструментами, имеющими разные радиусы.

Для реализации КРИ предусмотрены подготовительные функции **группы 6,** состоящие из следующих альтернативных функций:

- **G40** Отмена коррекции на радиус инструмента;
- **G41** Коррекция на радиус инструмента слева;
- **G42** Коррекция на радиус инструмента справа.

Формат: **G41/G42 X\_Y\_D\_ R\_** ; для плоскости XY **G40 X\_Y\_ R\_** 

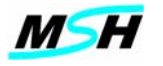

**G41/G42 X\_Z\_D\_ R\_** ; для плоскости XZ **G40 X\_Z\_ R\_** 

**G41/G42 Y\_Z\_D\_ R\_** ; для плоскости YZ **G40 Y\_Z\_ R\_** 

**D\_ -** номер корректора, в котором заданы радиус инструмента. Этот параметр может отсутствовать.В этом случае устанавливается или предыдущий заданный корректор или, если была задана функция смены инструмента по M6, то номер корректора **D** устанавливается равным номеру текущего инструмента **T**.

**R\_** - определяет величину радиуса дуги и активизирует режим, по которой:

- если в кадре задана функция **G41** или **G42**, вход в режим эквидистатного движения будет выполнен по дуге окружности **R** ;
- если в кадре задана функция **G40**, выход из режима эквидистатного движения будет выполнен по дуге окружности **R**.

Этот параметр может отсутствовать, и в этом случае выполняется вход в режим и выход из режима эквидистантного движения будет выполнен по линии.

Для активации коррекции должны быть определены несколько параметров:

- плоскость коррекции,
- величина коррекции радиус инструмента,
- направление коррекции.

**Плоскость**. Плоскость коррекции определяется с помощью задания одной из подготовительных функций **G17,G18,G19.** Плоскость коррекции должна быть определена заранее до активизации режима коррекции

**Величина коррекции.** Величина коррекции - радиус инструмента, устанавливается, используя параметр заданного корректора **D** (см. Раздел[.1.8\)](#page-11-0).

**Направление.** Направление и начало коррекции на радиус определяется выбором подготовительных функций **G41**/**G42**. Коррекция отменяется с помощью функции **G40**.

**G41** – коррекция слева от контура, смещает инструмент налево от детали, если смотреть по направлению движения инструмента (**см. Рис. 14a**).

**G42** – коррекция справа от контура, смещает инструмент направо от детали, если смотреть по направлению движения инструмента **(см. Рис. 14b**.)

Два фактора должны учитываться для правильного выбора команд **G41** и **G42** для режима коррекции:

- направление движения инструмента по часовой стрелке или против нее;
- внутренняя или наружная обработка.

**G41** – коррекция слева от контура, используется для наружной обработки при движении по часовой стрелке или для внутренней обработки при движении против часовой стрелки (**см. Рис. 15a и 15b**).

**G42** – коррекция справа от контура, используется для наружной обработки при движении против часовой стрелки или для внутренней обработки при движении по часовой стрелке (**см. Рис. 15c и 15d**).

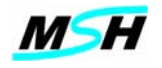

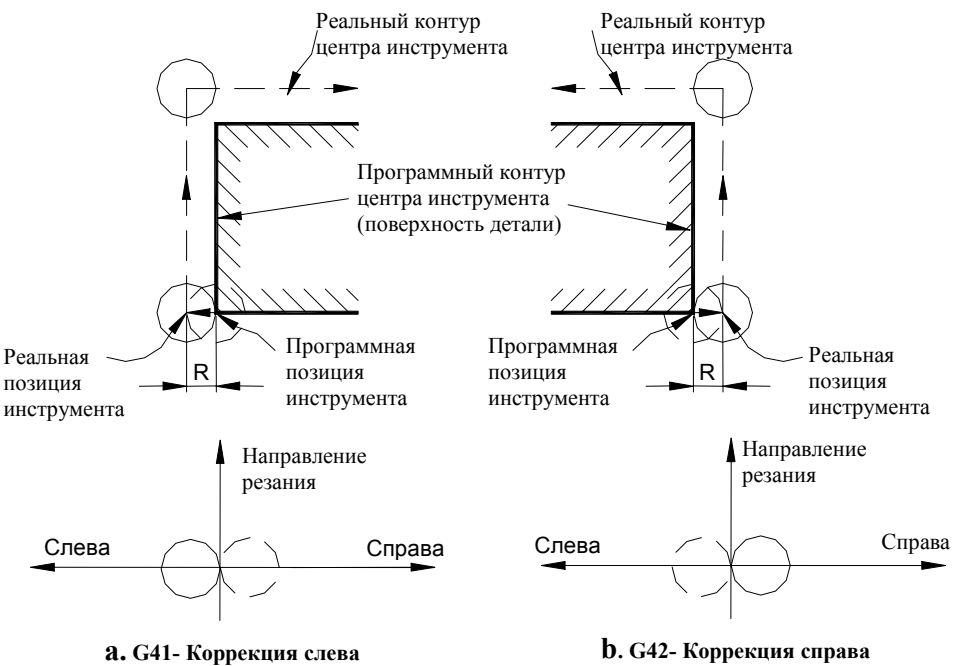

**G41 CCW**

**Рис. 14 Направление коррекция радиуса инструмента**

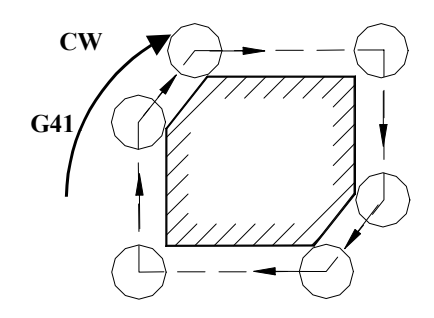

**a. G41 –** Внешний контур по часовой стрелке - CW

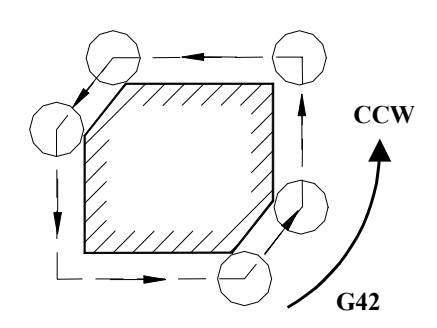

**c. G42** – Внешний контур против часовой стрелки - CCW

**b. G41 –** Внутренний контур против часовой стрелки - CCW

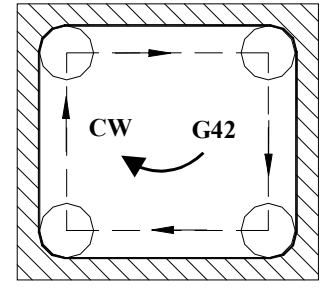

**d. G41 –** Внутренний контур по часовой стрелке - CW

**Рис. 15 Направление обработки для G41 и G42**

Режим коррекции на радиус инструмента, установленный однажды, остается активным, пока не будет отменен с помощью **G40**.

При активизации режима коррекции, СЧПУ берет значение радиуса инструмента из параметра активного корректора **D** (см. Раздел[.1.8\)](#page-11-0).

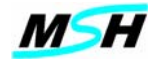

#### **6.2 Скорость корректирующего движения**

Скорость движения центра инструмента на пути коррекции остается той же что и задано функцией подачи в адресе **F**. При движении по дуге, это означает, что скорость перемещения режущей кромки (часть инструмента, контактирующая с заготовкой) будет отличаться от запрограммированной на величину отношения **Rtool/R arc**, где:

**Rtool** –радиуса инструмента;

 $R$ <sub>arc</sub> – радиус дуги.

#### **6.3 Активизация режима коррекции**

Любые действия изменения режима коррекции (активизация, отмена, изменение направления коррекции) выполняются только при активной функции **G1**, и посредством задания движения после функции изменения режима коррекции.

В кадре активизации, где заданы функции **G41** или **G42,** или сразу вслед за ним, необходимо совершить установочные движения для входа на эквидистатнтную траекторию. При этом инструмент проходит вектор пути (**см Рис. 16, 17 и 17A)** в зависимости от угла наклона и типа линии (прямая или дуга) первого и второго программных движений после **G41**, **G42**.

Рекомендуется перед началом коррекции позиционировать инструмент таким образом, чтобы коррекция выполнялась по нормали к поверхности. Необходимо, чтобы центр радиуса инструмента был удален от обрабатываемой поверхности, как минимум, на величину радиуса инструмента.

При задание параметра **R** c функциeй **G41/G42**, выполняется вход на эквидистатную траекторию по дуге окружности (**см. рис. 17A**). При этом инструмент, по линии подходит к поверхности заготовки на расстоянии **r + R** по одной оси ( **r** - это радиус инструмета заданный в текущем корректоре **D** ) и смещенно на расстояние **R** по другой оси и затем выполняется круговая интерполяция по дуге окружности радиуса **R**.

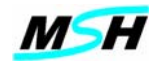

# **Начало Коррекции**

#### **a) Для внутреннего угла**

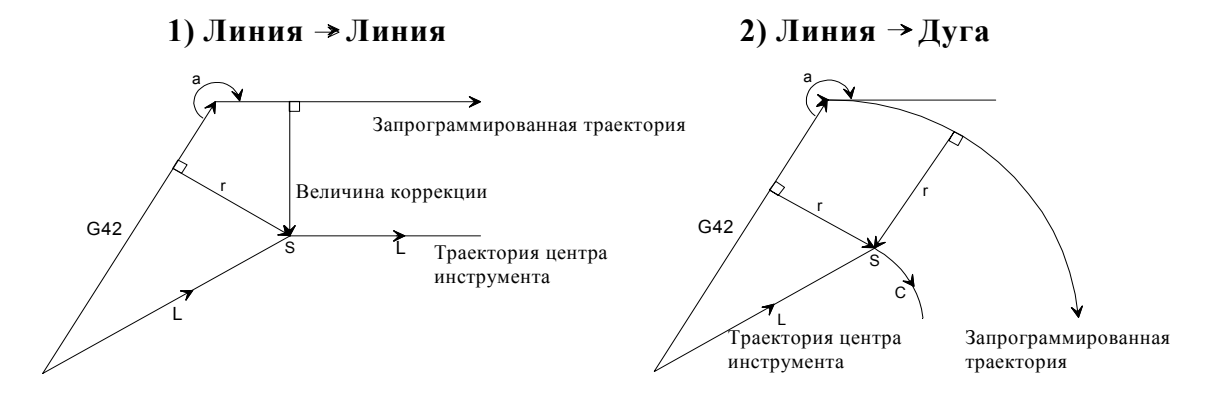

**b) Для внешнего угла**

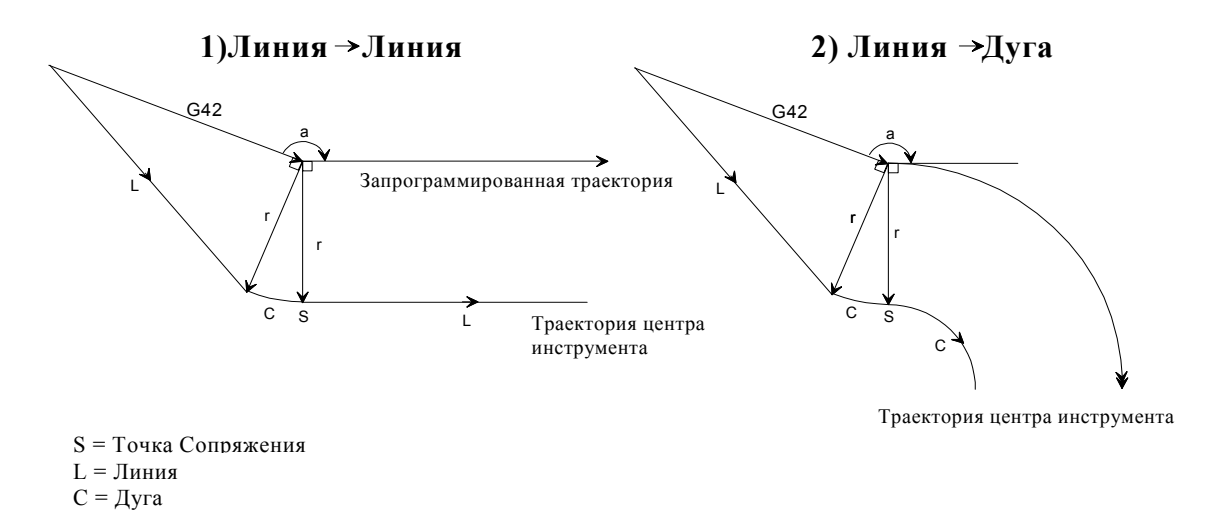

**Рис. 16 Вход в эквидистантное движение при активизации коррекции на радиус инструмента. Варианты: a) – [1, 2] и b) – [1, 2]** 

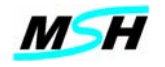

# **Начало Коррекции**

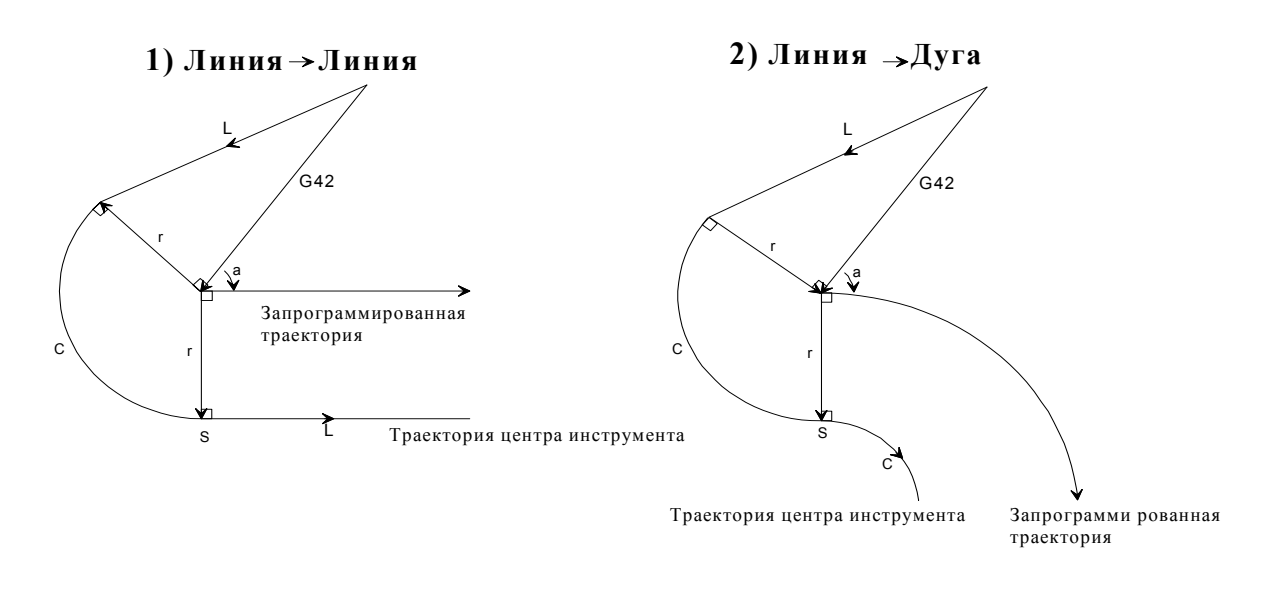

#### **c) Для внешнего острого угла**

**d) Для внешнего острого угла меньше чем 1**º **Линия Линия**

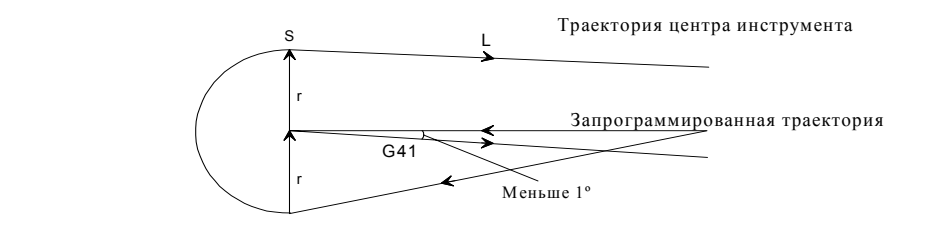

S = Точка сопряжения L = Линия  $C = \Delta yr$ а

# **Рис. 17 Вход в эквидистантное движение при активизиции коррекции на радиус инструмента. Варианты: c) – [1, 2] и d)**

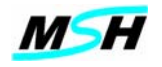

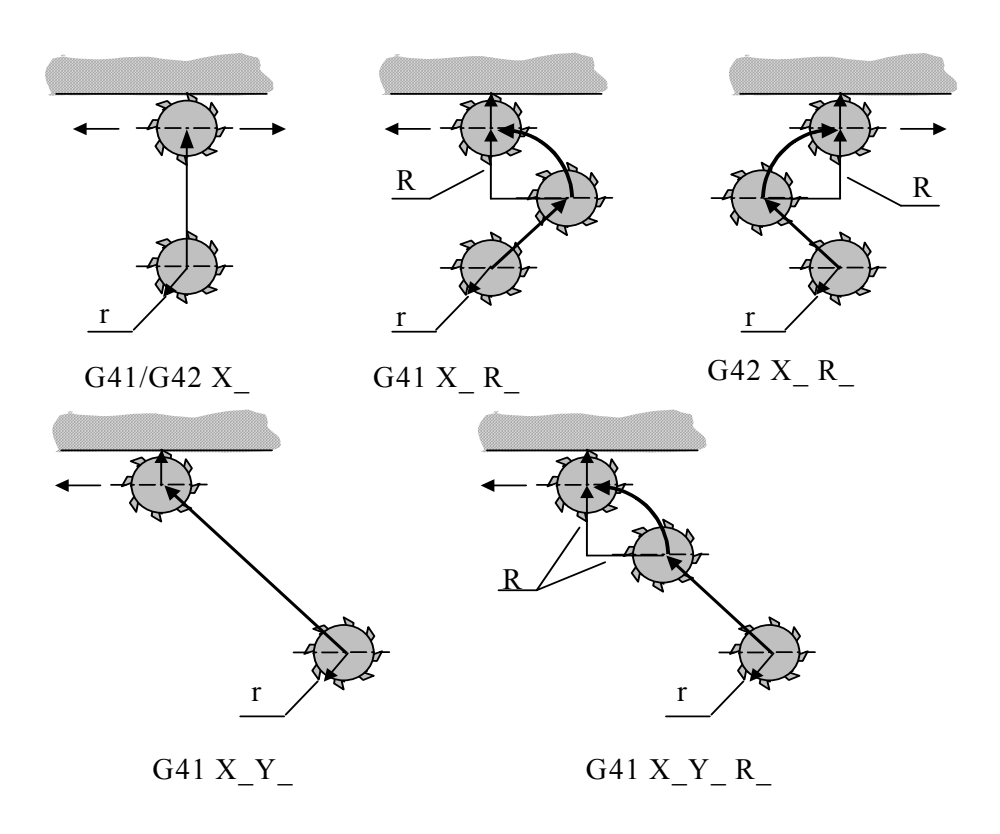

Рис 17А. Вход на эквидистатную траекторию по дуге окружности. Примеры

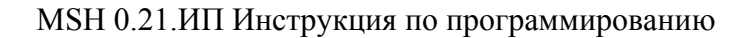

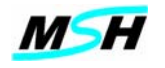

#### **6.4 Движение при активном режиме КРИ**

При активном режиме компенсации радиуса инструмента, СЧПУ выполняет дополнительные движения между двумя кадрами движения (см. Рис 18-20), в зависимости от угла наклона и типа линии (прямая или дуга) между этими кадрами.

### *6.4.1 Обработка внутреннего угла*

Во время режима коррекции, при переходах движений на внутренних углах, в вершинах внутренних углов выполняется слияние движений. Чем больше время ускорения при обработке угла, тем значительнее закругление угла. Закругление угла начинается и кончается на расстоянии пути коррекции **F\*T/2** от пересечения сторон геометрического угла (см. Рис. 3). Здесь **F**- скорость подачи, а **T**- время разгона или торможения при движении, установленное интегратором для станка. Обычно в СЧПУ устанавливается время **Т** в диапазоне **0.01-0.1 сек**.

Когда применяется режим точного останова на внутреннем угле, то происходит коррекция без слияния движений в вершине угла.

# *6.4.2 Обработка внешнего угла*

При обработке внешнего угла совершается дополнительное движение по дуге окружности для обхода вокруг угла (см. Рис.19, 20). Начальными и конечными точками дуги являются точки, смещенные от запрограммированной точки геометрической вершины угла, на величину радиуса инструмента. Дуга имеет центр в заданной программой точке угла.

При покадровом выполнении программы и активном режиме коррекции, сначала производится дополнительное движение по дуге вокруг внешнего угла, затем выполняется останов программы.

#### *Примечание:*

*Для внешнего угла, с изменением угла меньше чем на 1 градус, дополнительное движение по дуге не выполняется, просто происходит слияние движений (см. рис. 3,4).* 

#### *6.4.3 Изменение направления коррекции*

Когда изменяется направление коррекции (с левого на правое или наоборот), изменяется местоположение конечной точки движения (удаляется или сближается) для того, чтобы следующее движение начиналось с правильной стороны угла. Путь движения к этой точке не изменяется. Когда изменение коррекции вводится на участке линейного движения, то путь коррекции инструмента будет выполняться по диагонали к запрограммированному пути инструмента. Когда изменение коррекции вводится на участке движения по дуге окружности, то коррекция пути инструмента будет выполняться по спирали (см. Рис 21, 22).

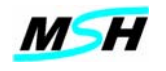

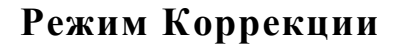

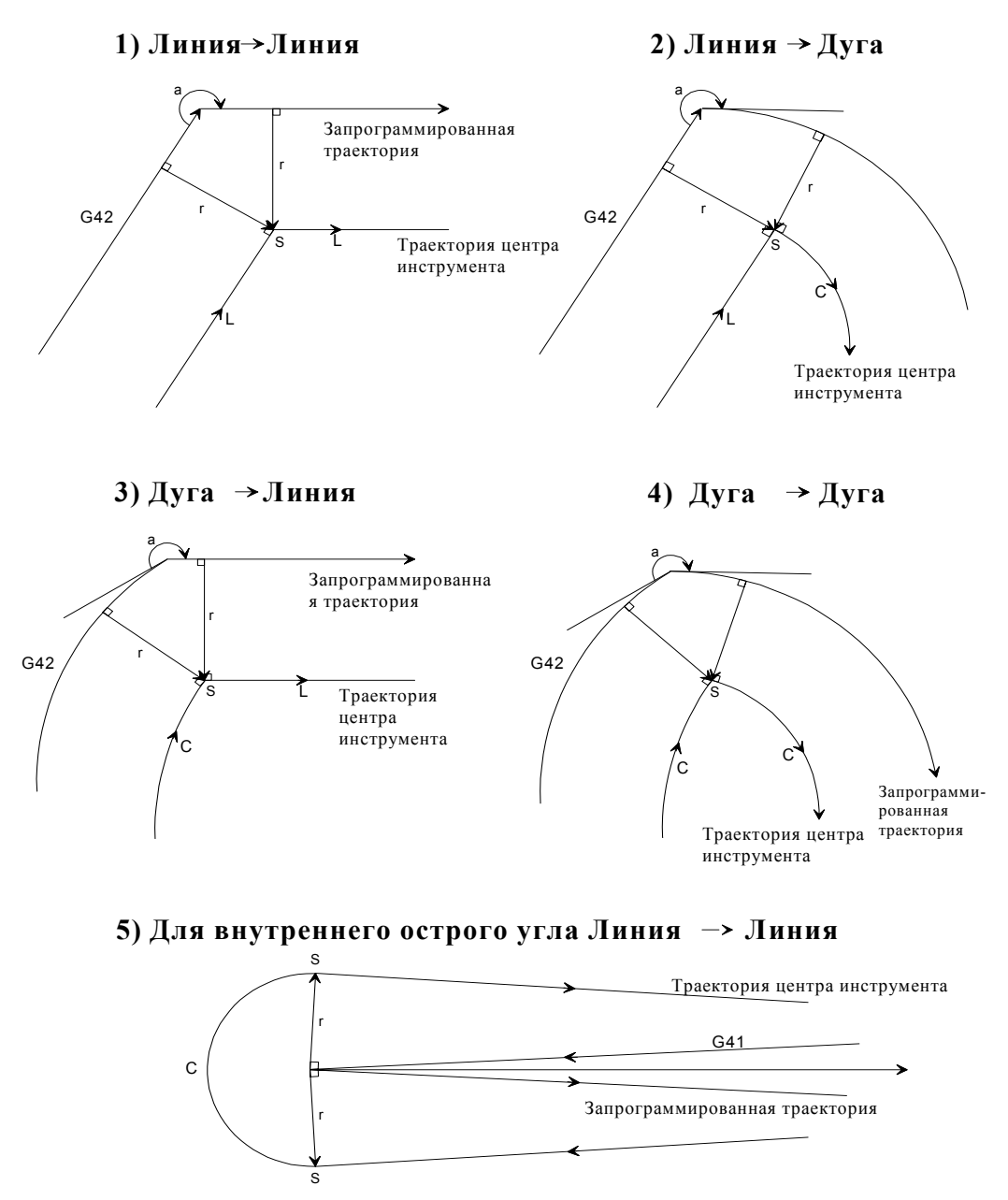

## **a) Для внутреннего угла**

**Рис. 18 Режим эквидистантного движения с коррекцией на инструмент. Варианты: a) – [1, 2, 3, 4, 5]** 

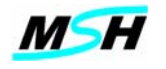

# **Режим Коррекции**

## **b) Для внешнего тупого угла**

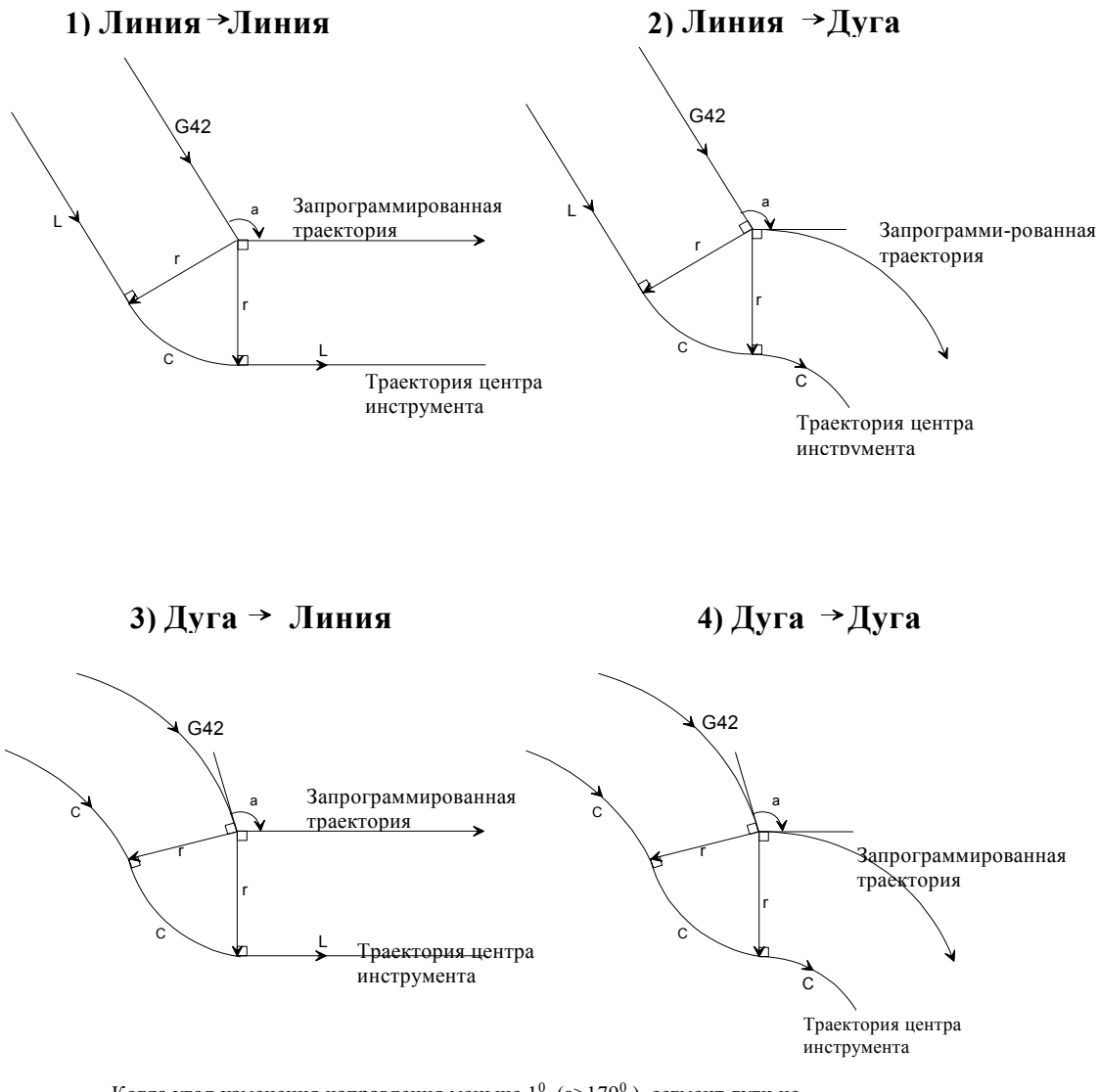

Когда угол изменения направления меньше  $1^0\,$  (a>179 $^0$  ), сегмент дуги не добавляется. Происходит простое движение со слиянием .

#### **Рис. 19 Режим эквидистантного движения с коррекцией на инструмент. Варианты: b) – [1, 2, 3, 4]**

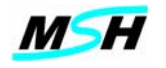

# **Режим Коррекции**

#### Запрограмми-рованная траектория Траектория центра инструмента S L r a **3) Дуга Линия 1) Линия Линия 2) Линия Дуга 4) Дуга Дуга**  $C \setminus$  r Запрограммированна Траектория центра <sup>я</sup> траектория инструмента S L r a  $C \setminus$  |r Запрограммированная траектория Траектория центра инструмента r a  $C \setminus r$  in C c, L  $\overline{1}$  $\overline{1}$ r a C C C Запрограммированная Траектория центра траектория инструмента r C C G42 G42 G42 G42

# **c) Для внешнего острого угла**

**Рис. 20 Режим эквидистантного движения с коррекцией на инструмент. Варианты: c) – [1, 2, 3, 4]** 

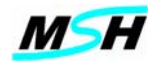

# **Изменение Направления Коррекции**

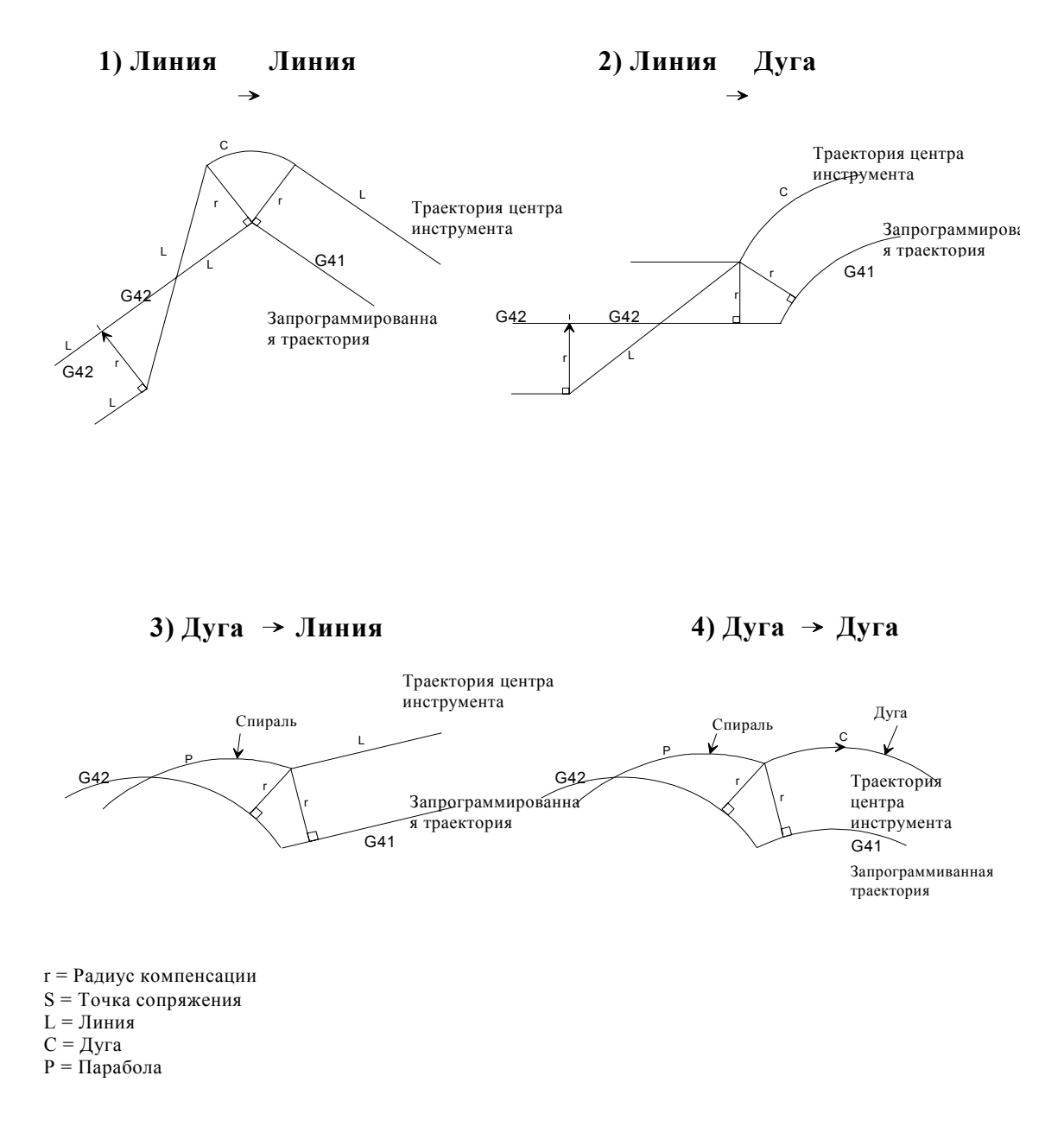

**Рис. 21 Эквидистантное движение при изменении направления коррекции на инструмент (слева направо и наоборот). Варианты: 1, 2, 3, 4** 

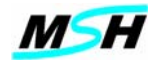

# **Изменение Направления Коррекции**

#### 5) Пересечение отсутствует

## $1.$  Линия → Линия

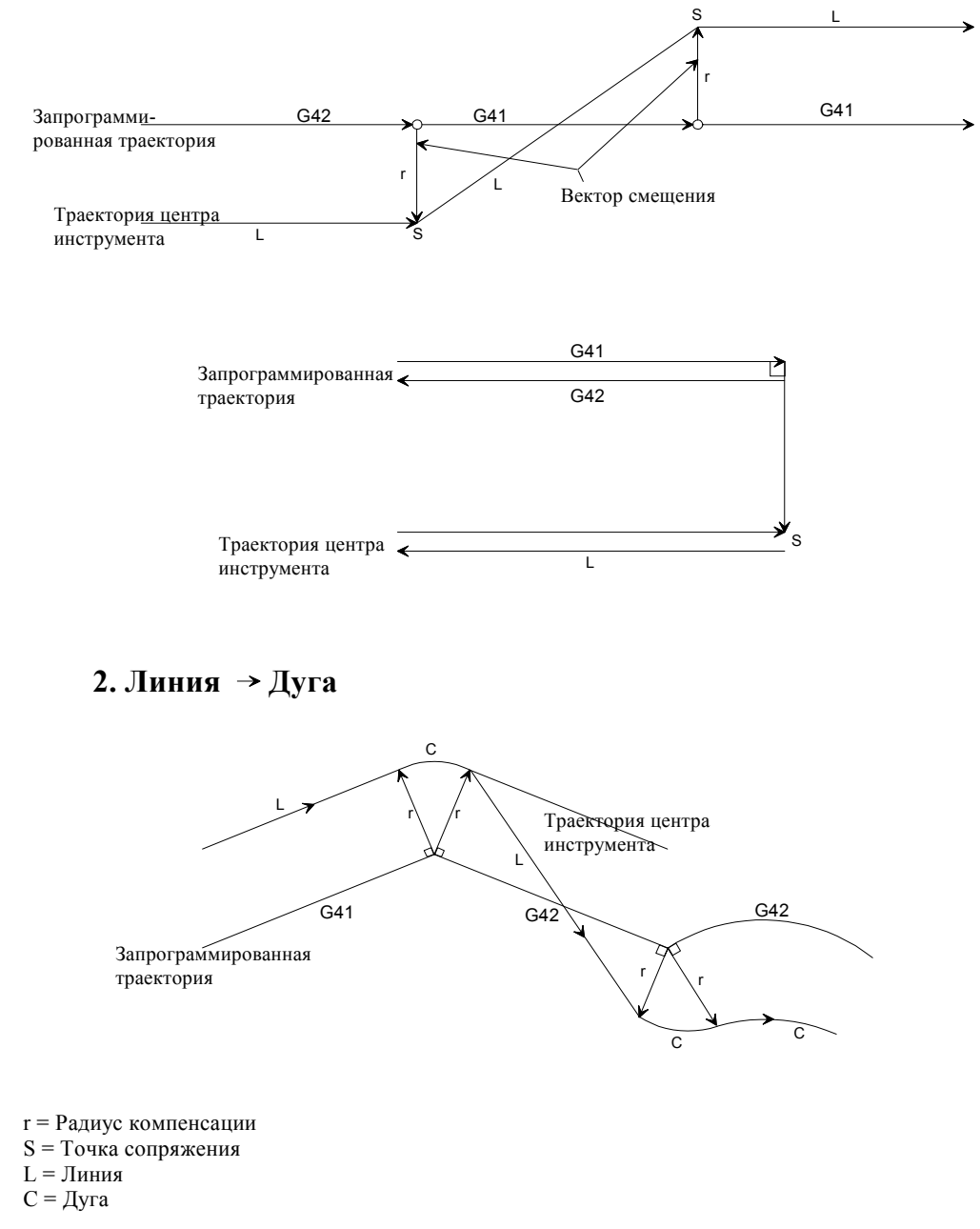

**Рис. 22 Эквидистантное движение при изменении направления коррекции на инструмент (с левого на правое и наоборот). Варианты: 1., 2.**

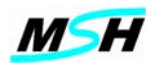

#### **6.5 Отмена коррекции**

Режим коррекции отменяется с помощью функции **G40**.

При отмене режима коррекции, должно быть обеспечено движение для выхода с эквидистантной траектории (см. рис. 23, 24 и 24A). Если такое движение пропущено после **G40**, то СЧПУ не отменит коррекцию на радиус, пока кадр с движением по одной или двум осям в плоскости коррекции не будет выполнен.

### *Внимание: Так как отмена режима КРИ вызвать движение по одной или двум осям, не рекомендуется выполнять эту отмена в кадрах, где выполняется процесс резания*

При задание параметра **R** c функций **G40**, выход из режима эквидистатного движения выполняется по дуге окружности (**см. рис. 24A**). При этом инструмент, по дуге окружности радиуса **R**, отходит от поверхности заготовки и затем по линии отходит в заданную в функции **G40** координату.

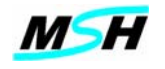

# **Отмена Коррекции**

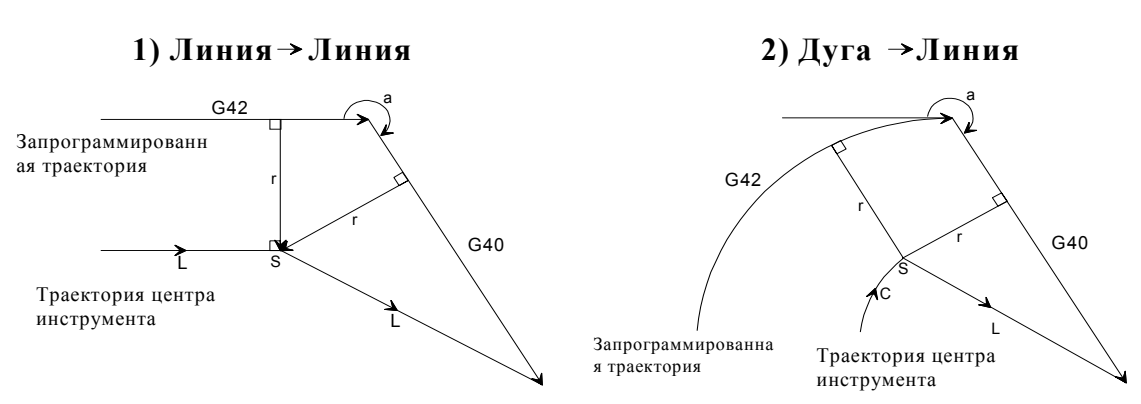

#### **a) Для внутреннего угла**

#### **b) Для внешнего угла**

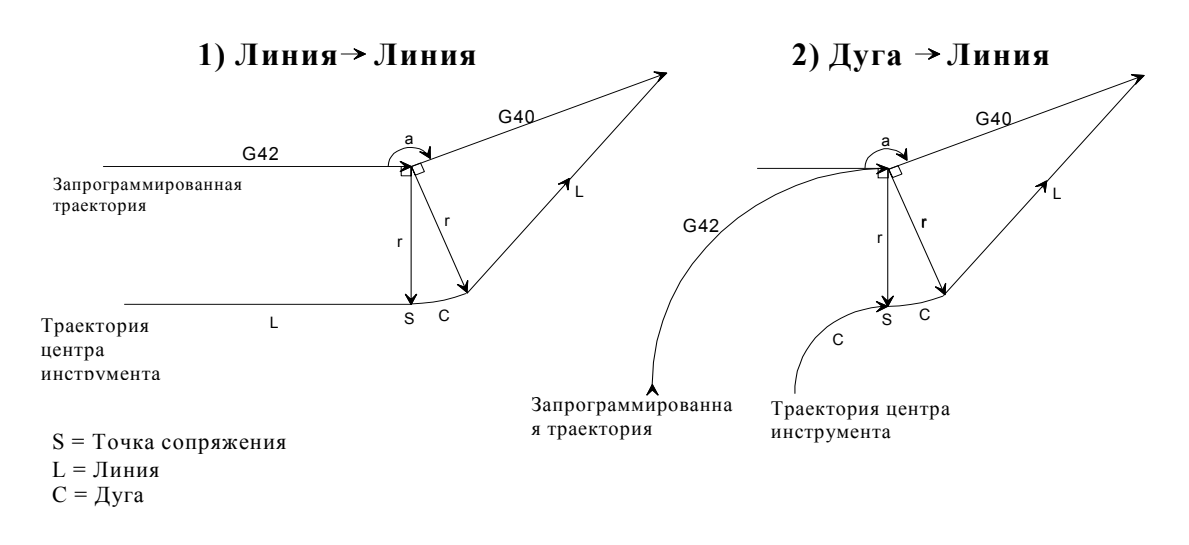

**Рис. 23 Выход из эквидистантного движения при отмене коррекции на инструмент. Варианты: a) – [1, 2] и b) – [1, 2]** 

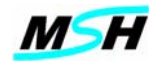

# **Отмена Коррекции**

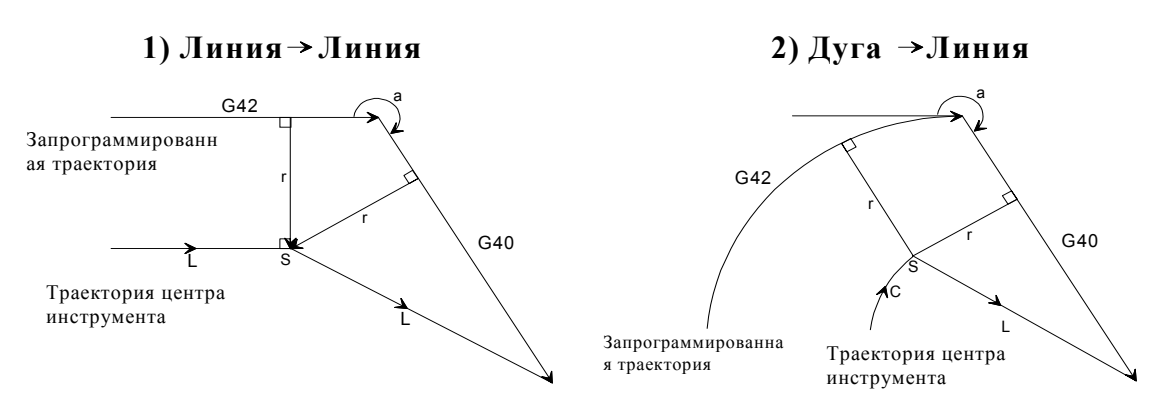

#### **a) Для внутреннего угла**

**b) Для внешнего угла**

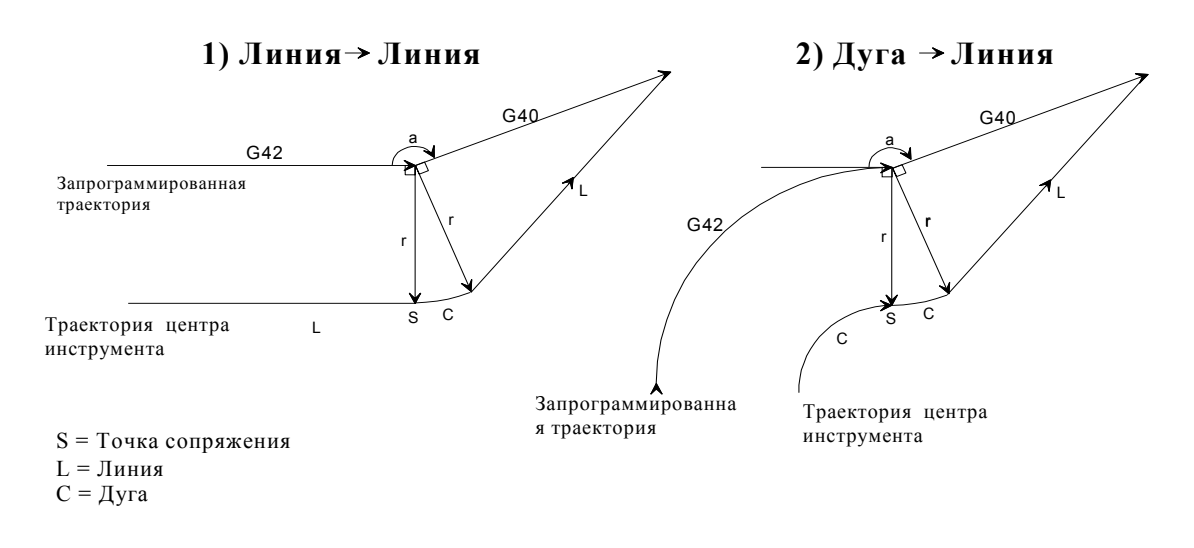

#### **Рис. 24 Выход из эквидистантного движения при отмене коррекции на инструмент. Варианты: c) – [1, 2] и d)**

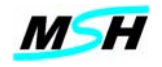

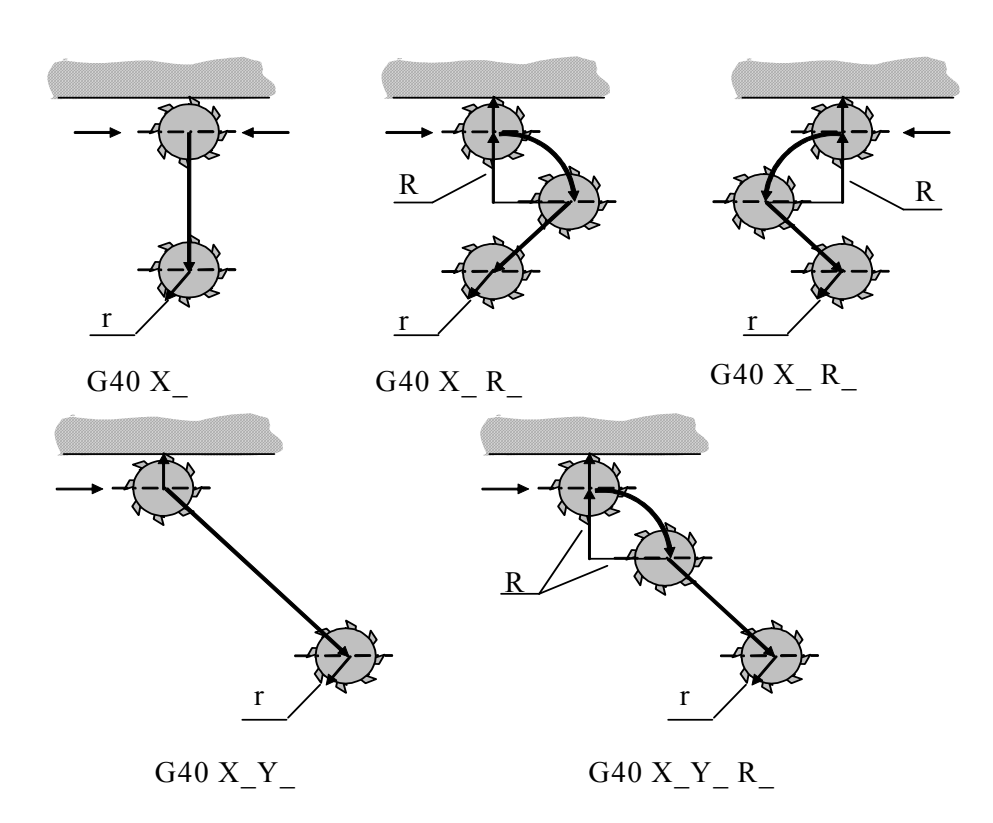

Рис 24A. Выход с эквидистатной траекторию по дуге окружности. Примеры

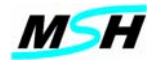

# **Перерез при коррекции**

1) Обработка внутреннего угла по радиусу, меньшего диаметра инструмента

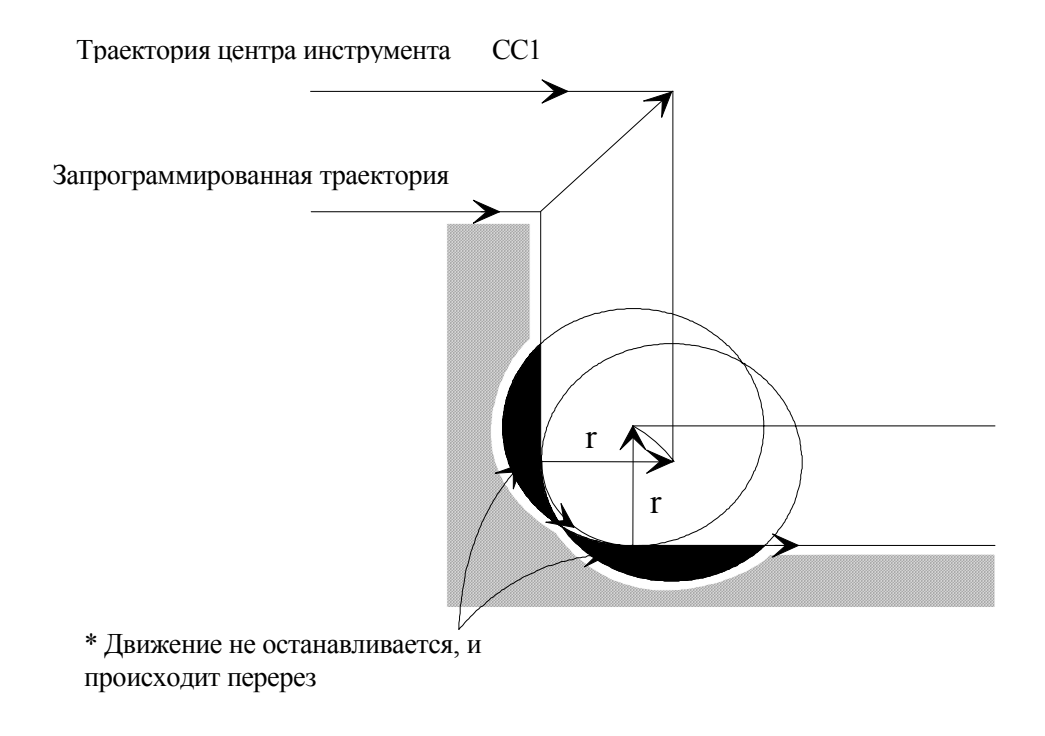

2) Обработка паза, когда ширина меньше диаметра инструмента

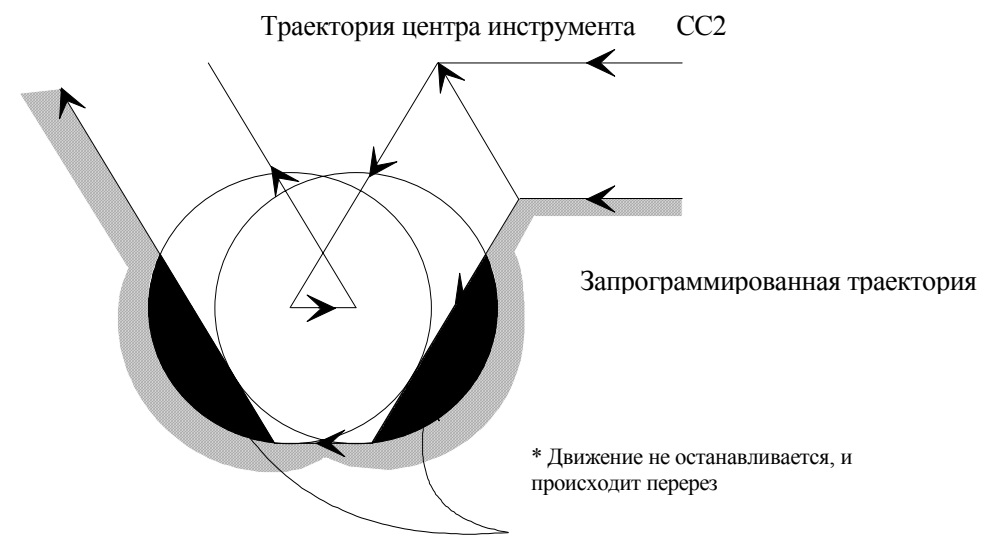

Рис 25 Перерез при коррекции на инструмент

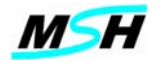

# **Перерез при коррекции**

3) Движение в кадре меньше, чем радиус инструмента

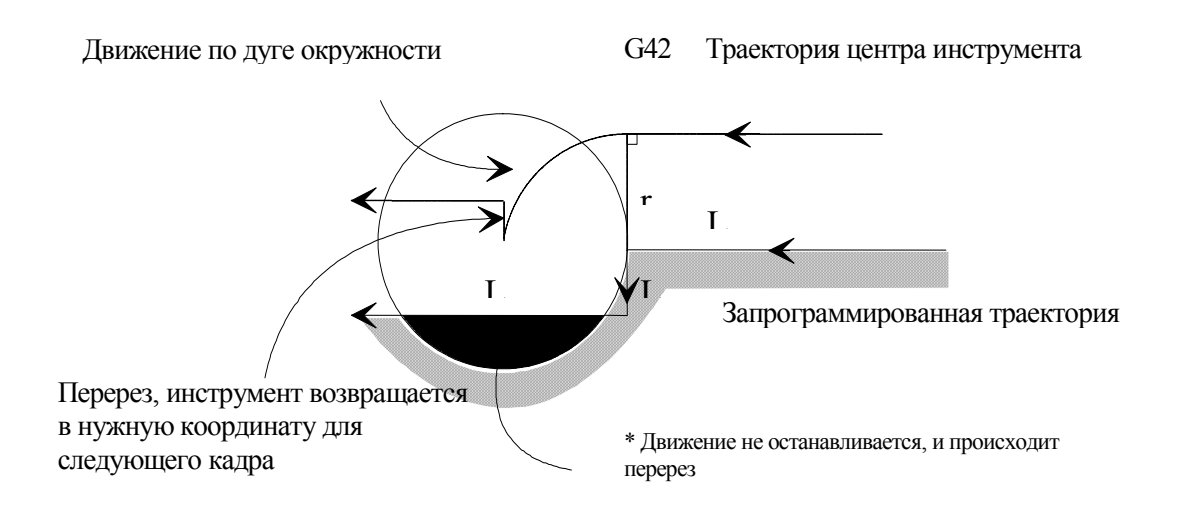

4. Обработка малыми перемещениями

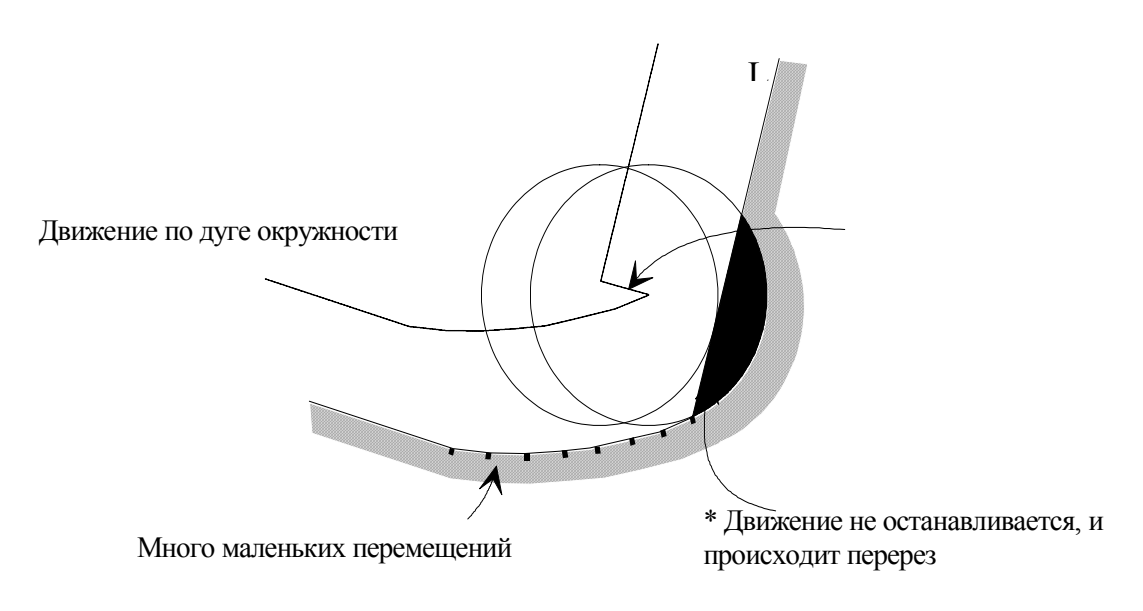

СЧПУ вычисляет траекторию на 2 кадра вперед. Поэтому, если радиус коррекции инструмента значительно больше, чем перемещения в кадре, может произойти перерез.

Рис 26 Перерез при коррекции на инструмент

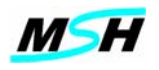

## **7. КОРРЕКЦИЯ НА ПОЛОЖЕНИЕ ИНСРУМЕНТА**

#### **7.1 Коррекция на положение инструмента +/- и отмена (G43/G44/G49)**

Программный нуль является центром координатной системы детали, и используется при написании программы и при обработке заготовки. При смене инструмента координата центра инструмента по осям **X** и **Y** не изменяется. Но так как инструменты могут быть разной длины, изменится расстояние от кончика режущей кромки до программного нуля по оси **Z**. Поэтому каждый инструмент будет иметь отличное от других расстояние от кончика режущей кромки до поверхности детали.

Коррекция положения инструмента используется для компенсации разницы программной и реальной положений инструмента.

В основном используется коррекция инструмента по длине, которая действует по оси **Z**. Обычно для фрезных станков значения смещений по осям X,Y не задают и оставляют их равными нулю.

Активация корректора инструмента по длине выполняется функциями **G43,G44**. Формат:

**G43 Z\_ D\_ ;** коррекция длины инструмента в положительном направлении

**G44 Z\_ D\_ ;** коррекция длины инструмента в отрицательном направлении

**G49 ;** отмена коррекции

Где: **Z\_ -** координата точки, в которую будет выполняться движение. Этот параметр может отсутствовать

**D\_ -** номер корректора, в котором заданы значения смещений для коррекции положения инструмента. Этот параметр может отсутствовать.В этом случае устанавливается или предыдущий заданный корректор или, если была задана функция смены инструмента по M6, то номер корректора **D** устанавливается равным номеру текущего инструмента **T**. Более подробно см п. 1.8.

Параметр D может быть задан в любом месте УП

По функции **G43** значения смещений корректора **D** прибавляются к текущим координатам, а по функции **G44** значения смещений корректора **D** вычитаются из текущих координат.

Активизацию коррекции на положение инструмента необходимо делать при первом подходе инструмента к заготовке после смены инструмента.

Подготовительные функции **G43/G44** взаимоисключающие. Установленные однажды они действуют до тех пор, пока не будут переустановлены или отменены. Подготовительная функция **G49** отменяет коррекцию на длину инструмента.

#### *Пример:*

. . . T2M6 G54 G17 X20 Y20 G43 G0 Z30 ; активизация корректора D2 , по номеру инструмента G1 F200 Z-50 G0Z30 T5M6 G43 D7 Z20 ; активизация корректор D7 G0 Z30 G1 F200 Z-50

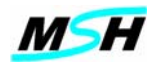

# **8. ПОСТОЯННЫЕ ЦИКЛЫ СВЕРЛЕНИЯ И РАСТОЧКИ.**

Постоянные циклы G80 – G86 упрощают программирование благодаря использованию одной подготовительной функции для задания таких станочных операций, которые требуют несколько кадров программы СЧПУ. Постоянные циклы G80 – G86 предназначены для сверления, растачивания и нарезания резьбы.

Эти циклы используют ось **Z** как ось сверления и расточки, и плоскость **X,Y (**G17) как плоскость позиционирования. Постоянные циклы (**см Рис. 27**) представляют последовательности ряда операций приведенных ниже:

- 1. Позиционирование на начальном уровне на быстром ходу по осям **X,Y** в центр отверстия;
- 2. Позиционирование на быстром ходу на опорный уровень (**R** уровень) по оси **Z;**
- 3. Обработка отверстия на рабочей подаче на заданную глубину (**Z**уровень глубины обработки) по оси **Z**;
- 4. Обработка дна отверстия выполнение дополнительных операций (пауза, стоп вращения шпинделя, реверс);
- 5. Возврат по оси **Z** на опорный уровень **R**;
- 6. Возврат по оси **Z** на начальный уровень.

#### *Примечание:*

*Начальный уровень определяется координатой Z предыдущего кадра перед заданием постоянного цикла.* 

*Опорный уровень R - это позиция по координате Z , с которого начинается рабочая подача для обработки.* 

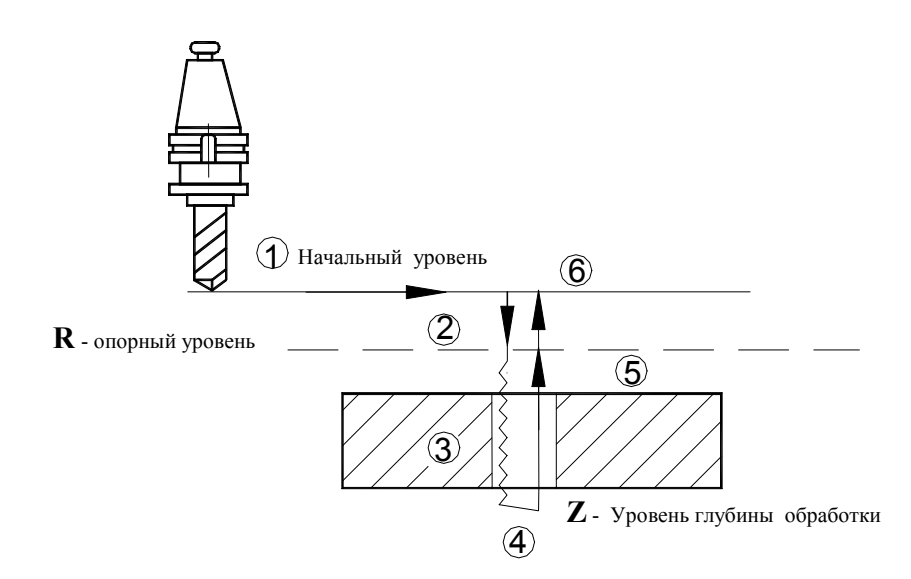

#### **Рис. 27. Типовая последовательность операций для постоянного цикла**

#### **8.1. Отмена постоянного цикла G81-G86 (G80)**

Функция **G80** отменяет действие активного постоянного цикла.

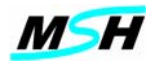

#### **8.2. Игнорировать последующий постоянный цикл G81-G88 (G180)**

Подготовительная функция G180 блокирует выполнение следующего за ней постоянного цикла **(G81-G88)**.

#### *Примечание:*

*В последующем постоянном цикле происходит перемещение в позицию X, Y и выход в опорный уровень по координате Z. Непосредственно цикл не выполняется.* 

*Следующие постоянные циклы выполняются целиком.* 

#### **8.3. Возврат из постоянного цикла (G98/G99)**

Подготовительные функции **G98** и **G99** определяют уровень возврата инструмента по оси **Z** после обработки: на опорный уровень (**R**) или на начальный уровень. Когда активна подготовительная функция **G98**, то возврат инструмента осуществляется в начальный уровень **Z**. В противном случае, когда активна подготовительная функция **G99**, возврат осуществляется на опорный уровень **R**.

#### *Примечание:*

#### *По умолчанию активна подготовительная функция G98 . Действие подготовительной функции G98/G99 распространяется на постоянные циклы сверления и расточки и на многооперационные циклы.*

На рис. 28a и рис. 28с приведена последовательность движений с возвратом на начальный уровень (**G98**) при обработке одного или нескольких отверстий. На рис. 28b и рис. 28d приведена последовательность движений с возвратом на опорный уровень (**G99**) при обработке одного или нескольких отверстий.

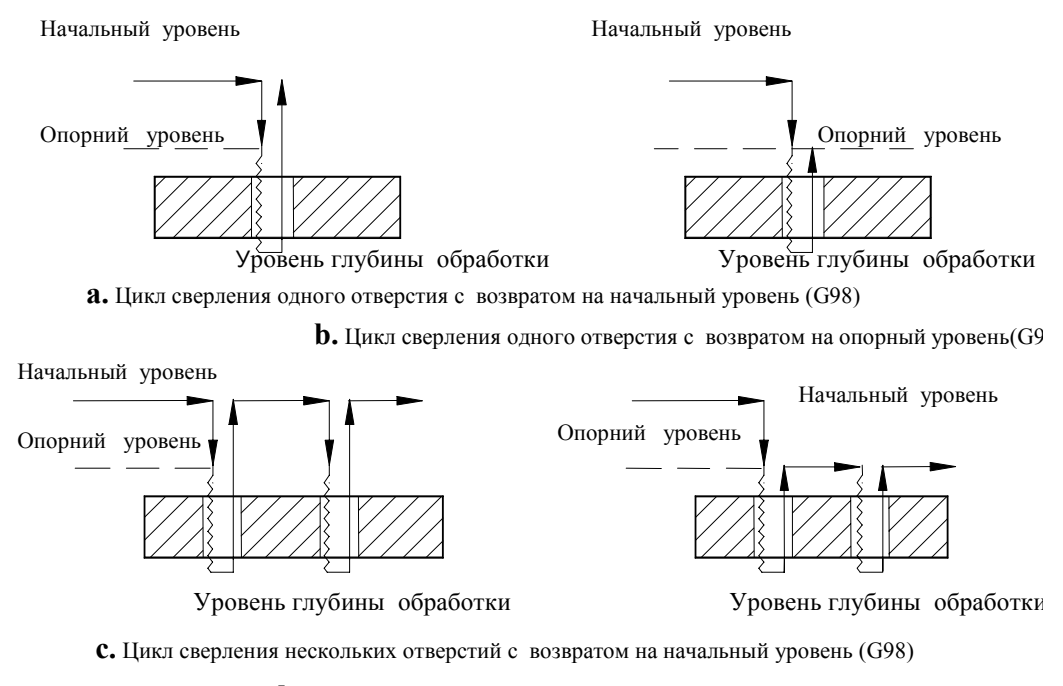

**d.** Цикл сверления нескольких отверстий с возвратом на опорный уровень ( $G<sup>ç</sup>$ 

**Рис. 28. Режим выбора точки возврата**

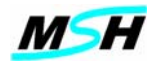

Пример использования G98 и

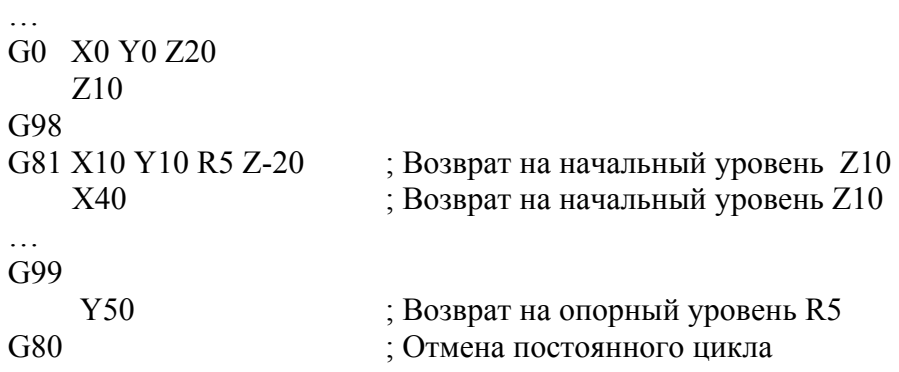

## **8.4. Сверление с выводом инструмента на быстром ходу (G81)**

Цикл **G81** предназначен для сверления отверстий. При работе цикла выполняется следующая последовательность движений (**см. Рис. 29**):

- 1. Инструмент на быстром ходу перемещается в центр отверстия, определенный параметрами **X** и **Y;**
- 2. Выполняется быстрое перемещение по оси Z на опорный уровень **R;**
- 3. Выполняется сверление (растачивание) на рабочей подаче на заданную глубину (уровень глубины обработки) по оси **Z**;
- 4. Выполняется возврат на быстрой подаче на опорный уровень R;

## *Примечание:*

*Если активна подготовительная функция G98, то возврат инструмента осуществляется в начальный уровень Z. В противном случае, когда активна подготовительная функция G99, возврат осуществляется на опорный уровень R.* 

*Цикл будет выполняться в каждом кадре, содержащем движения по осям X и/или Y, пока постоянный цикл не будет отменен функцией отмены постоянного файла G80.* 

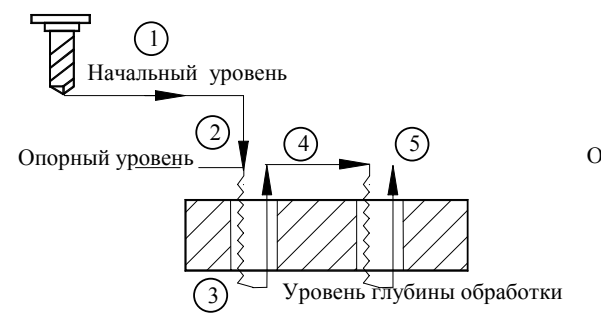

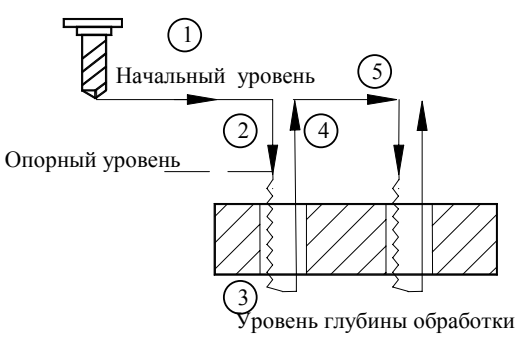

**a**. G81 и G99 (Возврата на опорный уровень)

**b.** G81 и G98 ((Возврата на начальный уровень)

#### **Рис. 29. Последовательность операций при G81**

Подготовительная функция G81 имеет следующий формат:

# **G81 X\_ Y\_ Z\_ R\_ F\_ L\_**

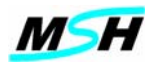

**Где:** 

- **X** координата центра отверстия по оси **X**;
- **Y** координата центра отверстия по оси **Y**;
- **Z**  глубина сверления;
- **R**  координата опорного уровня по оси **Z**;
- **F** скорость подачи при обработке;
- **L**  число повторов.

Параметры **X,Y,R,F,L** являются необязательными.

При отсутствии параметра **L** - число повторов равно 1.

При отсутствии параметра **R** - значение опорного уровня равняется значению начального уровня.

При отсутствии параметров **X,Y** цикл сверления выполняется в текущей точке.

Параметр **Z** обязателен. При отсутствии параметра **Z** выводится сообщение о синтаксической ошибке.

# *Пример:*

программы с применением цикла G81 для детали на **Рис. 30.** приведен ниже:

G90 G54 G80 G40 T7 M06 S750 M03 G43 G0 X0 Y0 G0 Z100 G99 G81 X300 Y300 Z-20 R10 F100 X500 X700 Y600 X500 X300 G80 G90 Z100 M05 X0 Y0 M30

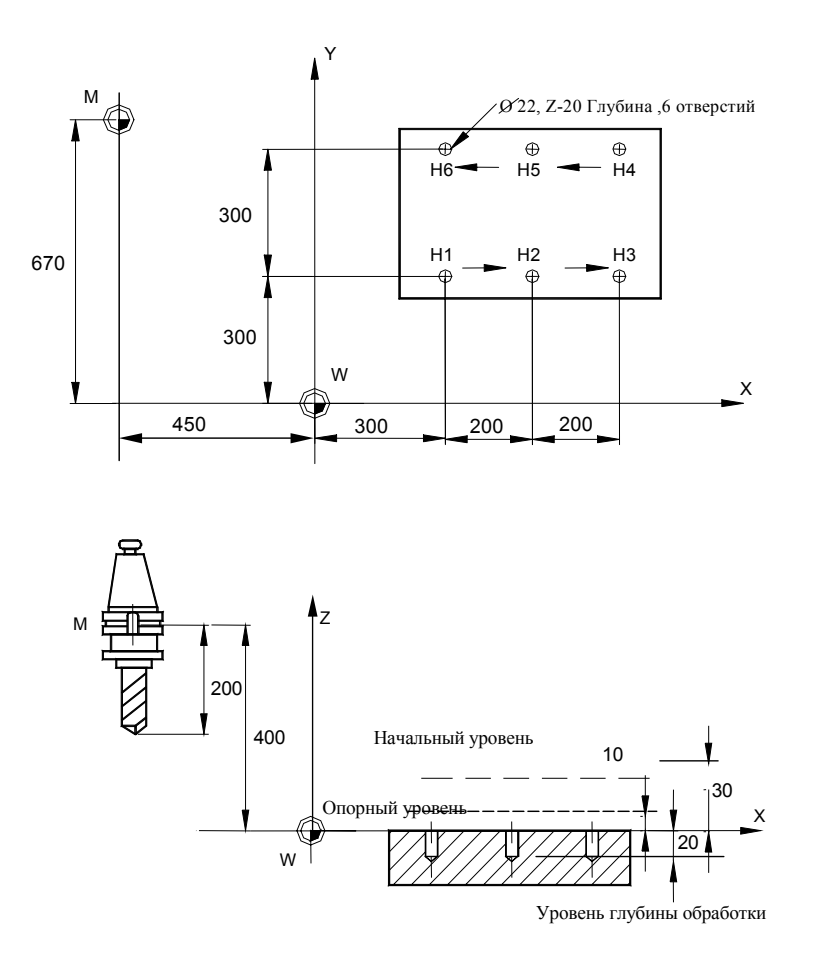

**Рис. 30 Пример использования цикла G81**

#### **8.5. Растачивание (сверление) с паузой перед выводом (G82)**

Подготовительную **G82** функцию часто называют циклом встречного растачивания. Этот цикл также используется при сверлении отверстий. Он функционирует аналогично циклу **G81**, но включает функцию паузы. При работе цикла выполняется следующая последовательность движений (**см Рис. 31**):

- 1. Инструмент на быстром ходу перемещается в центр отверстия, определенный параметрами **X** и **Y;**
- 2. Выполняется быстрое перемещение по оси Z на опорный уровень **R;**
- 3. Выполняется сверление (растачивание) на рабочей подаче на заданную глубину (уровень глубины обработки) по оси **Z**;
- 4. Выполняется пауза в конце отверстия после обработки;
- 5. Выполняется возврат на быстрой подаче на опорный уровень **R**;

#### *Примечание:*

*Если активна подготовительная функция G98, то возврат инструмента осуществляется в начальный уровень Z. В противном случае, когда активна подготовительная функция G99, возврат осуществляется на опорный уровень R.* 

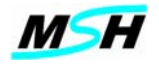

*Цикл будет выполняться в каждом кадре, содержащем движения по осям X и/или Y, пока постоянный цикл не будет отменен функцией отмены постоянного файла G80.*

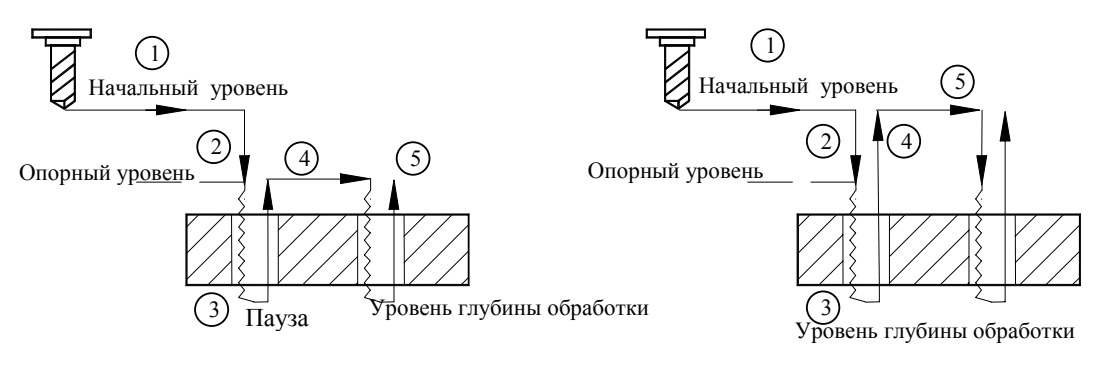

**a**. G81 и G99 (Возврата на опорный уровень)

**b.** G81 и G98 ((Возврата на начальный уровень)

## **Рис.31. Последовательность операций при G82**

Подготовительная функция **G82** имеет следующий формат:

# **G82 X\_ Y\_ Z\_ R\_ F\_ L\_P\_**,

Где:

- **X** координата центра отверстия по оси **X**;
- **Y** координата центра отверстия по оси **Y**;
- **Z**  глубина сверления;
- **R**  координата опорного уровня по оси **Z**;
- **F** скорость подачи при обработке;
- **L**  число повторов.
- **P**  длительность паузы в секундах в нижней позиции отверстия.

Параметры **X,Y,R,F,L,P** являются необязательными.

При отсутствии параметра **L** - число повторов равно 1.

При отсутствии параметра **R** - значение опорного уровня равняется значению начального уровня.

При отсутствии параметров **X,Y** цикл сверления выполняется в текущей точке.

При отсутствии параметра **Р** - пауза равна нулю.

Параметр **Z** обязателен. При отсутствии параметра **Z** выводится сообщение о синтаксической ошибке.

# **8.6. Сверление с периодическим выводом инструмента (G83)**

При сверлении глубоких отверстий используется постоянный цикл **G83** с периодическим выводом инструмента из просверленного отверстия.

При работе цикла **G83** выполняется следующая последовательность движений **(**рис. 32):

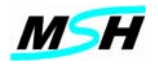

- 1. Инструмент на быстром ходу перемещается в центр отверстия, определенный параметрами **X** и **Y;**
- 2. Выполняется быстрое перемещение по оси **Z** на опорный уровень **R;**
- 3. Выполняется сверление по заданной подаче на глубину первого уровня, определенного переменной **I**;
- 4. Выполняется пауза в **P** секунд на дне отверстия и возврат на быстрой подаче на опорный уровень **R**;
- 5. Выполняется быстрое перемещение по оси **Z** в позицию *предыдущий уровень сверления минус 1мм,* чтобы не произошел удар о дно отверстия.
- 6. Выполняется сверление по заданной скорости подачи по оси **Z** на глубину **Q-nJ,** где **n** принимает значение от **1 до n**.;
- 7. Выполняется пауза в **P** секунд на дне отверстия и возврат на быстрой подаче на опорный уровень **R**;
- 8. Повторение операций **5-7** до достижения глубины отверстия.

#### *Примечание:*

*Если активна подготовительная функция G98, то возврат инструмента осуществляется в начальный уровень Z. В противном случае, когда активна подготовительная функция G99, возврат осуществляется на опорный уровень R.*

*Цикл будет выполняться в каждом кадре, содержащем движения по осям X и/или Y, пока постоянный цикл не будет отменен функцией отмены постоянного файла G80*

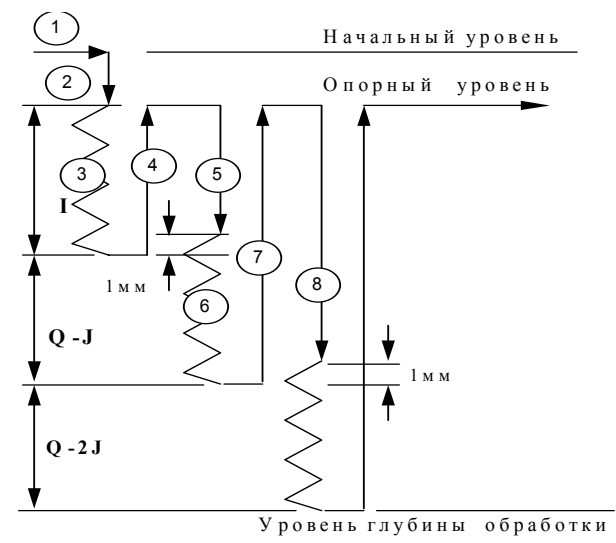

**Рис.32. Последовательность операций при G83**

Подготовительная функция **G83** имеет следующий формат:

# **G83 X\_ Y\_ Z\_ R\_ F\_ L\_ P\_ Q\_ I\_ J\_ K\_**

**Где:** 

- **X** координата центра отверстия по оси **X**;
- **Y** координата центра отверстия по оси **Y**;
- **Z**  глубина сверления;
- **R** координата опорного уровня;

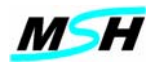

- **F** скорость подачи при обработке;
- **L**  число повторов;
- **P** длительность паузы в секундах в нижней позиции отверстия;
- **Q** величина шага сверления;
- **I** величина первого шага сверления;
- **J –** величина, на которую уменьшается шаг **Q** для каждого следующего рабочего прохода;
- **К** минимальное значение, до которого может уменьшиться **Q**.

Параметры **X,Y,R,F,L,I,J,K** являются необязательными.

При отсутствии параметра **L** - число повторов равно 1.

 При отсутствии параметра **R** - значение опорного уровня равняется значению начального уровня.

 При отсутствии параметров **X,Y** цикл сверления выполняется в текущей точке.

При отсутствии параметра **Р** - пауза равна нулю.

При отсутствии параметра **I** глубина первого шага сверления равна **Q**.

При отсутствии параметра **J** величина уменьшения равна нулю.

При отсутствии параметра **K** минимальное значение шага сверления равно **Q.**

 Параметры **Z,Q** обязательны. При отсутствии параметров **Z,Q** выводится сообщение о синтаксической ошибке.

#### *Пример***:**

Рассмотрим деталь изображенную на **Рис. 33** с двумя отверстиями на глубину 30мм и двумя отверстиями на глубину 120 мм. С помощью цикла **G81 и**  инструмента **T1** осуществляется сверление двух неглубоких отверстий, а с помощью цикла **G83 и** инструмента **T2** двух глубоких. Ниже приведена программа сверления детали.

```
G90 G80 G40 
T1 M6 
G54 G0 X0 Y0 S500 M3 
G0 G43 Z10 
G99 G81 X100 Y150 Z30 R5 F50 
Y450 
G80
M5 
T2 M6 
G0 X0 Y0
G43 Z10 S500 M3 
G99 G83 X700 Y450 Z-120 Q30 J3 R5 F50 
         X400 Y150 
G80 M5 
G0 X0 Y0 
M30
```
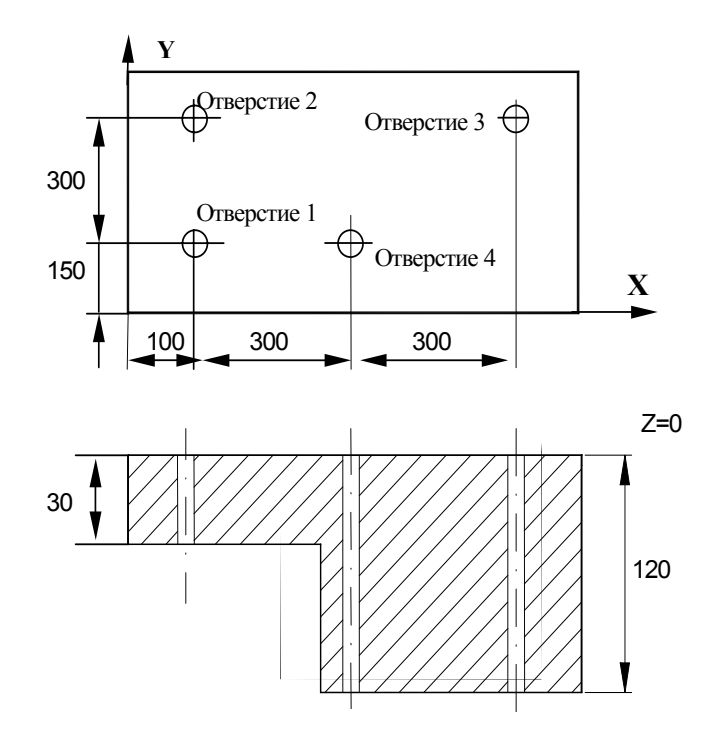

**Рис. 33. Пример использования постоянных циклов G81 и G83**

## **8.7. Сверление с периодическим отскоком инструмента (G183)**

Для сверления глубоких отверстий можно использовать постоянный цикл **G183** с периодическим отскоком инструмента от дна отверстия, без выхода сверла на начальный или опорный уровень.

Цикл **G183** похож на цикл **G83**, но в отличие от него после каждого этапа обработки сверло не выводится на опорной уровень, а выполняется отскок от дна отверстия на 1 мм.

При работе цикла **G183** выполняется следующая последовательность движений **(**рис. 34):

- 1. Инструмент на быстром ходу перемещается в центр отверстия, определенный параметрами **X** и **Y;**
- 2. Выполняется быстрое перемещение по оси **Z** на опорный уровень **R;**
- 3. Выполняется сверление по заданной подаче на глубину первого уровня, определенного адресом **I**;
- 4. Выполняется пауза в **P** секунд на дне отверстия и отвод по оси **Z** на **1мм**.
- 5. Выполняется сверление по заданной скорости подачи по оси **Z** на глубину **Q-nJ,** где **n** принимает значение от **1 до n**.;
- 6. Пауза в **P** секунд на дне отверстия и быстрый отвод по оси **Z** на **1мм**.
- 7. Повторение операций 5-6 до достижения глубины отверстия и быстрый вывод по оси Z на опорный уровень, или начальный уровень.

#### *Примечание:*

*Если активна подготовительная функция G98, то возврат инструмента осуществляется в начальный уровень Z. В противном случае, когда активна подготовительная функция G99, возврат осуществляется на опорный уровень R.*

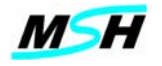

*Цикл будет выполняться в каждом кадре, содержащем движения по осям X и/или Y, пока постоянный цикл не будет отменен функцией отмены постоянного файла G80.*

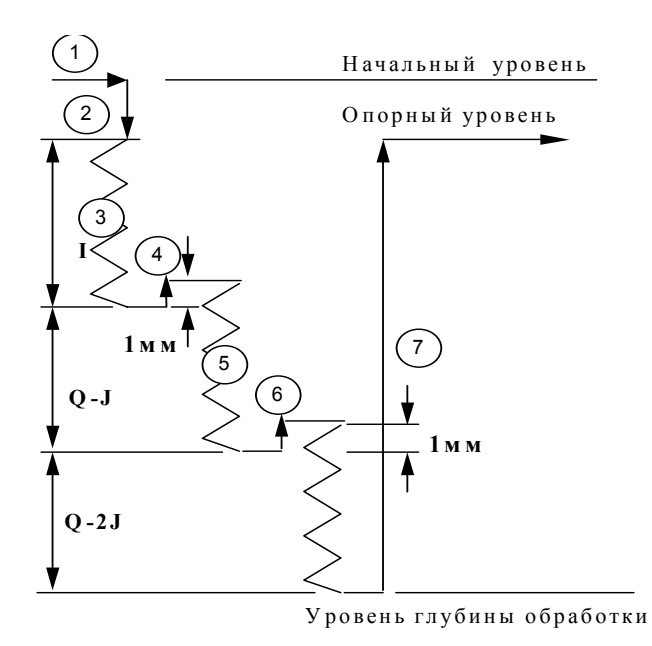

**Рис. 34 Последовательность операций при G183**

Подготовительная функция **G183** имеет следующий формат:

# **G183 X\_ Y\_ Z\_ R\_ F\_ L\_ P\_ Q\_ I\_ J\_ K\_**

Где:

- **X** координата центра отверстия по оси **X**;
- **Y** координата центра отверстия по оси **Y**;
- **Z**  глубина сверления;
- **R** координата опорного уровня;
- **F** скорость подачи при обработке;
- **L**  число повторов;
- **P** длительность паузы в секундах в нижней позиции отверстия;
- **Q** величина шага сверления;
- **I** величина первого шага сверления;
- **J –** величина, на которую уменьшается шаг **Q** для каждого следующего рабочего прохода;
- **К** минимальное значение, до которого может уменьшиться **Q**.

Параметры **X,Y,R,F,L,I,J,K** являются необязательными.

При отсутствии параметра **L** - число повторов равно 1.

 При отсутствии параметра **R** - значение опорного уровня равняется значению начального уровня.

 При отсутствии параметров **X,Y** цикл сверления выполняется в текущей точке.

При отсутствии параметра **Р** - пауза равна нулю.

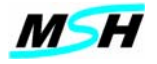

 При отсутствии параметра **I** глубина первого шага сверления равна **Q**. При отсутствии параметра **J** величина уменьшения равна нулю.

При отсутствии параметра **K** минимальное значение шага сверления равно **Q.**

 Параметры **Z,Q** обязательны. При отсутствии параметров **Z,Q** выводится сообщение о синтаксической ошибке.

## **8.8. Нарезание резьбы с отводом на рабочей подаче и реверсе (G84)**

Постоянный цикл **G84** предназначен для нарезания резьбы в отверстиях, которые были просверлены с заданным диаметром.

При работе цикла **G84** выполняется следующая последовательность движений **(**см. **Рис.35**):

- 1. Инструмент на быстром ходу перемещается в центр отверстия, определенный параметрами **X** и **Y;**
- 2. Выполняется быстрое перемещение по оси **Z** на опорный уровень **R;**
- 3. Выполняется нарезание резьбы со скоростью подачи F по оси Z до уровня глубины обработки;
- 4. Останов вращения шпинделя на дне отверстия;
- 5. Выполняется пауза в **P** секунд на дне отверстия;
- 6. Реверс шпинделя;
- 7. Возврат на рабочую подачу по оси **Z** на опорный уровень;
- 8. Выполняется пауза в Q секунд на опорном уровне;
- 9. Останов шпинделя.

#### *Примечание:*

*Если активна подготовительная функция G98, то возврат инструмента осуществляется в начальный уровень Z. В противном случае, когда активна подготовительная функция G99, возврат осуществляется на опорный уровень R.*

*Цикл будет выполняться в каждом кадре, содержащем движения по осям X и/или Y, пока постоянный цикл не будет отменен функцией отмены постоянного файла G80* 

Подготовительная функция **G84** имеет следующий формат: **G84 X\_ Y\_ Z\_ R\_ F\_ L\_ P\_ Q\_** 

Где:

- **X** координата центра отверстия по оси **X**;
- **Y** координата центра отверстия по оси **Y**;
- **Z**  глубина нарезания резьбы;
- **R** координата опорного уровня;
- **F** скорость подачи при резьбе (в единицах мм/мин или оборот/мин);
- **L**  число повторов;
- длительность паузы в секундах в нижней позиции отверстия;

**Q –** длительность паузы в секундах на опорном уровне, после выхода из отверстия.

Параметры **X,Y,R,F,L, P,Q** являются необязательными.

При отсутствии параметра **L** - число повторов равно 1.
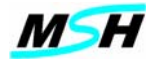

 При отсутствии параметра **R** - значение опорного уровня равняется значению начального уровня.

 При отсутствии параметров **X,Y** цикл сверления выполняется в текущей точке.

При отсутствии параметра **Р** - пауза равна нулю.

При отсутствии параметра **Q** - пауза равна нулю.

Параметр **Z** обязателен, При отсутствии параметра **Z** выводится сообщение о синтаксической ошибке.

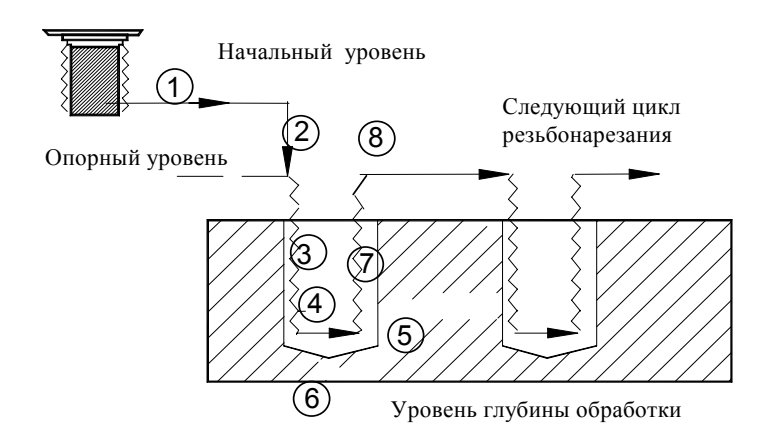

**Рис. 35 Постоянный цикл нарезания резьбы G84.**

# *Пример:*

Рассмотрим пример резьбонарезания с метчиком диаметром 12 мм и с шагом 1.5 мм на глубину 15мм со скоростью 150 об/мин.

Скорость подачи метчика определяется следующим образом:

**P = 1 мм – шаг резьбы**  $f_r = P = 1.5$ *MM***/** $\sigma$ **<sup>6</sup>**  $f_m = P \times N = 1.5 \times 150 = 225 \text{ MM/MHH}$ 

Таким образом, фактическая скорость подачи будет F1.5мм/об для G95 или F225 для G94.

В станках с ЧПУ обычно применяются метчики с плавающими держателями. Эти держатели обладают следующими свойствами:

• компенсируют различия между скоростью подачи метчика и шагом резьбы до ± 15 мм;

- позволяют повысить скорость резания;
- сокращают время замены инструмента.

Ниже дана полная программа обработки детали.

```
G90 G54 G80 G40 
T7 M6 
S150 M3 
G43 
G00 X0 Y0
G00 Z20 G95 
G98 G84 X300 Y300 Z-15 R10 P2 Q2 F1.5 
X500 
X700 
Y600
```
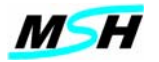

X500 X300 G80 G90 M5 G0 Z100 X0 Y0 M30

#### **8.9. Растачивание с отводом на рабочей подаче без реверса (G85)**

Подготовительная функция **G85** активизирует двунаправленный цикл расточки. Постоянный цикл **G85** предусмотрен для растачивания при контролируемой подаче как на входе в отверстие, так и на выходе из него. Он используется при прецизионных расточных операциях. Поэтому его называют прецизионным расточным циклом.

При работе цикла **G85** выполняется следующая последовательность движений **(см Рис.36**):

- 1. Инструмент на быстром ходу перемещается в центр отверстия, определенный параметрами **X** и **Y;**
- 2. Выполняется быстрое перемещение по оси **Z** на опорный уровень **R;**
- 3. Рабочая подача со скоростью **F** по оси **Z** на глубину расточки отверстия;
- 4. Пауза в **P** секунд на дне отверстия;
- 5. Рабочая подача со скоростью **F** по оси **Z** до позиции опорного уровня;
- 6. Возврат на быстром ходу на опорный или на начальный уровень;

#### *Примечание*

*Если активна подготовительная функция G98, то возврат инструмента осуществляется в начальный уровень Z. В противном случае, когда активна подготовительная функция G99, возврат осуществляется на опорный уровень R.*

*Цикл будет выполняться в каждом кадре, содержащем движения по осям X и/или Y, пока постоянный цикл не будет отменен функцией отмены постоянного файла G80.*

*В процессе выполнения этого цикла ручные переназначения скорости подачи игнорируются.* 

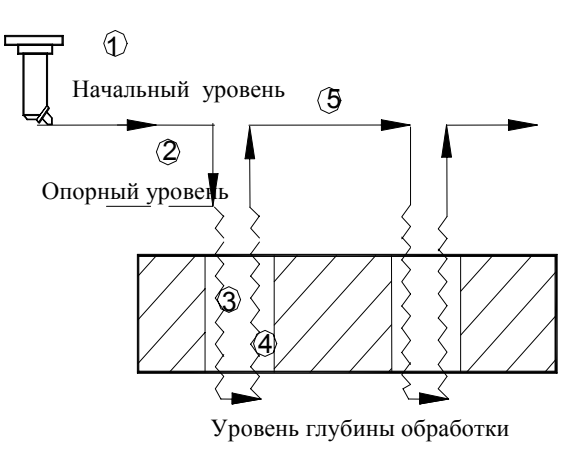

**Рис. 36. Постоянный цикл прецизионной расточки G85** 

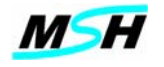

Подготовительная функция **G85** имеет следующий формат:

# **G85 X\_ Y\_ Z\_ R\_ F\_ L\_ P\_**

Где:

- **X** координата центра отверстия по оси **X**;
- **Y–** координата центра отверстия по оси **Y**;
- **Z**  глубина расточки;
- **R** координата по оси **Z** плоскости возврата;
- **F** скорость подачи при обработке;
- **L**  число повторов;
- **P** пауза в нижней части отверстия на уровне **Z** в секундах;

Параметры **X,Y,R,F,L,P** являются необязательными.

При отсутствии параметра **L** - число повторов равно 1.

 При отсутствии параметра **R** - значение опорного уровня равняется значению начального уровня.

 При отсутствии параметров **X,Y** цикл расточки выполняется в текущей точке. При отсутствии параметра **Р** - пауза равна нулю.

Параметр **Z** обязателен. При отсутствии параметра **Z** выводится сообщение о синтаксической ошибке.

В качестве примера цикла прецизионной расточки рассмотрим деталь, изображенную на **рис. 30**. Предположим, что перед активацией цикла **G85**  отверстия были просверлены под диаметр с припуском для прецизионной расточки. Программа будет отличаться от вышеприведенной заменой строки цикла на следующую:

G99 G85 X300 Y300 Z-15 R5 F0.5

#### **8.10. Растачивание с быстрым отводом и остановом шпинделя (G86)**

Подготовительная функция **G86** активизирует цикл расточки с быстрым отводом. При работе цикла **G86** выполняется следующая последовательность движений **(см. Рис.37**):

- 1. Инструмент на быстром ходу перемещается в центр отверстия, определенный параметрами **X** и **Y;**
- 2. Выполняется быстрое перемещение по оси **Z** на опорный уровень **R;**
- 3. Рабочая подача со скоростью **F** по оси **Z** на глубину расточки отверстия;
- 4. Пауза в **P** секунд на дне отверстия;
- 5. Возврат на быстром ходу на опорный или на начальный уровень;

## *Примечание:*

*Если активна подготовительная функция G98, то возврат инструмента осуществляется в начальный уровень Z. В противном случае, когда активна подготовительная функция G99, возврат осуществляется на опорный уровень R.*

*Цикл будет выполняться в каждом кадре, содержащем движения по осям X и/или Y, пока постоянный цикл не будет отменен функцией отмены постоянного файла G80*

*В процессе выполнения этого цикла ручные переназначения скорости подачи игнорируются.* 

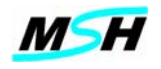

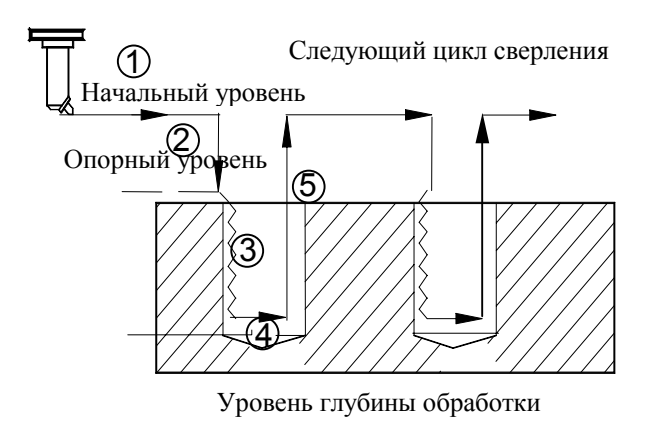

## **Рис. 37. Цикл растачивания с быстрым отводом G86.**

Подготовительная функция G86 имеет следующий формат:

# **G86 X\_ Y\_ Z\_ R\_ F\_ L\_ P\_**

Где:

**X –** координата центра отверстия по оси **X**;

**Y –** координата центра отверстия по оси **Y**;

**Z** – глубина расточки;

**R** – координата по оси **Z** плоскости возврата;

**F** – скорость подачи при обработке;

**L** – число повторов;

**P** – пауза в нижней части отверстия на уровне **Z** в секундах;

Параметры **X,Y,R,F,L,P** являются необязательными.

При отсутствии параметра **L** - число повторов равно 1.

 При отсутствии параметра **R** - значение опорного уровня равняется значению начального уровня.

 При отсутствии параметров **X,Y** цикл расточки выполняется в текущей точке. При отсутствии параметра **Р** - пауза равна нулю.

## *Примечание:*

# *Параметр Z обязателен. При отсутствии параметра Z выводится сообщение о синтаксической ошибке.*

В качестве примера рассмотрим деталь, изображенную на **рис. 30**. Предположим, что перед активацией цикла **G86** отверстия были просверлены под диаметр с припуском для расточки. Программа будет отличаться от вышеприведенной заменой строки цикла на следующую:

G99 G86 X300 Y300 Z-15 R5 F0.5

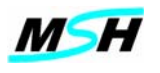

# 9. МНОГООПЕРАЦИОННЫЕ ЦИКЛЫ

Многооперационные циклы, G700,G701, G702 предназначены для обработки отверстий равномерно расположенных на окружности (G700) на дуге окружности (G701) или на отрезке прямой линии (G702).

# 9.1 Обработка отверстий по контуру окружности (G700)

Многооперационные циклы G700 предназначены для обработки отверстий равномерно расположенных на окружности (см. Рис. 38). Этой подготовительной функции должна предшествовать функция постоянного цикла из списка G81-G86, G183. Подготовительная функция постоянного цикла, которая предшествует функции G700, устанавливает способ обработки отверстий.

Параметры  $X$  и  $Y$ , описанные в кадре с функциями G81- G86, 183, определяют центр окружности.

## Примечание:

Описание постоянного шикла G81-G86, G183 не может размешаться в том же кадре, где запрограммирован иикл G700.

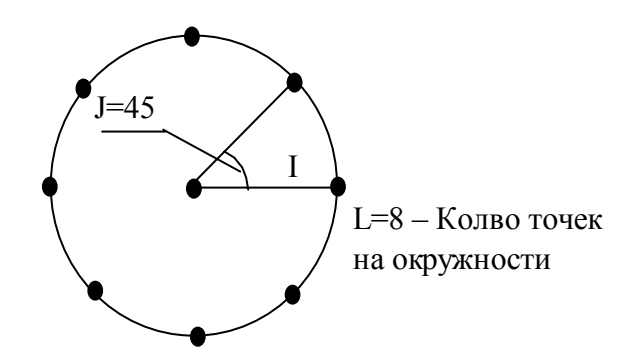

Рис. 38. Многооперационный цикл G700

Подготовительная функция G700 имеет следующий формат:  $G700I$  J L

Гле:

I - радиус окружности должен быть больше 0;

 $J$  – угол межлу осью X и вектором центра первой точки на окружности:

L - количество точек на окружности.

Параметр **Ј** является необязательным.

При отсутствии параметра J - угол равен нулю.

При отсутствии параметров I, L выводится сообщение о синтаксической ошибке

## Пример:

В приведенном примере сначала производится сверление отверстий с помощью цикла сверления G83, а затем в тех же точках производится нарезание резьбы.

```
G83 X Y Z R LG700 I3 J45 L8
G80G84 X Y Z R L F P Q
G700\overline{13}\overline{145}\overline{18}G80
```
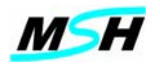

## 9.2 Обработка отверстий по контуру дуги окружности (G701)

Многооперационные циклы G701 предназначены для обработки отверстий равномерно расположенных на дуге окружности (см. рис. 39). Этой подготовительной функции должна предшествовать функция постоянного цикла, например: G81, G82, G83, G84, G85 или G86. Подготовительная функция постоянного цикла, которая предшествует функции G701, устанавливает способ обработки отверстий.

Параметры X и Y , описанные в кадре с функциями G81- G88, определяют центр, где размещается окружность.

#### Примечание:

Описание постоянного цикла G81-G86, G183 не может размещаться в том же кадре, где запрограммирован цикл G701.

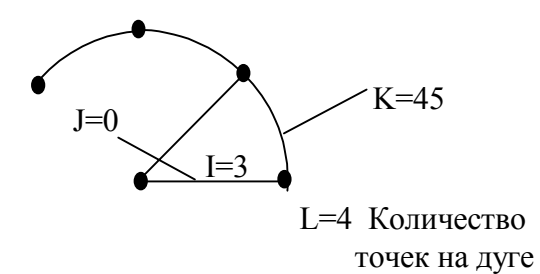

## Рис. 39. Многооперационный цикл G701

Подготовительная функция G701 имеет следующий формат:

# G701 I J K L

 $\Gamma$  $\pi$ e

I - радиус дуги окружности должен быть больше 0;

 $J$  – угол между осью X и вектором центра первой точки на дуге окружности;

L - количество точек на дуге окружности;

К - угол между точками на дуге окружности.

Параметры Ј.К являются необязательными.

При отсутствии параметра **J** - угол равен нулю.

При отсутствии параметра **К** - угол между точками равен нулю.

При отсутствии параметров I.L выводится сообщение о синтаксической ошибке.

## Пример:

В вышеприведенном примере сначала производится сверление отверстий с помощью цикла сверления отверстий, а затем в тех же точках производится нарезание резьбы.

 $\dddot{\phantom{0}}$ G180  $G83 X_ Y_ Z_ Z_R L$ G701 I3 J0 L8  $G80$ G180 G84 X Y Z R L F P Q G701 I3 J0 L8 G80

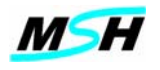

# 9.3 Обработка отверстий по прямолинейному контуру (G702)

Многооперационные циклы G702 предназначены для обработки отверстий равномерно расположенных на отрезке прямой линии (см. рис. 40). Этой подготовительной функции должна предшествовать функция постоянного цикла, например: G81, G82, G83, G84, G85 или G86. Подготовительная функция постоянного цикла, которая предшествует функции G702, устанавливает способ обработки отверстий.

Параметры X и Y описанные в кадре с функциями G81- G88 определяют центр, где размещается окружность.

#### Примечание:

Описание постоянного цикла G81-G86, G183 не может размещаться в том же кадре, где запрограммирован цикл G702

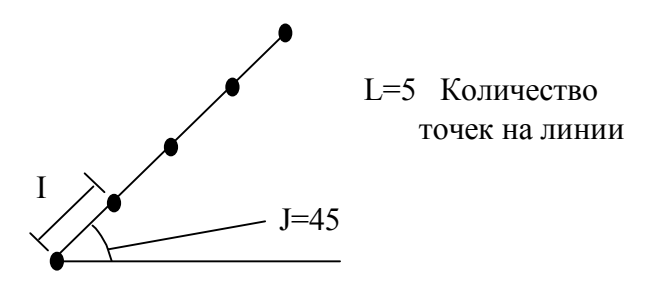

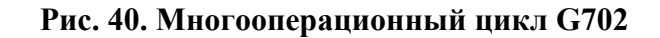

Подготовительная функция G702 имеет следующий формат:

# $G702I$  J L

 $\Gamma$ ле:

I - расстояние между точками сверления, должно быть больше 0;

 $J$  – угол между осью X и вектором прямой линии;

L - количество точек на отрезке прямой линии.

Параметр Ј является необязательным.

При отсутствии параметра **J** - угол равен нулю.

При отсутствии параметров I, L выводится сообщение о синтаксической ошибке.

## Пример:

В вышеприведенном примере сначала производится сверление отверстий с помошью цикла сверления отверстий, а затем в тех же точках производится нарезание резьбы.

G83 X Y Z R L  $G702\overline{11}$  J45 L5  $G80$  $G84 X_ Y_ Z_ R_ L_F_F P_Q$ G702 I1 J45 L5 G80

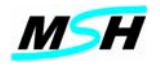

#### 10. ПАРАМЕТРИЧЕСКОЕ ПРОГРАММИРОВАНИЕ

#### $10.1$ Назначение

Параметрическое программирование предназначено для расширения возможностей программирования  $V\Pi$ лля СЧПУ Применение параметрического программирования повышает производительность и гибкость создания УП Параметрическое программирование дает технологу-программисту следующие возможности:

- использовать в программах переменные;
- > вычислять сложные выражения, использовать тригонометрические. алгебраические и логические функции;
- > выполнять условные и безусловные переходы внутри программы;
- > создавать подпрограммы с параметрами, и вызывать их;
- создавать библиотеки программ и подпрограмм для технологических и измерительных циклов.

#### $10.2$ Вызовы подпрограмм

#### 10.2.1 Вызов подпрограмм с параметрами

Параметрическая подпрограмма является внешней подпрограммой (не находится в  $Y\Pi$ ). Она расширяет возможности технологического калрах текушей программирования и позволяет передать числовые параметры из вызывающей программы в подпрограмму.

Синтаксис вызова параметрической подпрограммы:

LP<число> [A | [B | [C | ....[Z |

гле:

LP<число> - команда вызова подпрограммы с параметрами.

Р<число> – представляет собой имя файла с расширением .NC, в котором хранятся кадры подпрограммы.

 $\leq$ число> – может иметь значение в диапазоне от 1 до 99999.

## Примечание:

Задание незначащих нулей в имени файла подпрограммы в поле <число> не разрешается.

Например: Для подпрограммы Р0123.пс вызов по команде LP0123 приведет к ошибке. Подпрограмма не будет найдена.

Параметры передаются при помощи буквенных кодов (адресов), следующих за текстом LP<число>.

Для передачи параметров разрешается использовать все буквы латинского алфавита от **А** до **Z**, за исключением букв **E,G**. Строчные и прописные буквы не различаются.

## Пример:

N<sub>10</sub> LP<sub>352</sub> A<sub>1.5</sub> D<sub>3.4</sub> K<sub>33.2</sub>

В этом кадре вызывается подпрограмма P352 (файл с именем P352.NC), в которую передаются параметры A,D, K с указанными значениями.

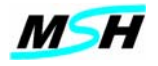

При вызове подпрограммы с параметрами по команде **LP<число>,** программа **MSHAK-CNC** ищет файл-подпрограмму **P<число>.NC** в текущем каталоге (там, где находится основная программа). Если ее нет в текущем каталоге, то поиск производится в каталоге, определяемый системным параметром **SubProgLib** в файле **Profile.CNC**.

Если файл подпрограммы отсутствует в обоих каталогах, то MSHAK-CNC выдает ошибку.

Возврат из подпрограммы задается вспомогательной функцией **М17.** 

Вызов одной подпрограммы из другой называется вложенным вызовом.

Главная программа имеет уровень вложенности **0**.

При вызове подпрограммы по команде **LP** (вызов внешней подпрограммы) создается набор локальных переменных от **#1** до **#99** для данной подпрограммы (см. Раздел 10.5.). Они инициируются значением "не определено".

При передаче параметров в подпрограмму, значения параметров запоминаются в локальных переменных.

На рис 51 показано, как происходит вложенный вызов подпрограмм, и как создаются и удаляются локальные переменные.

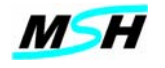

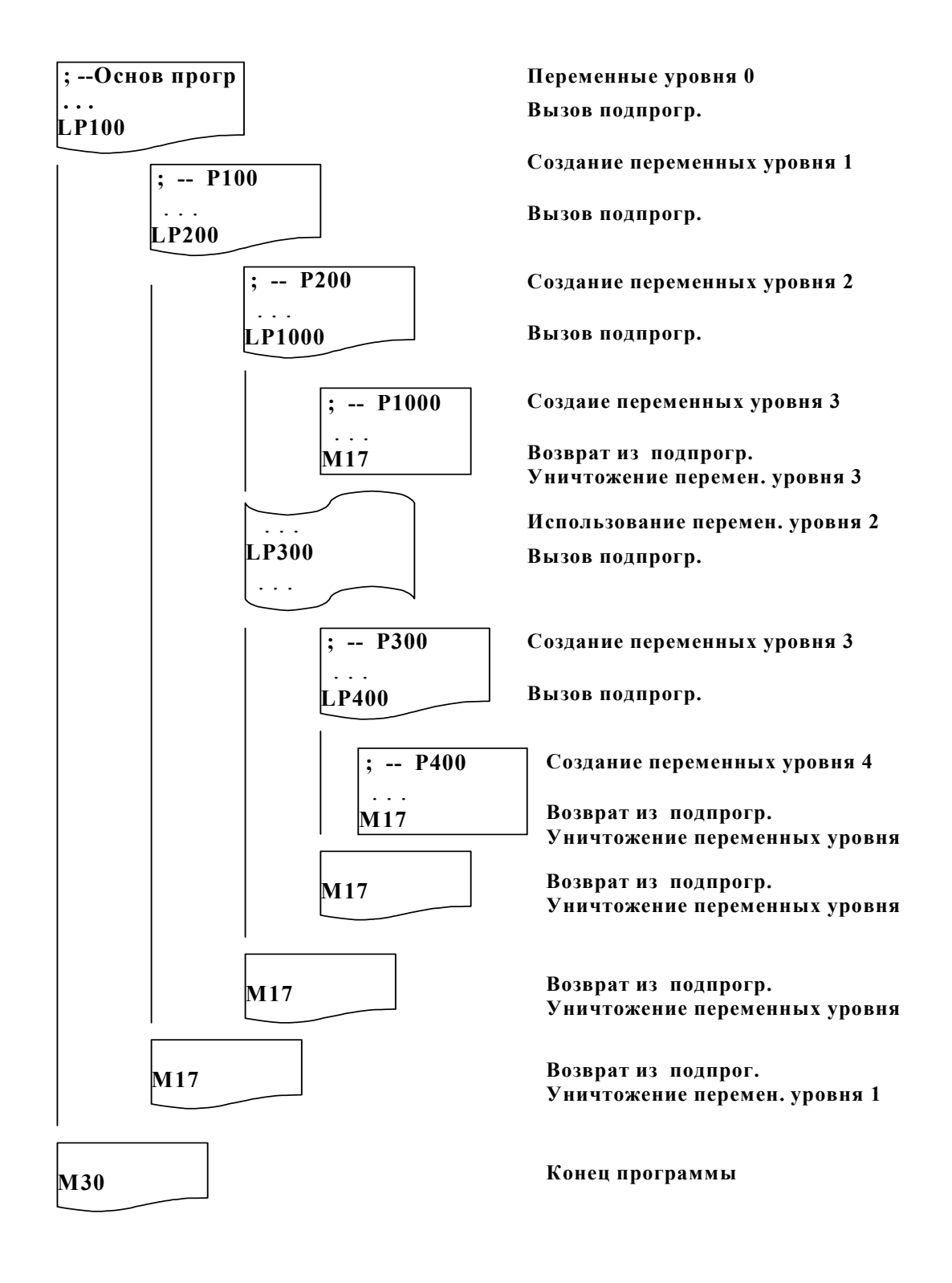

## Рис. 52 Вложенный вызов подпрограмм и локальные переменные

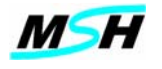

# *10.2.2 Простой вызов подпрограмм*

Простой вызов подпрограммы программируется с помощью адресного слова **L**. Подпрограмма в этом случае должна находиться в том же файле, что и основная программа.

При использовании простого вызова подпрограммы передача параметров невозможна.

Формат: **L<число> <кадры> N<число> <кадры> M17**

Где:

 **L<число>** означает вызов подпрограммы с номером кадра **N<число>** 

Число уровней вложенности вызовов подпрограмм не ограничено, но рекомендуется не использовать более чем 100 уровней вложенности. Конец подпрограммы программируется вспомогательной функцией **М17**, после которой происходит возврат из подпрограммы, и затем выполняется тот кадр, который следует за кадром, содержащим вызов подпрограммы **L<число>**.

## *Примечание:*

*В кадре, где запрограммирован вызов подпрограммы, не должны быть указаны следующие величины:* 

*начало повторяющего отрезка (Н),*

*конец повторяющего отрезка (М20),*

*программный переход (Е),*

*возврат из подпрограммы (М17) и конец программы (М02).*

*В кадре, где запрограммирован возврат из подпрограммы, не должны быть указаны следующие величины:* 

*начало повторяющего отрезка (Н), конец повторяющего отрезка (М20), программный переход (Е) и конец программы (М02), вызов подпрограммы (L).* 

## *Примеры:*

; Основная программа X5Z5 L10 ;Вызов подпрограммы, начинающейся с кадра N10 X2Z8 L20 ;Вызов подпрограммы, начинающейся с кадра N20 X0Z0  $M<sub>2</sub>$ 

N10Z2 ;Подпрограмма с меткой кадра N10 X10

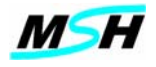

M17 ;Конец подпрограммы и возврат в основную программу

N20Z15 ;Подпрограмма с меткой кадра N20

X20

L10 ;Вложенный вызов подпрограммы N10 из подпрограммы L20

M17 ;Конец подпрограммы и возврат в основную программу

# *10.2.3 Программирование повторяющегося отрезка программы (Н)*

Повторяющийся отрезок управляющей программы задается с помощью адресного слова **H** и вспомогательной функцией **М20**.

 Формат: **Н<число> <кадры> ;** повторяющийся отрезок программы **M20** 

Где:

**Н<число> -** показывает количество повторов отрезка **УП**. **<число> -** принимает значение в диапазоне **0…99999**. Конец отрезка задается вспомогательной функцией **М20**.

После выполнения последнего кадра отрезка, если количество повторов не закончилось, выполнение программы продолжается, начиная с первого кадра отрезка.

Разрешается программировать вложение повторяющегося отрезка программы.

Количество вложенных повторов - до 100.

В этом случае первый кадр, который содержит **М20,** считается концом последнего повторяющегося отрезка. Следующий кадр, который содержит **М20,** считается концом предпоследнего повторяющегося кадра и так далее до первого отрезка, который содержит все повторяющиеся отрезки.

Если в УП запрограммировано начало повторяющегося отрезка (**H)**, но отсутствует конец отрезка **(М20)**, то повтор отрезка игнорируется.

## *Примечание:*

*В кадре, где задан H\_, не должны быть указаны следующие величины: конец повторяющегося отрезка (М20), вызов подпрограммы (L\_), программный переход (Е),*

*возврат из подпрограммы (М17) и конец программы (М02).*

*В кадре, где задан конец повторяющегося отрезка (M20), не должны быть указаны следующие величины:* 

*начало выполняющегося отрезка (Н\_), вызов подпрограммы (L\_), программный переход (Е), возврат из подпрограммы (М17) и конец программы (М02).*

# *Пример:*

Z10X5 F1000 G1 N5 H5 ;выполнить отрезок программы N5 - N25 5 раз G91 X5 Z10

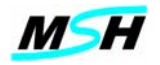

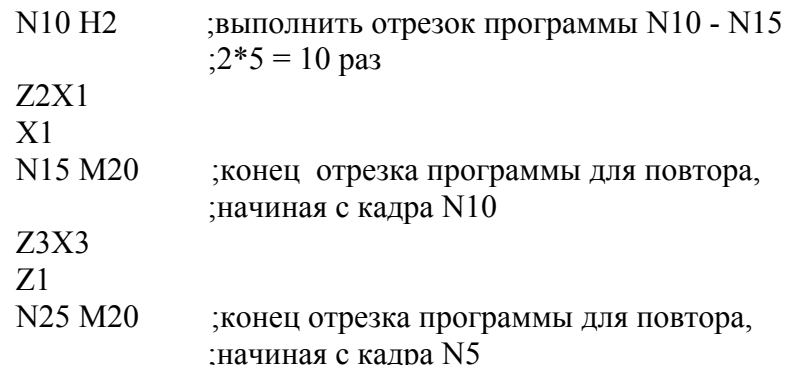

#### $10.3$ Переменные (#)

Применение переменных позволяет расширить возможность программирования  $Y\Pi$ .

Переменные можно использовать в выражениях присвоения, в условных выражениях для выполнения условных переходов. Переменные и выражения с переменными можно использовать в качестве значений адресных слов.

# Примечание:

Переменные не имеют специальной размерности, но при использовании их в качестве переменных каких-то величин, значения принимают размерность этих величин.

# Пример:

 $\overline{G1}$  X2.5 Y.3.6 : значения заланы явно  $#1 = 2.5$  $#2 = 3.6$ G1 X#1 Y#2 ; значения заданы переменными

Переменные (в качестве значений адресных слов) можно применить для букв от А до Z за исключением адресных слов D,E,G,H,M,L,N,O,P,T Во входном языке используется 10000 переменных.

Синтаксис задания переменной:

#### #<пелое>

 $\Gamma$ ле:

<иелое> - номер переменной целое число в диапазоне 0...9999

Значениями переменных являются числа с плавающей запятой.

Доступ к переменным можно осуществить и при помощи косвенной адресации, когда вместо явного задания номера переменной задается выражение в круглых скобках.

Синтаксис задания косвенной адресации:

#(<выраж>)

 $\Gamma$ ле:

<выраж> - алгебраическое выражение, вычисленное значение которого выступает как номер переменной.

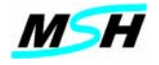

Диапазон значений алгебраического выражения <выраж> - целое число в диапазоне 0...9999

Примеры косвенной адресации:

#3 =  $15$  $\#15=10$  $#17=2$  $#5 = \#(\#3)$ ; Присвоить переменной #5 значение переменной #15, так как выражение ; в скобках возвращает значение переменной #3 равное 15, то есть ; #5 будет равно 10  $#6 = \#(\#3+2)$ ; Присвоить переменой #6 значение переменной #17, так как выражение ; в скобках возвращает значение 17, то есть ; #6 будет равно 2

В следующем примере переменная #10 принимает значение равное значению переменной #1.

 $\#10 = \#1$ #10 = #(1) #10 = # $((1+2+3)/6)$  $#2 = 1$  $\#10 = \#(\#2)$ #10 = #(SIN(90))

Для использования переменных в УП, необходимо заранее им присвоить значения. Значения переменным могут присваиваться как в программе обработки, так и с редактора переменных программы MSHAK-CNC. (см. документ помощью **MSHAK-CNC Руководство оператора**). Значения переменных могут изменяться в процессе выполнения программы.

Присваивания выполняются перед выполнением команд перемещений, в заданном в кадре порядке.

Переменным можно присвоить, как числовое значение, так и сложное алгебраическое и тригонометрическое выражение, состоящее из функций и арифметических действий над переменными и константами.

# Пример:

 $#3 = #3+2/(#6 * #5)$ 

Различаются следующие типы переменных:

- Неопределенно  $-$  #0
- Локальные  $-$  #1-#99
- $-$ #100-#999  $\bullet$  Общие
- $-$  #2000 #7400  $\bullet$  Системные

В программе MSHAK-CNC значения общих и локальных переменных можно наблюдать на экране. Переменные (см. документ MSHAK-CNC Руководство оператора)

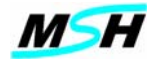

Во время выполнения УП программа MSHAK-CNC показывает текущий уровень вложенного вызова подпрограммы, при помощи выделения синим цветом строки текущего уровня вызова.

Значение переменной или выражения можно задавать вместе с адресным словом следующими двумя вариантами:

#### 10.3.1 Задание значения адреса совместно с выражением

Переменную или выражение можно задавать после числового значения слова совместно со знаком арифметического действия: "+", "-", "\*", "/". При наличии этого знака, числовое значение алресного слова используется в выражении как константа при вычислении выражения. В формировании выражений, для задания приоритетности выполнения вычислений, можно использовать круглые скобки.

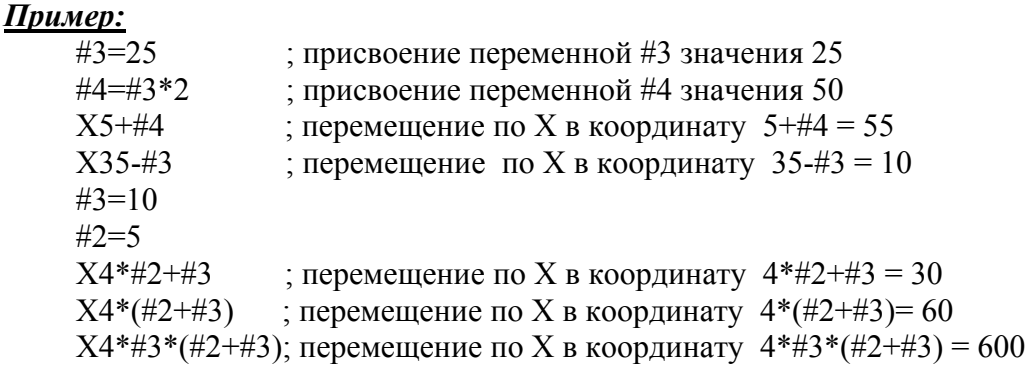

#### 10.3.2 Задание значения адресного слова как значения выражения

Значение переменной или выражения можно присвоить адресному слову, задав его в круглых скобках. В формировании выражений можно использовать вложенные круглые скобки, для задания приоритетности выполнения вычислений.

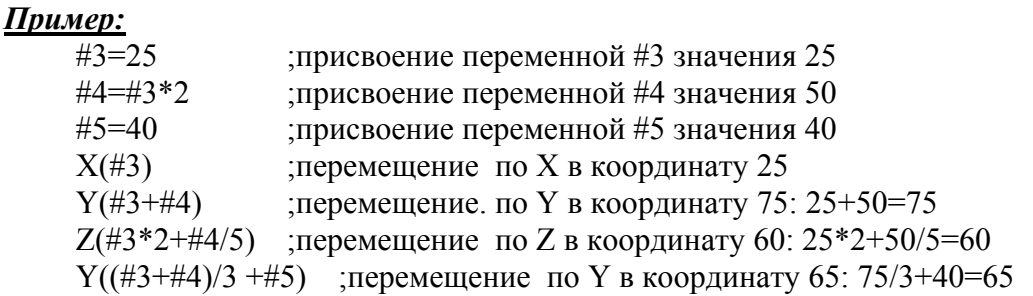

#### $10.4$ Переменная #0 - "неопределенно"

Неопределенные значения переменных позволяют технологу-программисту определять: был ли правилен вызов подпрограммы, - все ли параметры заданы при вызове, или правильна ли какая-то логическая цепочка вызовов.

Чтобы переменная имела значение "неопределенно", необходимо присвоить ему значение #0 или значение другой «неопределенной» переменной.

#### Алгебраическое выражение преобразует значение "неопределенно" в число 0.0.

Но если выражение простое присвоение, - то возвращаемое значение тоже "неопределенно".

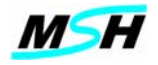

#### Пример:

; #12 имеет значение "неопределенно" #12 = #0  $\#3 = \#12$ ; #3 имеет значение "неопределенно" #4 =  $-#12$  ; #4 имеет значение "неопределенно" #5 = #12 +#3: #5 имеет значение 0.0 #6 = #12\*3 : #6 имеет значение 0.0

Если переменная, используемая в адресном слове, имеет значение "неопределенно", то это адресное слово в текущем кадре игнорируется.

## Пример:

 $#5 = #0$  $\#6 = 35.6$ G1 X#5 Y#6; то же, что и G1 Y35.6  $X(\#5+\#0)$  ; то же, что и  $X0.0$ : Z игнорируется  $Z-(\#5)$ 

Логическое выражение преобразует значение "неопределенно" в число 0.0. В логических выражениях, параметры со значением "неопределенно" рассматриваются как число 0.0, за исключением отношений "=" и "<>"

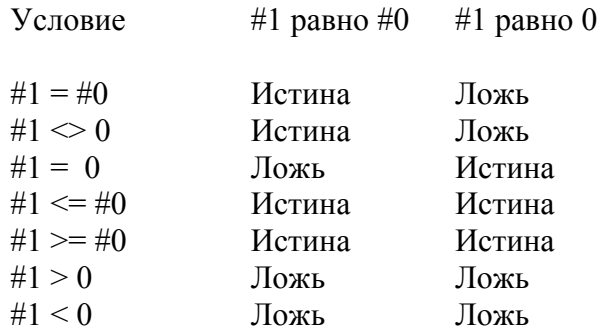

## Примечание:

Важно понимать отличия между понятиями "неопределенно" и равное нулю. Если в условии сравнения переменных необходимо проверить равенство нулю, то следует использовать 0.0. Если условие сравнения используется для определения - было ли присвоено значение переменной, то следует использовать #0.

#### 10.5 Локальные переменные

Локальные переменные создаются и инициализируются при каждом вызове подпрограммы по LP команде. Локальные переменные определяются в диапазоне от #1 до #99. Они инициализируются значением "неопределенно", которое эквивалентно #0.

Вызов подпрограммы по L команде, отличается от вызова по LP, так как в этом случае не создаются локальные переменные, но существующие при последнем вызове по команде LP локальные переменные остаются доступными подпрограмме.

При возврате из подпрограммы LP по M17, созданные при вызове на этом уровне локальные переменные удаляются. При возврате из подпрограммы  $L$  по М17, локальные переменные не удаляются.

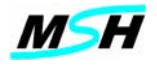

Локальные переменные  $#1...#26$  соответствуют адресным словам  $A...Z$  $\overline{M}$ используются для передачи значений параметров команды LP в подпрограмму. Соответствие адресного слова параметра и номера локальной переменной приведено в таблице ниже.

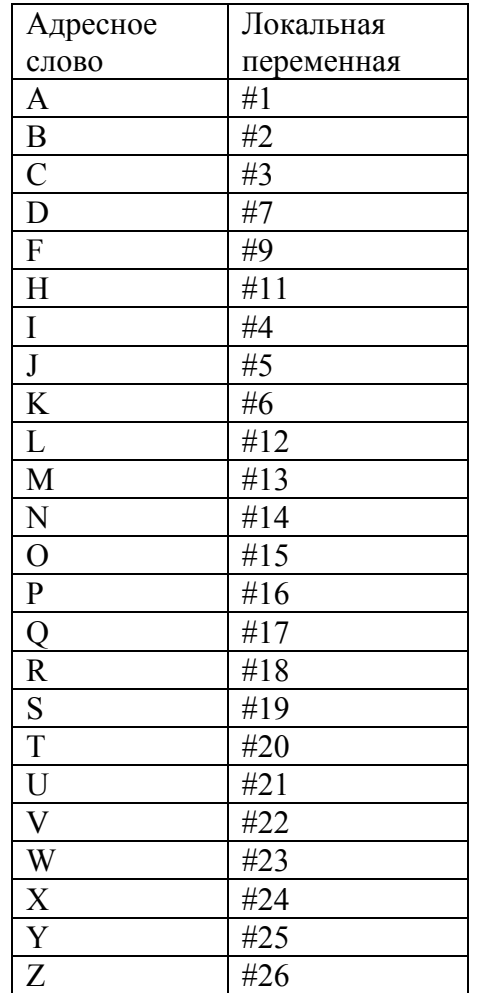

## Примечание:

# Адресные слова Е, G не могут использоваться для передачи параметров.

Если в команде LP задан параметр (адресное слово), то соответствующая переменная принимает значение, равное значению адресного слова. В противном случае, данная переменная принимает значение "неопределенно".

## Пример:

При двух вариантах вызова подпрограммы:

LP100 A20 - вызов подпрограммы с передачей параметра  $LP100$ - вызов подпрограммы без передачи параметра

Необходимо в подпрограмме выполнить проверку на передачу параметра.

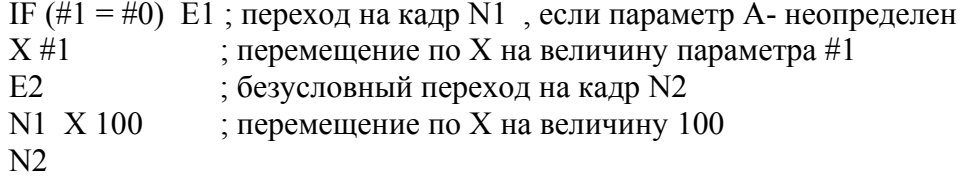

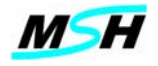

Таким образом, если условное выражение #1 = #0 определяется как ИСТИНА, это значит, что переменной #1 не было присвоено значение и, либо аргумент А при вложенном вызове подпрограммы отсутствует, либо имеет значение "неопределенно".

В подпрограмме с параметрами локальные переменные #27...#99 можно использовать в качестве обычных переменных. Необходимо учесть, что при возврате из подпрограммы по М17 созданные на этом уровне локальные переменные удаляются.

# Пример:

 $#31 = #3*2$ ; присвоить переменной #31 удвоенное значение параметра  $\mathbb C$ G1 G91 X#24 ; перемещение в приращениях на величину параметра X

#### 10.6 Общие переменные

Общие переменные доступны в любой части программы. Значения этих переменных сохраняются при выключении СЧПУ и восстанавливаются при включении СЧПУ.

Во входном языке MSHAK-CNC можно использовать общие переменные, которые определены в диапазоне #100...#999.

## Примечание:

# Значения локальных переменных основной программы (нулевой уровень) также сохраняются при выключении СЧПУ.

Общие переменные могут использоваться для передачи значений из одной подпрограммы в другую. Присвоенное значение переменной остается неизменной, независимо от уровня вложенности подпрограммы, до выполнения ей другого присвоения.

#### $10.7$ Системные переменные

Системные переменные предоставляют доступ к системным параметрам СЧПУ. Это необходимо для изменений станочных системных параметров из управляющей программы.

Перечень системных переменных привелен в таблице ниже:

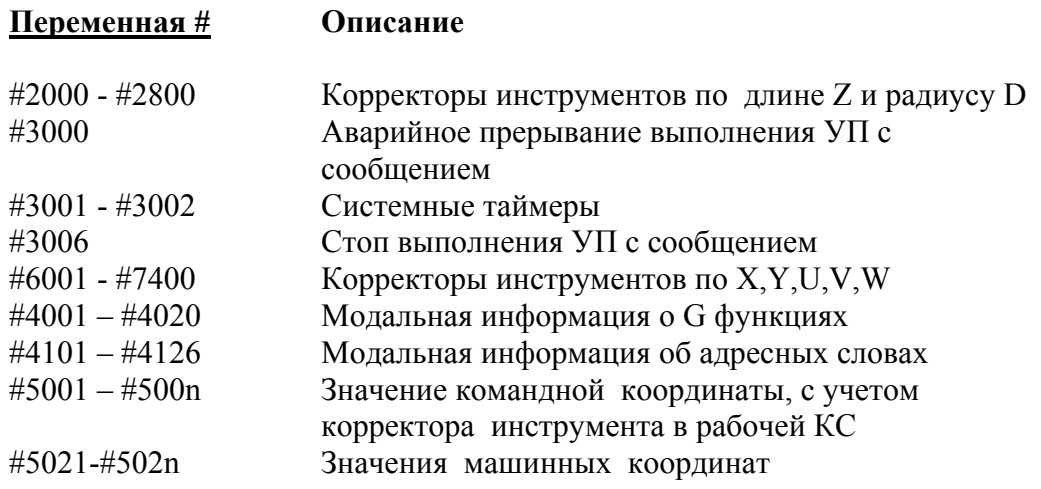

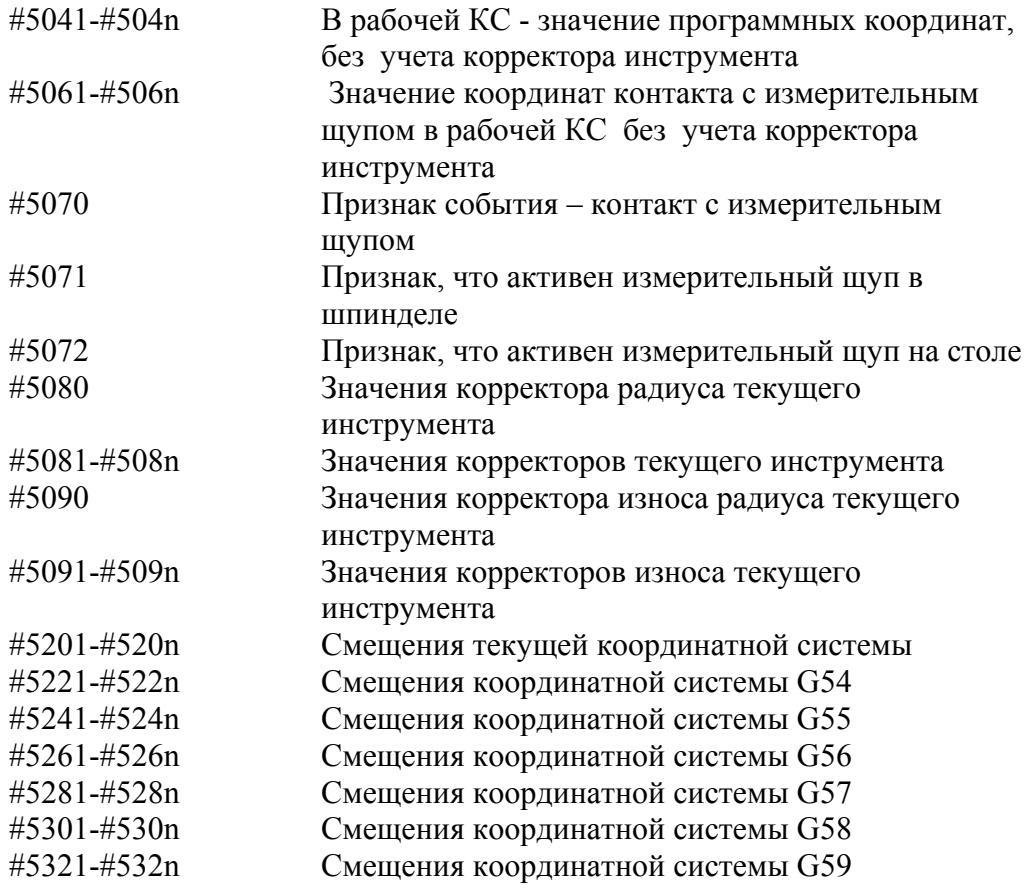

# *10.7.1 Корректоры инструментов #2000 - #2800, #6000-#7400*

Системные переменные, **#2000 - #2800, #6000-#7400** предназначены для хранения значений корректоров инструментов (смещение на радиус) для 200 инструментов. При программировании используются корректоры инструментов по координатам X,Y,Z, U,V.W и корректор радиуса инструмента. Эти корректоры активизируются при задании H и D адресных слов в УП.

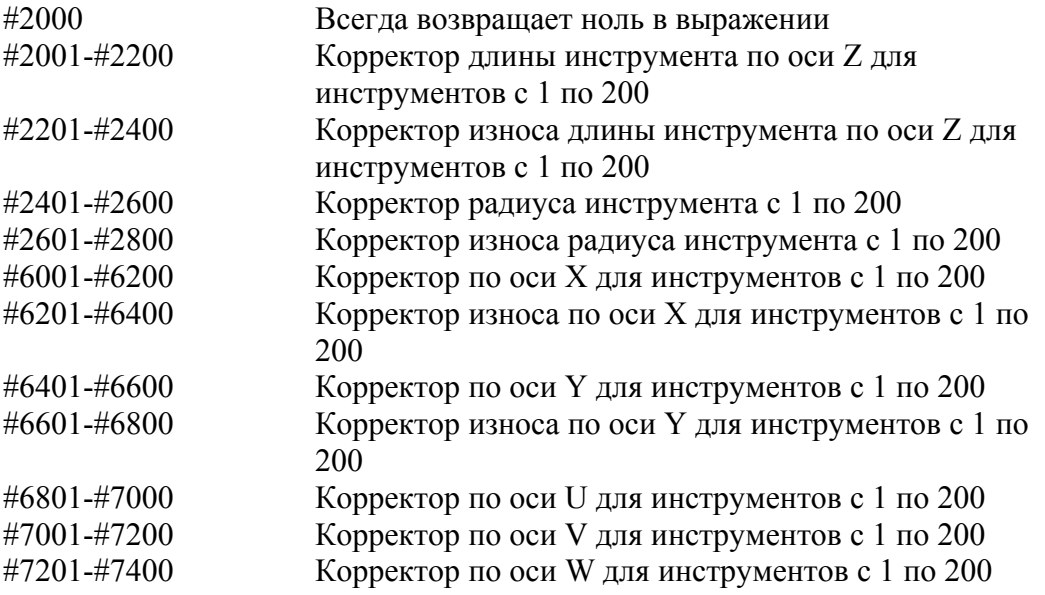

Например, для инструмента **4** системные переменные #2004, #2204, #2404, #2604

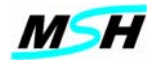

являются соответственно корректорами:

- длины инструмента по оси Z;
- износа инструмента по оси Z;  $\equiv$
- радиуса инструмента;
- $\equiv$ износа радиуса инструмента.

Используя эти переменные в УП. можно изменить или прочитать значения корректоров инструментов.

Присвоение этим переменным значений в УП, является аналогичным действием, что и задание значений корректорам инструментов на экране ИНСТР (TOOLS) в программе MSHAK-CNC.

#### Примечание:

Когда выполняется операция присвоения системным переменным, СЧПУ прекращает выполнение кадров УП, пересчитывает значения координат с учетом новых значений и затем продолжает выполнение УП.

#### 10.7.2 Аварийное прерывание выполнения УП с сообшением #3000

Аварийное прерывание выполнения УП с выдачей сообщения может быть выполнено из параметрической программы с помощью присвоения значения переменной #3000.

Номер сообщения будет соответствовать присвоенному значению переменной #3000, а выводимым текстовым сообщением будет строка в кадре присвоения, заданная после символа комментария ";".

#### Пример:

IF  $(\#24 \leq \#0)$  E5 #3000 = 1024 ; Не задан параметр X ; условие было верно, параметр Х был передан  $N<sub>5</sub>$ 

Выполнение программы будет прервано и в окне «Сообщения» выводится сообщение:

Не задан параметр Х

#### 10.7.3 Системные таймеры #3001 - #3002

В управляющей программе можно использовать таймеры: #3001 и #3002. Дискрета этих таймеров - миллисекунда.

Таймер #3001, после загрузки ПО MSHAK-CNC, инициализируется значением ноль, и начинает счет.

Таймер #3002 работает только тогда, когда выполняется УП.

Значение таймера #3002 сохраняется при выключении СЧПУ  $\mathbf{M}$ восстанавливается по его включению. Оба таймера можно инициализировать в УП, операцией присвоения.

#### Пример:

 $#5 = #3001$ N2 IF  $(\#3001 \le (\#5 + 3500))$  E2

;Организация задержки на 3.5 сек. в УП

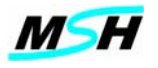

#### *10.7.4 Останов выполнения УП с сообщением #3006*

Программный останов (M00) выполнения УП с выдачей сообщения может быть выполнен из параметрической программы при присвоении значения переменной #3006.

Номер сообщения будет соответствовать значению, присвоенному переменной #3006, а выводимым текстовым сообщением будет строка, заданная в кадре присвоения после символа комментария "**;**".

#### *Пример:*

#3006 = 2001 **;** Сообщение для оператора.

#### *10.7.5 Модальная информация о G функциях в группе #4001 – #4020*

Системные переменные #4001 - #4026 могут использоваться в УП для определения номера активной G функции для любой группы G-функций. Переменные от #4001 до #4020 хранят значения активного кода для групп от 1 до 20, соответственно.

Принадлежность G функции номеру группы приведено в таблице ниже

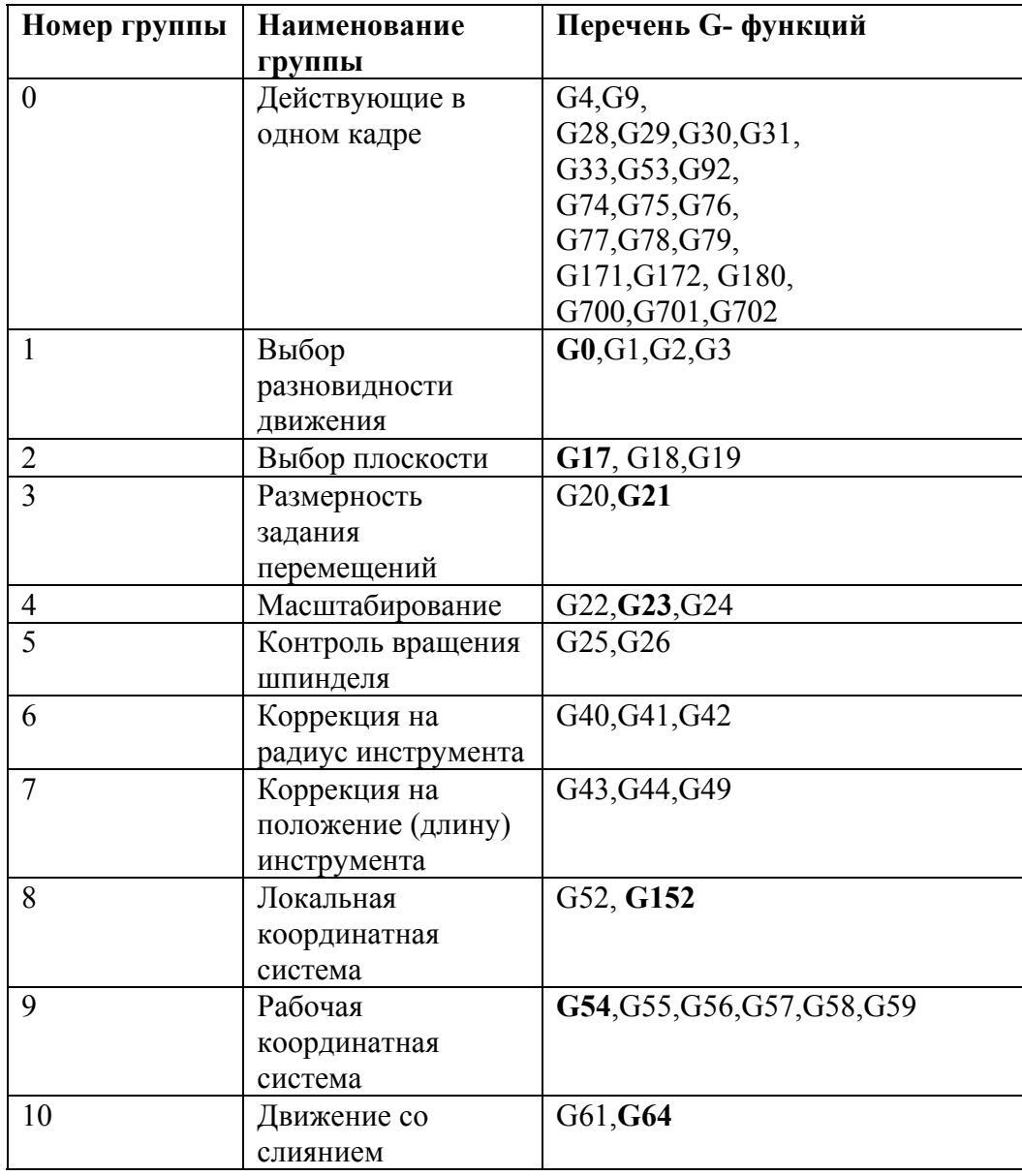

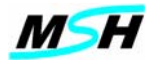

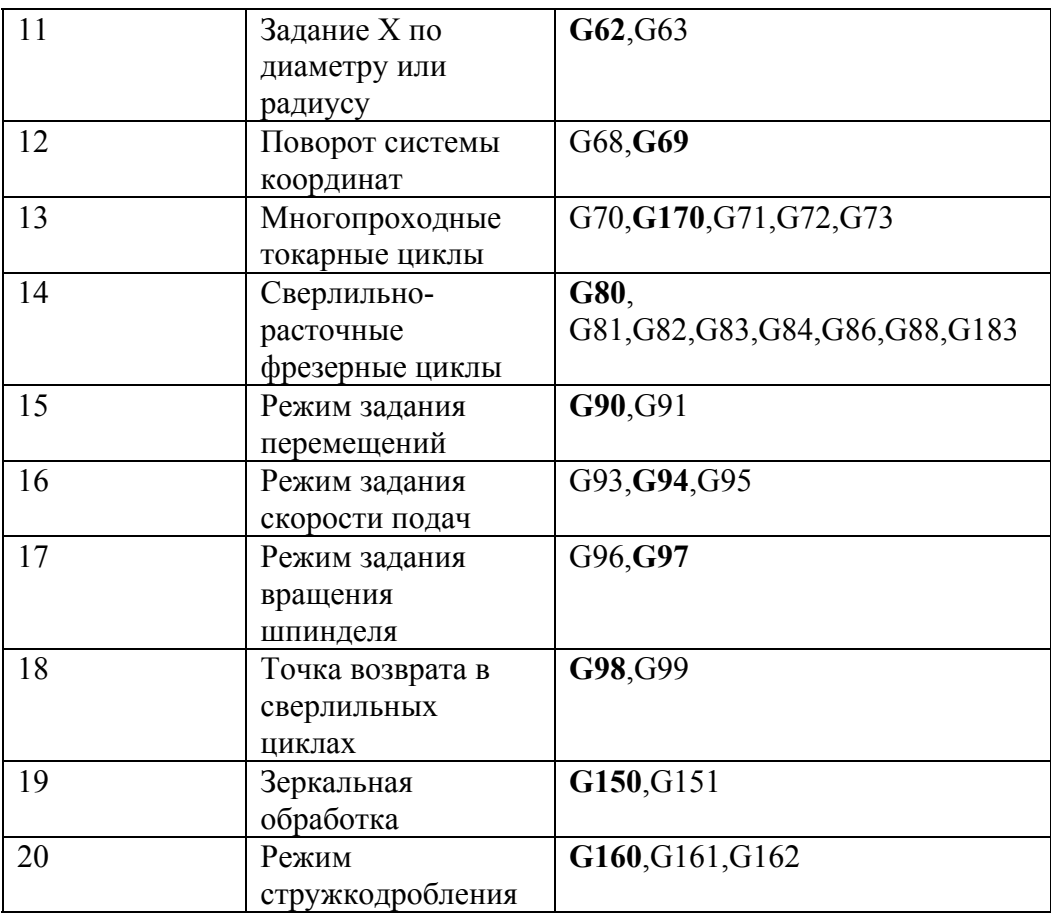

Жирным шрифтом заданы G-функции, устанавливаемые по умолчанию при включении СЧПУ или при начальном запуске УП.

## Пример:

Для проверки выключена ли компенсация радиуса инструмента G40, необходимо проверить, что значение группы 6 равно 40

IF (#4006 = 40) E200 ; переход на кадр N200, если компенсация радиуса инструмента выключена.

## 10.7.6 Информация об адресных словах #4101 - #4126

Системные переменные #4101 - #4126 могут использоваться в УП для определения значений адресных слов от А до Z. Они содержат значения последних выполненных в УП адресных слов.

Переменные от #4101 до #4126 соответствуют адресным словам в соответствии с таблицей приведенной ниже.

## Примечание:

При вызове подпрограмм с параметрами, когда адресные слова используются для передачи параметров, значения переменных #4101-#4126 не меняются.

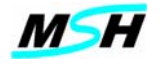

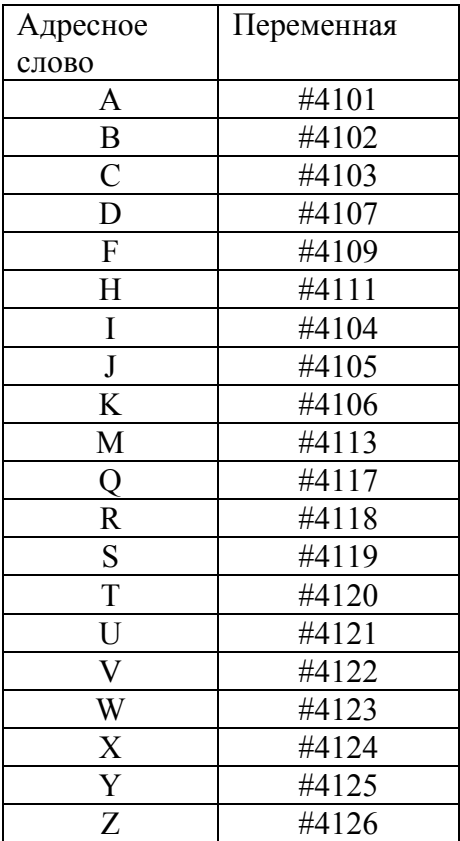

## *Пример:*

Для определения значения последнего задания по адресному слову S, необходимо проверить переменную #4119.

IF (#4119 > 1500) E200 ; переход на кадр N200, если S был больше 1500 об/мин

#### *10.7.7 Командная координата, с учетом корректора инструмента #5001 – #500n*

Системные переменные **#5001 – #500n** содержат значения командных координат в последнем выполняемом кадре (координаты конечной точки перемещения), с учетом смещений рабочей координатной системы и корректоров инструмента. Фактически эти переменные содержат конечную программную координату в кадре.

Соответствие между осью и номером переменной приведено в таблице ниже.

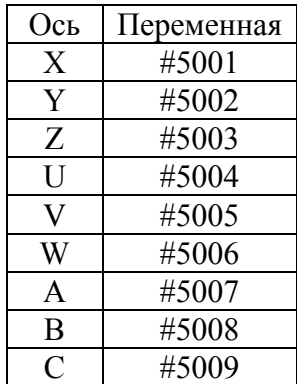

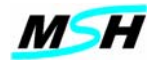

#### *Пример:*

N10 G54 G43 H1 F1000 N20 X20 Y30 Z40 N30 #51=#5001 #52=#5002 #53=#5003 M30

После выполнения кадра с номером N30, локальные переменные #51, #52, #53 будут иметь значения 20, 30, 40.

#### *10.7.8 Текущая машинная координата #5021-#502n*

Системные переменные **#5021- #502n** содержат значения текущих машинных координат.

Соответствие между осью и номером переменной приведено в таблице ниже.

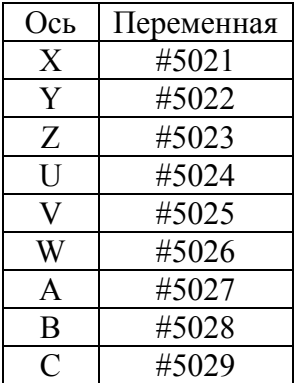

## *10.7.9 Текущая координата в рабочей координатной системе #5041- #504n*

Системные переменные **#5041-#504n** принимают значения текущих координат в рабочей координатной системе, без учета корректоров инструментов.

Значения этих переменных учитывают наличие операций зеркалирования, масштабирования и установки локальных координат по G52.

Рабочая координатная система определяется заданием одной из функций G54-G59 из 9-ой группы G-функций.

Значение этих переменных вычисляются по формуле:

 $#504n = K_{\text{Mau}} - K_{\text{cmeun}}$ Где:

Kмаш - машинная координата по оси

 $K_{\text{cnew}}$  - заданное смещение по оси в текущей координатной системе (G54-G59)

Соответствие между осью и номером переменной приведено в таблице ниже.

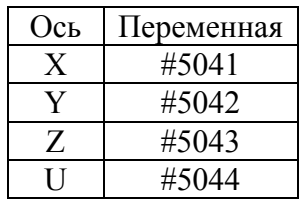

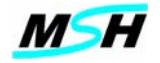

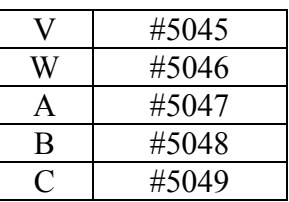

# *10.7.10 Координата контакта с измерительным щупом #5061-#506n*

Системные переменные #5061-#506n принимают значения координат, в которых сработал измерительный щуп, при движении по функции **G31**. Координаты передаются с учетом смещений рабочей координатной системы, но без учета корректоров инструментов.

Соответствие между осью и номером переменной приведено в таблице ниже

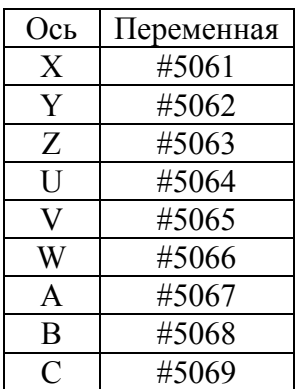

## *10.7.11 Признак события - контакт с измерительным щупом #5070*

Системная переменная **#5070** принимает значение 1, если во время движения по функции G31 произошло событие срабатывания измерительного щупа.

## *10.7.12 Признак активности измерительного щупа в шпинделе #5071*

Системная переменная **#5071** принимает значение 1, если в УП была задана вспомогательная функция M51 (активизировать измерительный щуп в шпинделе) и измерительный щуп в рабочем состоянии. Эта переменная принимает значение 0, если была задана функция M50 (де активизировать измерительный щуп), или при потере работоспособности щупа.

## *10.7.13 Признак активности измерительного щупа на столе #5072*

Системная переменная **#5072** принимает значение 1, если в УП была задана вспомогательная функция M52 (активизировать измерительный щуп на столе) и измерительный щуп в рабочем состоянии. Эта переменная принимает значение 0, если была задана функция M50 (дезактивировать измерительный щуп) или при потере работоспособности щупа.

## *10.7.14 Значения корректора радиуса текущего инструмента #5080*

Системная переменная **#5080** принимает значение корректора радиуса текущего инструмента.

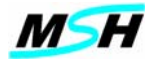

#### *10.7.15 Значения корректоров текущего инструмента #5081-#508n*

Системные переменные **#5081- #508n** принимают значения величин корректоров текущего инструмента.

Соответствие между осью и номером переменной приведено в таблице ниже.

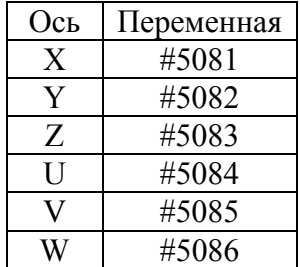

#### *10.7.16 Значения корректора износа радиуса текущего инструмента #5090*

Системная переменная **#5090** принимает значение корректора износа радиуса текущего инструмента.

#### *10.7.17 Значения корректоров износа текущего инструмента #5091- #509n*

Системные переменные **#5091- #509n** принимают значения величин корректоров текущего инструмента.

Соответствие между осью и номером переменной приведено в таблице ниже.

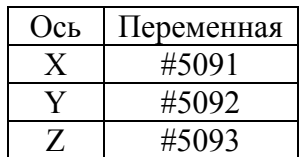

#### *10.7.18 Смещения текущей координатной системы #5201-#520n*

Системные переменные **#5201-#520n** принимают значения смещений текущей рабочей координатной системы (G54-G59).

В УП можно изменить значения рабочих координатных систем с помощью присвоения переменным #5201-#520n новых значений.

#### *Примечание*

*Когда выполняется операция присвоения этим переменным, СЧПУ прекращает выполнение УП, пересчитывает значения передаваемых координат с учетом новых значений и затем продолжает выполнение кадров уже с новыми значениями координат.* 

Соответствие между осью и номером переменной приведено в таблице ниже.

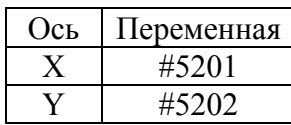

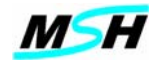

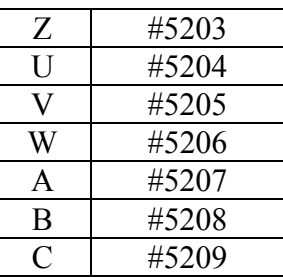

# 10.7.19 Смещения координатной системы G54 #5221-#522n

Имеют те же функции, что и в разделе 4.7.18, но для координатной системы G54.

# 10.7.20 Смещения координатной системы G55 #5241-#524n

Имеют те же функции, что и в разделе 4.7.18, но для координатной системы G55.

## 10.7.21 Смещения координатной системы G56 #5261-#526n

Имеют те же функции, что и в разделе 4.7.18, но для координатной системы G56.

# 10.7.22 Смещения координатной системы G57 #5281-#528n

Имеют те же функции, что и в разделе 4.7.18, но для координатной системы G57.

# 10.7.23 Смещения координатной системы G58 #5301-#530n

Имеют те же функции, что и в разделе 4.7.18, но для координатной системы G58.

## 10.7.24 Смещения координатной системы G59 #5321-#532n

Имеют те же функции, что и в разделе 4.7.18, но для координатной системы G59.

#### 10.8 Форматированный вывод

Форматированный вывод предоставляет возможность записи информации в текстовый файл из УП.

При помощи форматированного вывода можно из УП (во время ее выполнения) создавать отчетный файл, в который можно записать информацию о ходе выполнения УП (координаты точек измерений и разную вспомогательную информацию).

Лля форматированного вывода используются команды PRINT(). POPEN().PCLEAR

Команда POPEN открывает или создает файл для записи.

Команда PRINT выполняет запись информации в файл, открытый командой **POPEN** 

Каждая команда PRINT записывает (добавляет) информацию в конец открытого файла, не удаляя его содержимого

Команды PRINT должны быть заданы в УП после задания команды POPEN.

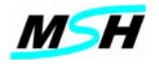

Команда PCLEAR выполняет удаление содержимого файла (но не самого файла), открытого командой POPEN.

PCLEAR должна быть задана в УП после задания команды POPEN.

# Команда POPEN:

Синтаксис команды:

РОРЕН (<имя файла>) POPEN $\Omega$ 

Где:

<имя файла> - маршрут и имя файла, в который будет выводиться информация.

Если файл с таким именем не существует, то в заданном каталоге создается файл с этим именем

Если параметр <имя файла> не задан, то и в каталоге открывается файл с именем, определяемый системным параметром ProbeFileName системного файла Profile.Cnc.

POPEN должен быть задан в УП до задания команды PRINT

Если POPEN задан несколько раз с разными именами файлов, то активным остается последний заданный файл.

## Пример:

; Подпрограмма печати POPEN $()$ ÷. PRINT() PRINT (Какой-то текст и переменные) PRINT (Какой-то текст и переменные)  $\mathbb{R}^2$  $M17$ 

## Команда PCLEAR

Синтаксис команды: **PCLEAR** Команда PCLEAR задается без круглых скобок, в отличие от команд POPEN и **PRINT** 

Его применяют, если необходимо удалить содержимое, открытого командой РОРЕN, файла.

## Пример:

POPEN<sub>()</sub> **PCLEAR** 

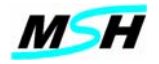

# **Команда PRINT**

Синтаксис команды:

PRINT ( <текст>| <форматированная переменная> **…| @**DATE **| @**TIME)

Где:

- $\triangleright$  < текст> текст, состоящий из любых символов кроме символа  $(a)$ ;
- ¾ Знак "|" в синтаксисе означает, что можно задать, или <текст>, или <форматированная переменная> ;
- ¾ Знак "**…**" означает, что параметры <текст> и <форматированная переменная> могут повторяться много раз;
- ¾ Параметр @DATE выводит в файл текущую дату в одном из двух числовых форматов:
	- либо DD.MM.YY дата, месяц, год европейский стиль, либо MM.DD.YY – месяц, дата, год – американский стиль Тип формата вывода даты определяется системными установками Windows;
- $\triangleright$  Параметр @TIME выводит в файл текущее время в формате HH:MM:SS, где HH:MM:SS – время в часах, минутах, секундах.

Форматированная переменная имеет следующий формат:

#<число> ( <ширина>[<точка><точность>])

**Где:** 

- ¾ <число> произвольный номер разрешенных локальных или глобальных переменных;
- $\triangleright$  < ширина > общее количество символов для вывода значения переменной, включая знак минуса числа, десятичную точку и знаки после десятичной точки;

Если число подлежащих выводу символов меньше, чем указано, то слева или справа добавляются пробелы для достижения указанного значения. Если перед числом стоит нуль, то вместо пробелов добавляются нули. Если заданная ширина недостаточна, чтобы вместить все символы для вывода целого числа, то, для нормального отображения числа, ширина числа увеличивается;

- ¾ <точка> символ десятичной точки "**.**"
- ¾ <точность> количество символов после десятичной точки. Если параметр <точность> пропущен или задан 0 , то десятичная точка и дробная часть числа не выводятся.

Квадратные скобки показывают, что лексемы <точка> и <точность>, являются необязательными для задания.

## *Примечание:*

*Если в команде PRINT не задан ни один параметр, то в файл записывается символ перевода строки.* 

*Если выводимая переменная имеет значение "неопределенно", то выводится значение "0".* 

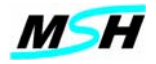

*Примеры:* Задано:

$$
#15 = 6.79
$$
  

$$
#25 = 7.9
$$
  

$$
#256 = -5.78
$$

После команды:

PRINT(A=#15(4.2), X=#25(08.3) и переменная #256=#256(6.2) -- дата: @DATE)

В файл будет выведено:

A=6.79, X= 0007.900 и переменная #256= -5.78 -- дата: 21.09.01

Задано:

$$
#9 = 50
$$
  

$$
#24 = -0.125
$$
  

$$
#25 = 1
$$

После команды:

PRINT (G1 X#24(08.4) Y-#25(08.4) F#9(3))

В файл будет выведено:

G1 X-00.1250 Y-01.0000 F 50

Задано:

 $#500 = 100$  $#501 = #0$ 

После команды:

PRINT (Это часть #501 из #500(3))

В файл будет выведено:

Это часть 0 из 100.

# **10.9 Выражения**

В параметрических программах, вычисление выражений используется в операциях присвоения и операциях переходов.

В этой главе объясняется, что такое выражение, как оно формируется и как используется в программе.

Выражение состоит из трех элементов: **операнды, операторы и круглые скобки**.

```
Операнд – это переменная или литеральное число. 
      Переменная – локальная, общая или системная переменная. 
      Литеральные числа - константы.
```
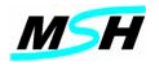

Оператор - это функция, которая использует операнды, и возвращает результирующее значение.

Операторами являются простые символы, такие как "+" и "/" или функции типа  $SIM()$  или  $LOG()$ .

Операторами могут быть условные операторы, такие как "=" или ">".

# Примечание:

Выражения вычисляются слева направо. При вычислении выражения, операторы выполняются, либо сразу, либо в порядке уменьшения приоритета операций.

# Пример:

В следующем выражении,

 $#5 = 4 + 5*9$ 

переменной #5 будет присвоено значение 49, потому что операция умножения имеет больший приоритет, чем сложение, и сначала выполняется эта операция.

Круглые скобки, символы "(" и ")", могут менять порядок выполнения операций, так как сначала выполняются операторы, заданные в скобках, затем остальные операторы.

Следующая таблица определяет приоритетность выполнения операторов в "Приоритет ", тем больше приоритет выражении. Чем больше значение операции.

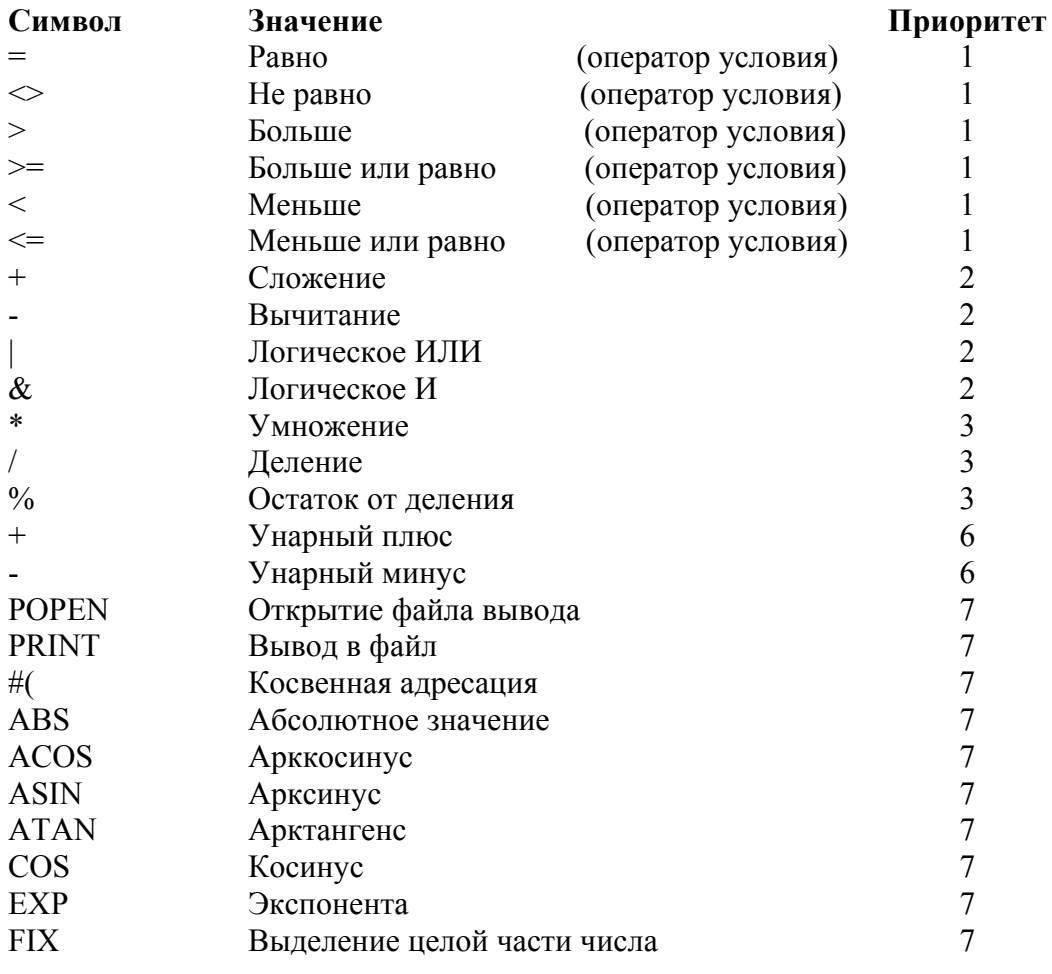

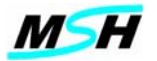

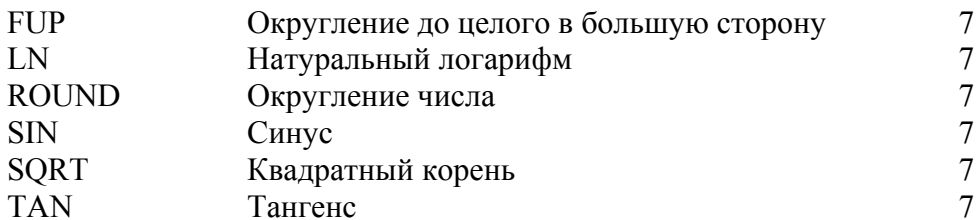

В тригонометрических функциях SIN, COS, TAN аргументы задаются в градусах. Для функций ATAN, ASIN, ACOS результаты возвращаются в градусах

# Примеры выражений:

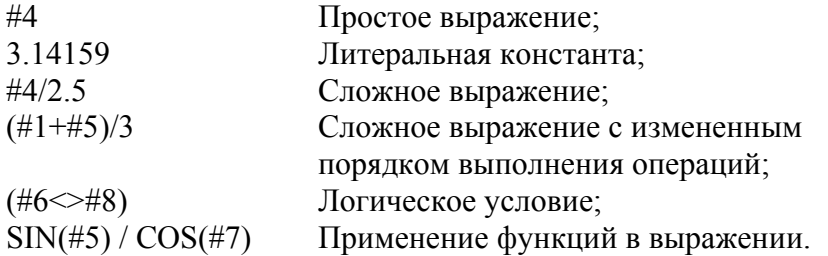

При обсуждении синтаксиса параметрического программирования, понятие "выражение", подобно приведенным выше, в тексте будет задаваться в виде - $<sub>BB</sub>$ раж.>.</sub>

В параметрическом программировании выражение используется в следующих четырех синтаксических формах:

- Предложение присвоения;
- Адресное слово;
- Условное выражение;
- $\bullet$  Переход.

## 10.9.1 Предложение присвоения

Предложение присвоения используется для изменения значения переменной, присвоения ей нового значения. Оно может иметь следующие формы:

- $\triangleright$  #< $\mu$ (uenoe> = < $\mu$ ыраж>; прямое присвоение;
- $\triangleright$  #(<BbIpax>) = <BbIpax> ; косвенное присвоение.

Прямое присвоение меняет значение переменной, которое явно задано.

## Пример:

 $=12.1$  $#5$ #3000=200

Косвенное присвоение меняет значение переменной, которое вычисляется в результате вычисления выражения.

## Пример:

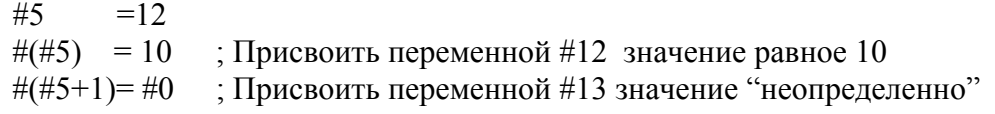

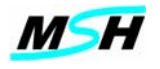

# 10.9.2 Адресное слово

Адресное слово с применением выражения, можно задавать в следующих формах:

- $\triangleright$  **x**<литерал>
- $\triangleright$  x(  $\leq$ BbIDa)
- $\triangleright$  x-( $\leq$ BbIDa)

Где:

- $\leq$ литерал $\geq$  это литеральные числа константы, например 1.0, 5, 3.567;
- это адресное слово, задаваемое буквой латинского алфавита от А  $\mathbf{X}$ до  $Z$ .

# Примечание

Если после х задан <питерал>, х может быть любой буквой алвавита A-Z. Переменные (в качестве значений адресных слов)

Если после х задано <выраж>, можно применить буквы от А до Z, за исключением адресных слов D.E.G.H.M.L.N.O.P.T

## Пример:

 $#1 = #0$  $#2=3.2$ G0 X#1 Y#2; то же, что и G0 Y3.2

# 10.9.3 Условное выражение

Условное выражение задается при помощи следующих операторов условия:

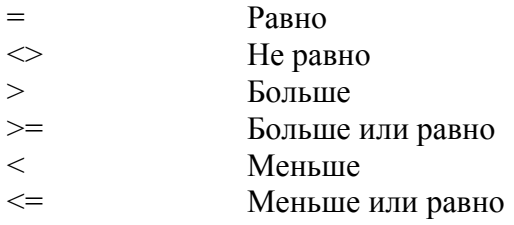

Условное выражение имеет следующий формат:

 $(\leq_{\text{BMI2}})$ 

или

 $(\leq_{\text{B}}\leq \leq \leq_{\text{VCDBME}}$  <Bыраж>)

Где:

< условие > - это один из операторов условия приведенных выше.

Эти операторы работают с двумя операндами, и в результате возвращают либо значение 1.0, либо 0.0.

Если выражение условия ИСТИННО, то возвращается 1.0, если выражение условия ЛОЖНО, возвращается значение 0.0.

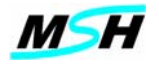

# 10.9.4 Переход

Параметрическое программирование позволяет управлять последовательностью выполнения кадров программы. Для управления этой последовательностью используются следующие программные конструкции:

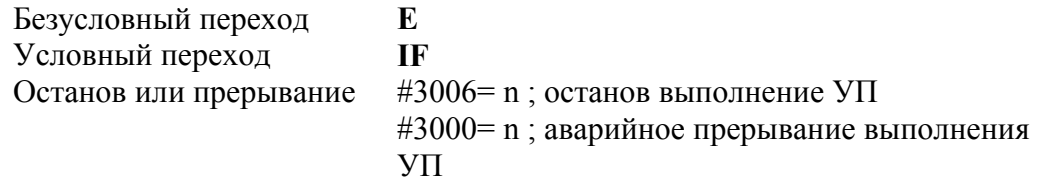

При составлении УП, кадры можно отмечать с помощью адресного слова N. Отмеченные кадры можно использовать при выполнении переходов на них с помощью Е или IF конструкций. Номера отмеченных кадров не должны повторяться.

Переходы могут быть двух типов - условные и безусловные.

#### 10.9.4.1 Безусловный переход

Безусловный переход задается при помощи адресного слова Е При выполнении УП в кадре, где запрограммирована Exxx, выполняется переход на кадр с номером Nxxx.

Формат:

**Exxx** 

 $\Gamma$ ле:

**xxx** - любое положительное число указывающее номер кадра, который должен выполняться после текущего кадра

## Пример:

 $\ldots$ 

N1 G54G90

; выполняется переход вперед на кадр N5  $E5$  $X0Y0$ 

N5 G1 X40 F100

 $E5$ ; выполняется переход назад на кадр N5.

## Примечание:

Если Е залан не отдельным кадром, а задан после какого-то адресного слова, то следует после числа обязательно задать пробел, иначе СЧПУ воспримет Е как показатель числа 10 для этого слова и использует его для умножения.

При загрузке УП в буфер отработки, если в УП не найден какой-либо кадр N для перехода E, СЧПУ выдаст аварийное сообщение.

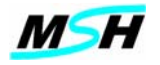

Для удобства программирования УП, можно в файле макроопределений задать определение (см. Раздел 10.10 Макроопределения), и использовать его в тексте  $Y\Pi$ .

# #define GOTO E

Например, учитывая вышеприведенное макроопределение, можно написать:

GOTO5 ; выполняется переход вперед на кадр N5 X0Y0

N5 G1 X40 F100

GOTO<sub>5</sub> ; выполняется переход назад на кадр N5.

#### 10.9.4.2 Условный переход

Кадр с условием позволяет выполнять в УП, или условный переход, или кадр УП. Кадр с условием задается при помощи слова IF, и имеет следующие форматы:

IF (<выраж><условие><выраж>) <кадр УП> Exxx (<выраж><условие><выраж>)

Где:

- < выраж> < условие > < выраж > условное выражение (см. Раздел 8.9.3);
- Еххх указывет на кадр ххх, на который должен быть выполнен переход;
- $\langle x \rangle$  <  $\langle x \rangle$  <  $\langle x \rangle$  =  $\langle x \rangle$  +  $\langle x \rangle$  +  $\langle x \rangle$  +  $\langle y \rangle$  +  $\langle y \rangle$  +  $\langle x \rangle$  +  $\langle x \rangle$  +  $\langle x \rangle$  +  $\langle x \rangle$  +  $\langle x \rangle$  +  $\langle x \rangle$  +  $\langle x \rangle$  +  $\langle x \rangle$  +  $\langle x \rangle$  +  $\langle x \rangle$  +  $\langle x \rangle$  +  $\langle x \rangle$  +  $\langle x \rangle$  +  $\langle x \rangle$  движения, присвоения, безусловного перехода - Еххх.

Если значение условного выражения ЛОЖНО, то выполняется следующий кадр  $Y\Pi$ .

Если значение условного выражения ИСТИННО то:

1 для формата задания со словом IF - выполняется предложение, заданное в этом кадре, <кадр УП>, и затем следующий кадр. Если <кадр УП> является командой безусловного перехода, то выполняется команда перехода, и следующий кадр не выполняется;

2 для формата задания с Еххх - выполняется переход на кадр Nxxx.

## Пример-переход по условию:

IF  $(\#24 = \#0)$  E99; переход на кадр N99, так как не задан аргумент для X E12 (#5>3); переход на кадр N12, если переменная #5 больше трех

## Пример - создание шикла в УП:

```
N10 \#5 = 0N20 #5 = #5+1\ddotscN100 IF (\#5 < 10) E20; переход на кадр N20, пока переменная #5 меньше 10
```
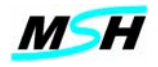

# Пример - присвоение:

IF  $(\#500 \le 0)$  #500=0

Для удобства составления УП, можно задать определение в файле макроопределений:

#define GOTO E

и в тексте УП использовать **GOTO** вместо Е.

#### Пример- переход по условию с использованием GOTO:

IF  $(\#24 = \#0)$  GOTO 99; переход на кадр N99, так как не задан аргумент для X.

## Пример - создание цикла в УП с использованием GOTO:

 $N10 #5 = 0$  $N20 \#5 = #5+1$  $\ddot{\phantom{a}}$  $\ddotsc$ 

N100 IF  $(\#5 < 10)$  GOTO 20; переход на кадр N20, пока переменная #5 меньше 10.

#### 10.10 Макроопределения

При составлении УП, в тексте программ можно использовать макроопределения, которые заданы в специальном файле определений.

Макроопределения позволяют заменить одну последовательность символов на другую, которая задана в этом файле.

Применение макроопределений создает более удобный для чтения и понимания текст УП

Формат задания макроопределения:

#### #define <слово1> <слово2>

Гле:

<слово1> - набор латинских букв, цифр и символов без пробелов и не больше 32; <слово2> - любое допустимое адресное слово или переменная.

при загрузке УП, обнаружит символы <слово1>, Программа MSHAK-CNC выполнит поиск в файле макроопределений соответствующего определения. И заменит его на <слово2>.

#### Пример-предположим, что есть программа

 $#1 = 5$  $#2=10$ G1 F1000 X#1 Y#2 IF  $(\#3 = \#0) \to 45$
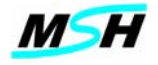

Если мы запишем в файл макроопределений следующие строки,

#define A VAR  $#1$ #define  $\overline{B}$  VAR #2 #define  $C$  VAR #3 #define GOTO E

то ту же программу можно написать следующим образом.

A VAR=5  $B$  VAR=10 G1 F1000 X A VAR Y B VAR IF (C VAR = #0) GOTO 45

В вышеприведенном примере, программа MSHAK-CNC, обнаружив слово A VAR в тексте УП, выполнит его поиск в файле макроопределений, и заменит это слово на текст#1.

Точно также, для слова GOTO, обнаружив его. СЧПУ заменит его на слово Е.

#### 10.11 Организация библиотеки внешних подпрограмм (циклов).

Механизм библиотеки внешних подпрограмм использует подпрограммы параметрами для организации режима интерактивного программирования СЧПУ, что позволяет:

- > выполнять вызов внешних подпрограмм, вместо команды LP, с помощью подготовительной функции G:
- создавать библиотеку подпрограмм: выполнять группировку подпрограмм в виде иерархического списка для быстрого поиска и нахождения нужной подпрограммы;
- > выполнять визуализацию подпрограммы с помощью графического рисунка на экране, и выполнять интерактивный ввод параметров подпрограмм, с одновременным контролем правильности ввода данных.

Все внешние подпрограммы должны находится в каталоге, определяемом параметром SubProgLib файла Profile.cnc.

Для обеспечения функциональности интерактивного программирования циклов в текстовом редакторе программы MSHAK-CNC, организованы два режима работы:

- просмотр списка реализованных циклов в библиотеке и выбора нужного цикла;
- ввод значений параметров для выбранного цикла.

## 10.11.1 Вызов внешних подпрограмм с помощью подготовительной **функции G.**

Для вызова внешней подпрограммы с помощью функции GXXX необходимо в файле Profile.CNC в секции GCode добавить запись GXXX=2.XXX. которая означает, что реализация функции GXXX происходит с помощью внешней подпрограммы.

Номеру G функции должен соответствовать файл с именем PXXX.NC, в котором в виде УП реализована данная функция.

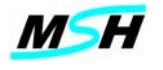

## 10.11.2 Создание библиотеки подпрограмм

Библиотеки подпрограмм создаются путем объединения подпрограмм  $\mathbf{R}$ функциональные группы, с целью увеличения удобств поиска и доступа к ним. Эти группы в виде двухуровневого списка появляться на экране программы

**MSHAK-CNC**, в режиме интерактивного программирования. Внешние подпрограммы поддерживаются с помощью двух системных файлов

Cycles.dat и CYC RUS.Dat (CYC ENG.Dat), которые находятся в каталоге, определяемом параметром SubProgLib.

# Структура файла Cycles.dat:

## **[COMMON]**

**SectionNumber** =  $\leq$ количество функциональных групп>

; Первая функциональная группа  $[sec1]$ CyclesNumber = <Количество циклов в первой функциональной группе>

[sec1 cycle1] ; Описание первого цикла Cycle = <Идентификатор цикла> ParNumber = < Количество параметров в первом цикле>  $part = <$ Описание 1-го параметра > **par2** = <Описание 2-го параметра > . . . . . . . **parN** = <Описание N-го параметра >

. . . . . . . . . . . . . .

[sec1 cycleN] : Описание N-ого цикла Cycle = <Идентификатор цикла> ParNumber = < Количество параметров в N-ом цикле> **par1** = <Описание 1-го параметра > **par2** = <Описание 2-го параметра >  $\ddotsc$ 

**parM** = <Описание М-го параметра >

Гле:

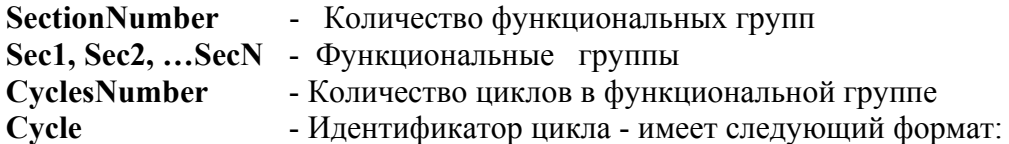

G< номер подпрограммы >

Гле:

< номер подпрограммы> - Это трехзначное целое число, которое является номером G функции при вызове внешней полпрограммы из  $Y\Pi$ , а также частью имени файла внешней подпрограммы P< номер подпрограммы>.NC, который хранится в каталоге, определяемый параметром SubProgLib файла Profile.cnc.

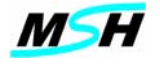

**ParNumber** - Количество параметров в цикле

**Par1** - Описание параметра имеет следующий формат:

# **<Символ (Адресное слово)>, [P1], [P2], [P3], [P4], [P5], [P6]**

**Где:** 

<Символ (Адресное слово)> - идентификатор (название) параметра

[P1] – значение параметра по умолчанию.

[P2] – минимальное значение параметра.

[P3] – максимальное значение параметра.

[P4] – если значение =1, то ввод данного параметра обязателен,

если значение =0, то ввод данного параметра необязателен.

[P5] – значение позиции названия параметра на графическом рисунке по горизонтали.

[P6] - значение позиции названия параметра на графическом рисунке по вертикали.

#### *Примечание:*

*Файлы Р<номер подпрограммы>.NC должны находиться в директории, определяемом параметром SubProgLib.* 

### *Структура файла Cycles.dat:*

 **. . . . . .** 

**[sec1]** 

**SectionName**  $=$  < Назначение первой функциональной группы >

**[sec1\_cycle1]** 

**CycleName** = < Назначение первого цикла первой функциональной группы> **Адресное слово первого параметра** = Назначение первого параметра

**Адресное слово N - го параметра** = Назначение N-ого параметра

**[sec1\_cycleM]** 

**CycleName** - Назначение M-го цикла первой функциональной группы **Адресное слово первого параметра** = Назначение первого параметра

 **. . . . . . Адресное слово N - го параметра** = Назначение N-ого параметра  **. . . . . .** 

 **. . . . . .** 

 **[secN]** 

**SectionName** - Назначение N-ой функциональной группы

**[secN\_cycle1] CycleName** - Назначение первого цикла N-ой функциональной группы **Адресное слово первого параметра** = Назначение первого параметра

 **. . . . . . Адресное слово N - го параметра** = Назначение N-ого параметра

**[secN\_cycleM] CycleName** - Назначение M-го цикла N-ой функциональной группы

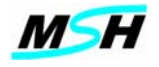

**Адресное слово первого параметра** = Назначение первого параметра

**Адресное слово N - го параметра** = Назначение N-ого параметра

 **. . . . . .** 

Фактически, файл **CYC\_RUS.Dat (CYC\_ENG.Dat)** представляет собой назначение (имена) функциональных групп, назначение отдельных циклов и назначение параметров этих циклов.

# *10.11.3Визуализация цикла и интерактивный ввод параметров подпрограмм*

В поддержку режима интерактивного программирования при разработке внешней подпрограммы создается файл графического рисунка подпрограммы. Этот файл имеет название

### **Р<номер подпрограммы>.jpg**

 **Где: < номер подпрограммы>** - Это трехзначное целое число, которое является номером **G** функции при вызове внешней подпрограммы из **УП** и определяется в файле **Cycles.dat** в разделе описание цикла в переменном **Cycle** = **<Идентификатор цикла>.**

Файл **Р<номер подпрограммы>. jpg** должен находится в директории, определяемый параметром **SubProgLib** файла **Profile.cnc**.

На графическом рисунке, для каждого параметра цикла создаются метки. Метка представляет собой символ соответствующей названию параметра.

Местоположение метки на рисунке (координаты по горизонтали и по вертикали) задается в описании параметра в файле **Cycles.dat.**

Для изменения положения метки, прямо на рисунке подпрограммы необходимо:

курсор мыши переместить на нужную метку, нажимая клавишу **"Shift",**

нажать левую кнопку мыши, и оставляя ее нажатой ("Shift" можно отпускать), переместить метку на экране в нужное положение.

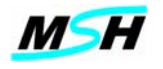

## **11. ПРИЛОЖЕНИЕ 1 - ПРИМЕР ПРИМЕНЕНИЯ ПАРАМЕТРИЧЕСКОЙ ПОДПРОГРАММЫ**

*Создание пользовательской подпрограммы для сверления отверстий. Требуется разработать параметрическую подпрограмму сверления 4 отверстий в детали, расположенных в углах прямоугольника. Это подпрограмма может быть сохранена на диске и использована в дальнейшем для сверления подобных деталей.* 

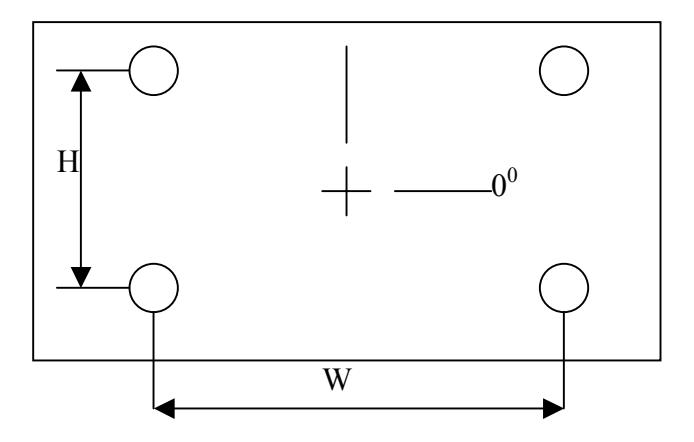

Входные параметры:

X,Y - Абсолютная позиция центра прямоугольника;

H,W - Значения высоты и ширины между отверстиями;

A - Угол поворота, относительно которого сверлятся отверстия;

R - Координата, с которой начинается выполнение сверления (начальный уровень);

Z - Глубина сверления, заданная в приращении относительно R

## *Примечание:*

# *Четыре отверстия сверлятся относительно центра прямоугольника. Предположим, что сверлится резьбовое отверстие M20 и для цикла необходимо, чтобы сверло было первым инструментом, а метчик вторым.*

Можно в дальнейшем в подпрограмму добавить возможность сверления центрового отверстия или добавить передачу значения подачи при обработке разных материалов.

; Пользовательский цикл сверления и резьбонарезания по углам

; прямоугольника

; Файл с именем P9600.nc

; X= абсолютная координата по X центра прямоугольника

; Y= абсолютная координата по Y центра прямоугольника

; H= расстояние по Y между отверстиями при 0 градусе поворота

; W= расстояние по X между отверстиями при 0 градусе поворота

- ; A= угол поворота прямоугольника в градусах
- ; R =опорный уровень сверления (R-уровень), Z начальный уровень

; Z = глубина сверления в приращениях

- ; Сверлятся 4 резьбовых отверстия M20.
- ; Если X и Y не переданы, текущая координата является центром

; Если A не передан, нет вращения

; Если R не передан, R имеет значение текущей координаты Z

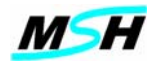

IF  $(\#11 = \#0)$  GOTO9610 ;не передан H IF  $(\#23 = \#0)$  GOTO9620 ;не передан W IF  $(\#26 = \#0)$  GOTO9630 ; не передан Z ;Инициализация R, X, и Y, если они не переданы IF (#24 = #0) #24=#5041 ;текущая позиция по X IF (#25 = #0) #25=#5042 ;текущая позиция по Y IF (#18 = #0) #18=#5043 ;текущая позиция по Z ; вычислить величины смещений от центра по X и Y, используя H и W #31=#11/2 #32=#23/2 ;переместиться в точку смены инструмента и сменить инструмент - сверло T1 T1 M06 S1000 M3 **и эля эключить шпиндель** M8 ; включить СОЖ G0 X#24 Y#25 ; переместиться в координаты XY Z#18 ;подойти на R-уровень ; Выполнить вращение, если необходимо IF  $(\#1 = \#0)$  GOTO9602 G68 R#1 N9602 ; Выполнить сверление четырех отверстий относительно центра G81 X(#24+#31) Y(#25+#32) Z#26 F100 ; Правый верхний  $X(\#24 - \#31) Y(\#25 + \#32)$  ; Левый верхний  $X(\#24 - \#31) Y(\#25 - \#32)$  ; Левый нижний  $X(\#24 + \#31) Y(\#25 - \#32)$  ; Правый нижний G80 G69 ;отмена поворота M5 ;выключить шпиндель M9 ;выключить СОЖ ;переместиться в точку смены инструмента и сменить инструмент – метчик ;M20 T2 T2 M06 S100 M3 **илимет** и интиндель M8 ;включить СОЖ G0 X#24 Y#25 ; переместиться в координаты XY Z#18 ;подойти на R-уровень ; Выполнить вращение, если необходимо IF  $(\#1 = \#0)$  GOTO9604 G68 R#1 N9604 ; Выполнить сверление четырех отверстий относительно центра G84 X(#24+#31) Y(#25+#32) Z(#26-.2) F2 ; Правый верхний  $X(\#24 - \#31) Y(\#25 + \#32)$  ; Левый верхний  $X(\#24 - \#31) Y(\#25 - \#32)$  ; Левый нижний  $X(\#24 + \#31) Y(\#25 - \#32)$  ; Правый нижний G80 G69 ;отмена поворота M5 ;выключить вращение M9 ;выключить СОЖ GOTO 9699 ; Нормальное завершение

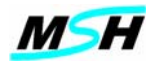

; Аварийный останов N9610 #3000=961 ; Нет параметра H N9620 #3000=962 ; Нет параметра W N9630 #3000=963 ; Нет параметра Z N9699 M17

;Основная программа, из которой вызывается ;пользовательский цикл сверления LP9600 X100 Y100 H125 W175 Z50 ; Первая заготовка LP9600 X200 Y300 H125 W175 Z50 A-135 ; Вторая заготовка M30